# **K3NX/K3NV/K3NH/K3NR/K3NP/K3NC Communication Output-type Intelligent Signal Processor**

**Operation Manual**

Produced February 1998

# **Notice:**

OMRON products are manufactured for use according to proper procedures by a qualified operator and only for the purposes described in this manual.

The following conventions are used to indicate and classify precautions in this manual. Always heed the information provided with them. Failure to heed precautions can result in injury to people or damage to property.

- **/!\DANGER DANGER** Indicates an imminently hazardous situation which, if not avoided, will result in death or serious injury.
- **! WARNING** Indicates a potentially hazardous situation which, if not avoided, could result in death or serious injury.
- **/!**∖Caution **Caution** Indicates a potentially hazardous situation which, if not avoided, may result in minor or moderate injury, or property damage.

### **OMRON Product References**

All OMRON products are capitalized in this manual. The word "Unit" is also capitalized when it refers to an OMRON product, regardless of whether or not it appears in the proper name of the product.

The abbreviation "Ch," which appears in some displays and on some OMRON products, often means "word" and is abbreviated "Wd" in documentation in this sense.

The abbreviation "PC" means Programmable Controller and is not used as an abbreviation for anything else.

## **Visual Aids**

The following headings appear in the left column of the manual to help you locate different types of information.

- **Note** Indicates information of particular interest for efficient and convenient operation of the product.
- **1, 2, 3...** 1. Indicates lists of one sort or another, such as procedures, checklists, etc.

#### **OMRON, 1998**

All rights reserved. No part of this publication may be reproduced, stored in a retrieval system, or transmitted, in any form, or by any means, mechanical, electronic, photocopying, recording, or otherwise, without the prior written permission of OMRON.

No patent liability is assumed with respect to the use of the information contained herein. Moreover, because OMRON is constantly striving to improve its high-quality products, the information contained in this manual is subject to change without notice. Every precaution has been taken in the preparation of this manual. Nevertheless, OMRON assumes no responsibility for errors or omissions. Neither is any liability assumed for damages resulting from the use of the information contained in this publication.

# **TABLE OF CONTENTS**

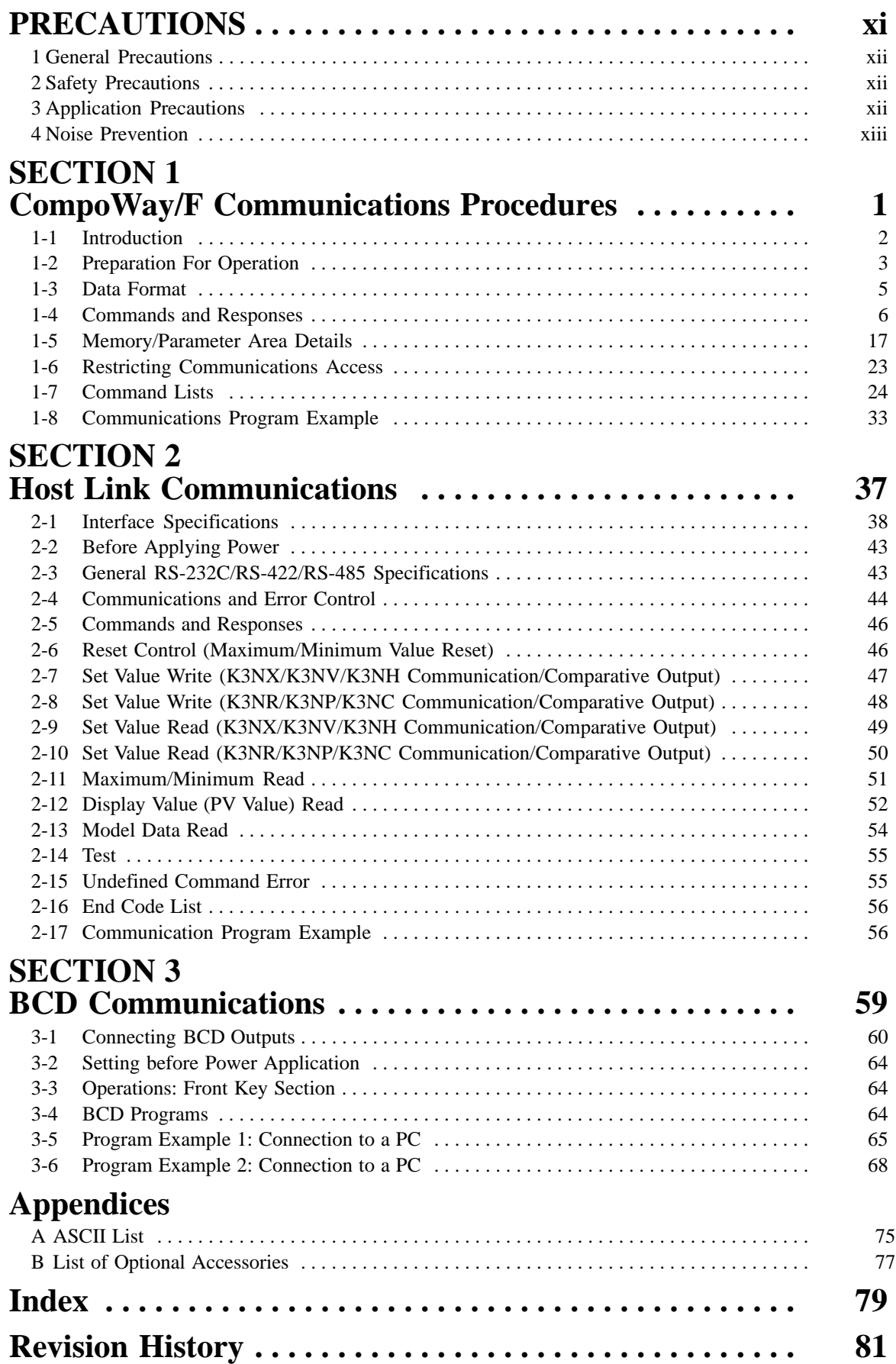

# **About this Manual:**

This manual explains the communications functions of the  $K3N<sub>II</sub>$  Intelligent Signal Processors and includes the sections described below.

Please read this manual carefully and be sure you understand the information provided before attempting to use the communications functions in K3N
Intelligent Signal Processors. Also read the operation manual for the  $K3N\Box$  Intelligent Signal Processor to be used.

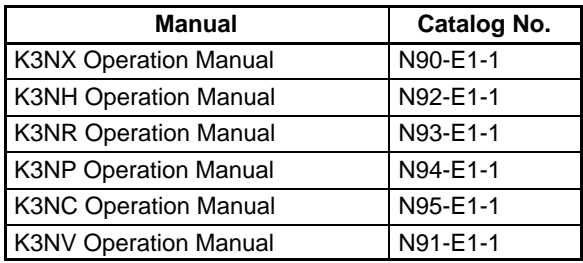

When the K3N $\Box$  Intelligent Signal Processor is being used in one of the following applications, be sure to allow ample margin in the ratings and characteristics, use the necessary safety measures such as failsafe systems, and consult with your OMRON representative.

**Section 1** describes communications using the CompoWay/F format. CompoWay/F is OMRON's standard communications format for general serial communications, so it can simplify communications between components or between personal computers and components.

**Section 2** provides information on host link communications. Host link communications provide compatibility with earlier  $K3T$ -series Units.

**Section 3** provides the basic operational elements required in order to use the BCD output model and gives two programming examples.

**Appendix A** provides an ASCII list.

**Appendix B** provides a list of optional accessories.

**WARNING** Failure to read and understand the information provided in this manual may result in **!**personal injury or death, damage to the product, or product failure. Please read each section in its entirety and be sure you understand the information provided in the section and related sections before attempting any of the procedures or operations given.

# **PRECAUTIONS**

This section provides precautions for using the Intelligent Signal Processor and related devices.

**The information contained in this section is important for the safe and reliable application of the Intelligent Signal Processor. You must read this section and understand the information contained before attempting to set up or operate the Intelligent Signal Processor.**

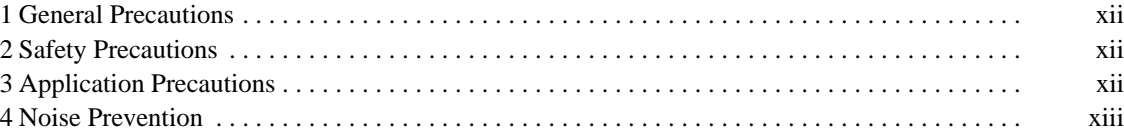

## **1 General Precautions**

The user must operate the product according to the performance specifications described in the operation manuals.

Before using the product under conditions which are not described in the manual or applying the product to nuclear control systems, railroad systems, aviation systems, vehicles, combustion systems, medical equipment, amusement machines, safety equipment, and other systems, machines, and equipment that may have a serious influence on lives and property if used improperly, consult your OMRON representative.

Be sure to read this manual before attempting to use the product and keep this manual close at hand for reference during operation.

## **2 Safety Precautions**

**! WARNING** Never attempt to disassemble any Units while power is being supplied. Doing so may result in serious electrical shock or electrocution.

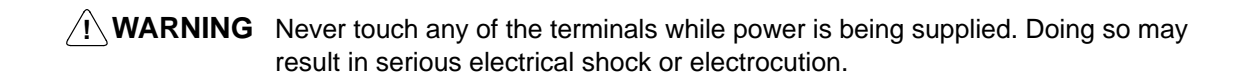

## **3 Application Precautions**

Observe the following precautions when using the product.

- Always use the power supply voltage specified in the specifications.
- Do not use the product in locations subject to flammable gases or combustible objects.
- Be sure to confirm terminal names when wiring.
- Be sure to tighten the screws on the terminal blocks.

Observe the following precautions when mounting the product.

- Mount the product on level surfaces.
- Mount the product on a panel which has a thickness of 1 to 3.2 mm.

Do not mount the product in the following places.

- Locations subject to strong shock or vibration.
- Locations subject to temperature or humidity exceeding the rated levels or where icing is liable to occur.
- Locations subject to dust.
- Locations subject to corrosive gases (particularly sulfuric gases or ammonium gases).
- Locations subject to direct sunlight or outdoor conditions.
- Locations near devices (high-frequency welders or high-frequency sewing machines) that produce high-frequency noise.

# **4 Noise Prevention**

Provide the following countermeasures when using the product in an environment where the product is exposed to noise.

• Countermeasures for protecting the product against high-frequency noise or abnormal voltages.

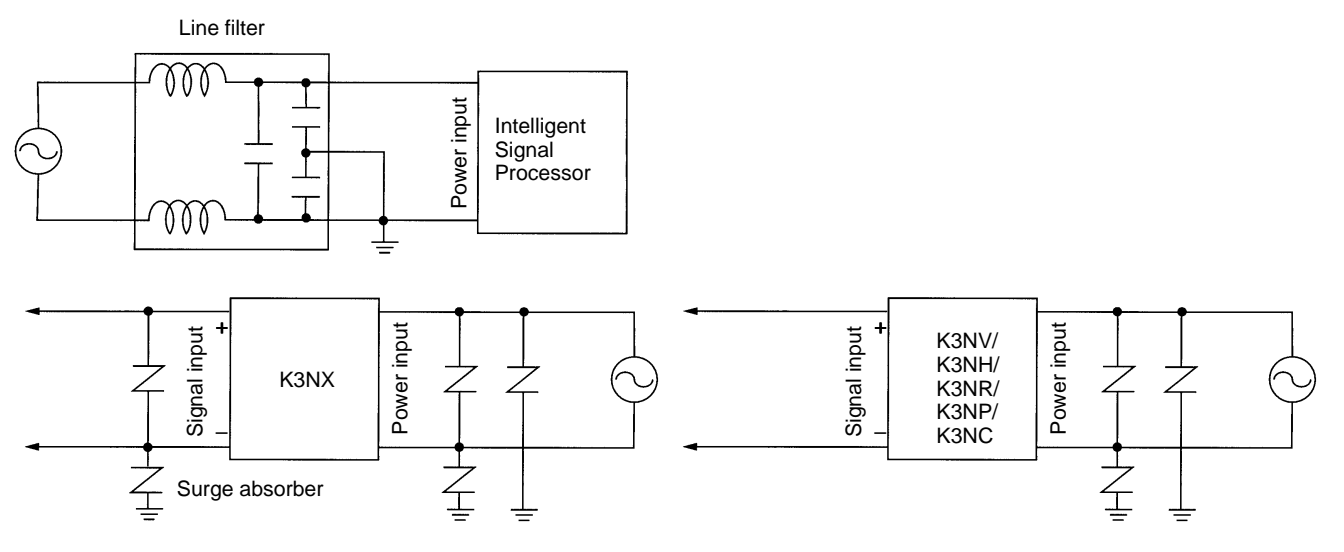

• Countermeasures for protecting the product against inductive noise produced from the input line.

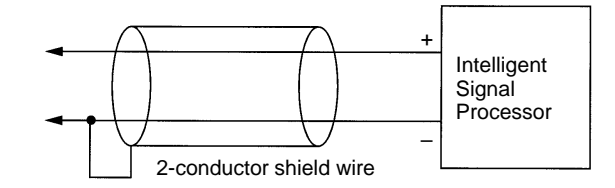

# **SECTION 1 CompoWay/F Communications Procedures**

This section describes communications using the CompoWay/F format.

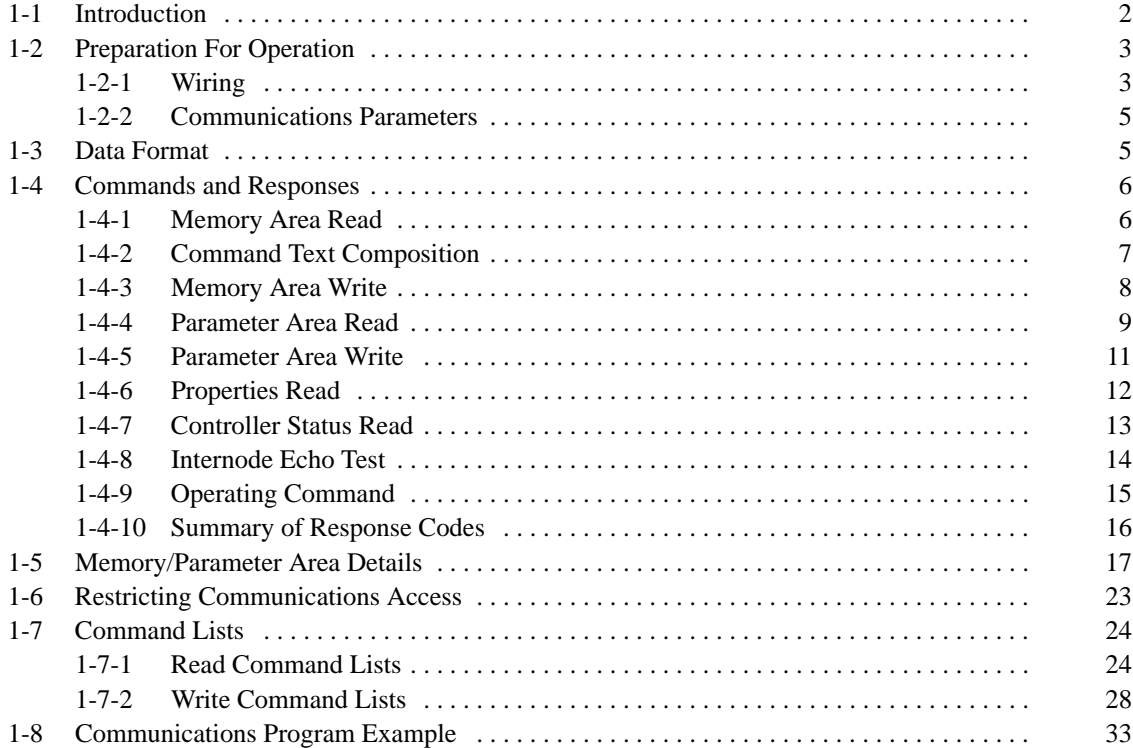

# **1-1 Introduction**

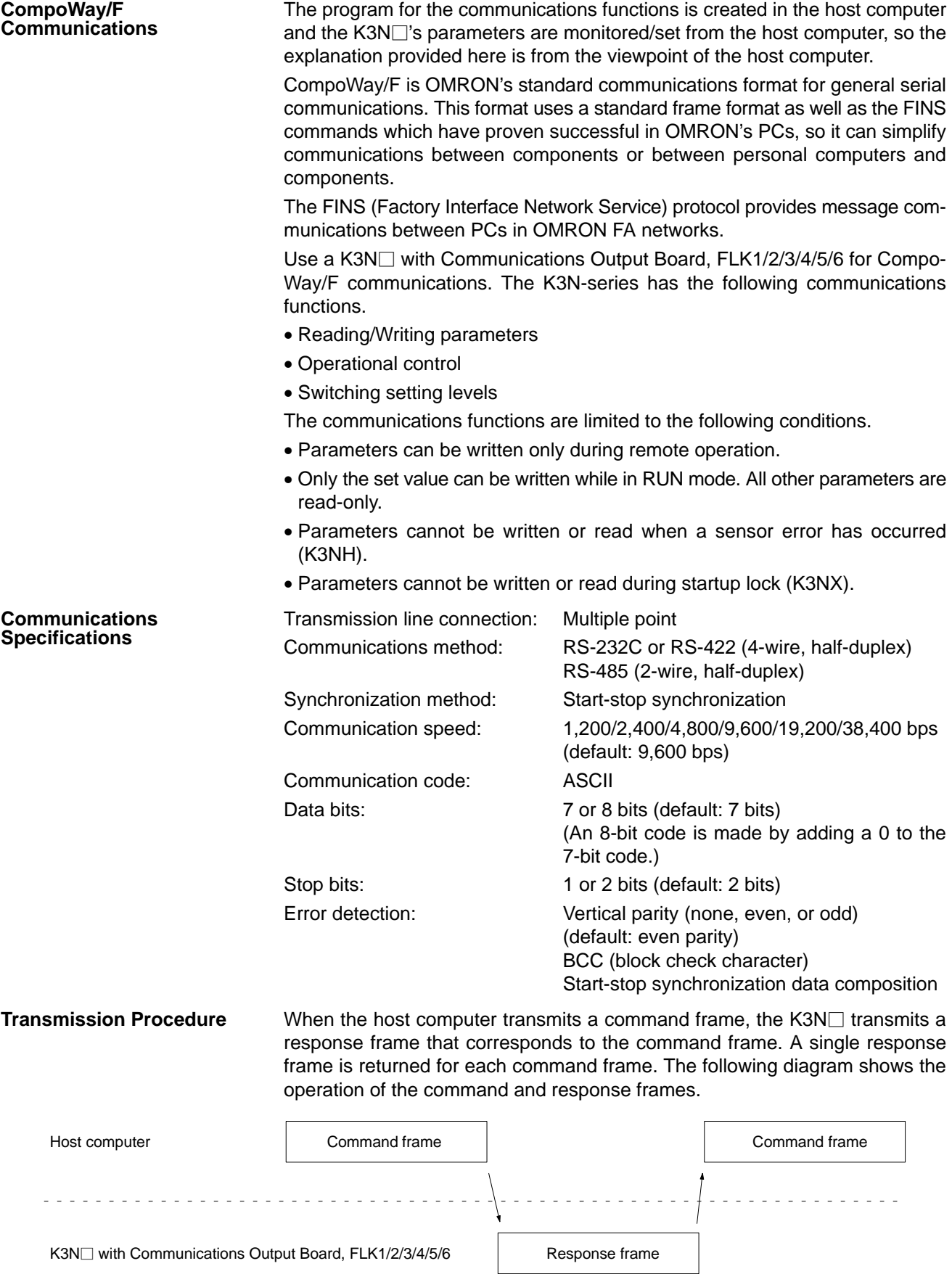

#### **Interface**

Communications with the host computer are carried out through a standard RS-232C, RS-422, or RS-485 interface. The model numbers indicate which interface is incorporated in the models.

- K3N<sup>I</sup> with Communications Output Board, FLK1/4: RS-232C
- K3N $\Box$  with Communications Output Board, FLK2/5: RS-422
- K3N<sup>I</sup> with Communications Output Board, FLK3/6: RS-485

### **1-2 Preparation For Operation**

### **1-2-1 Wiring**

**RS-232C**

RS-232C connections are one-to-one.

The max. cable length is 15 m. Use an RS-232C optical interface when extending the transmission line beyond 15 m.

Use a shielded, twisted-pair cable (AWG 28 or larger).

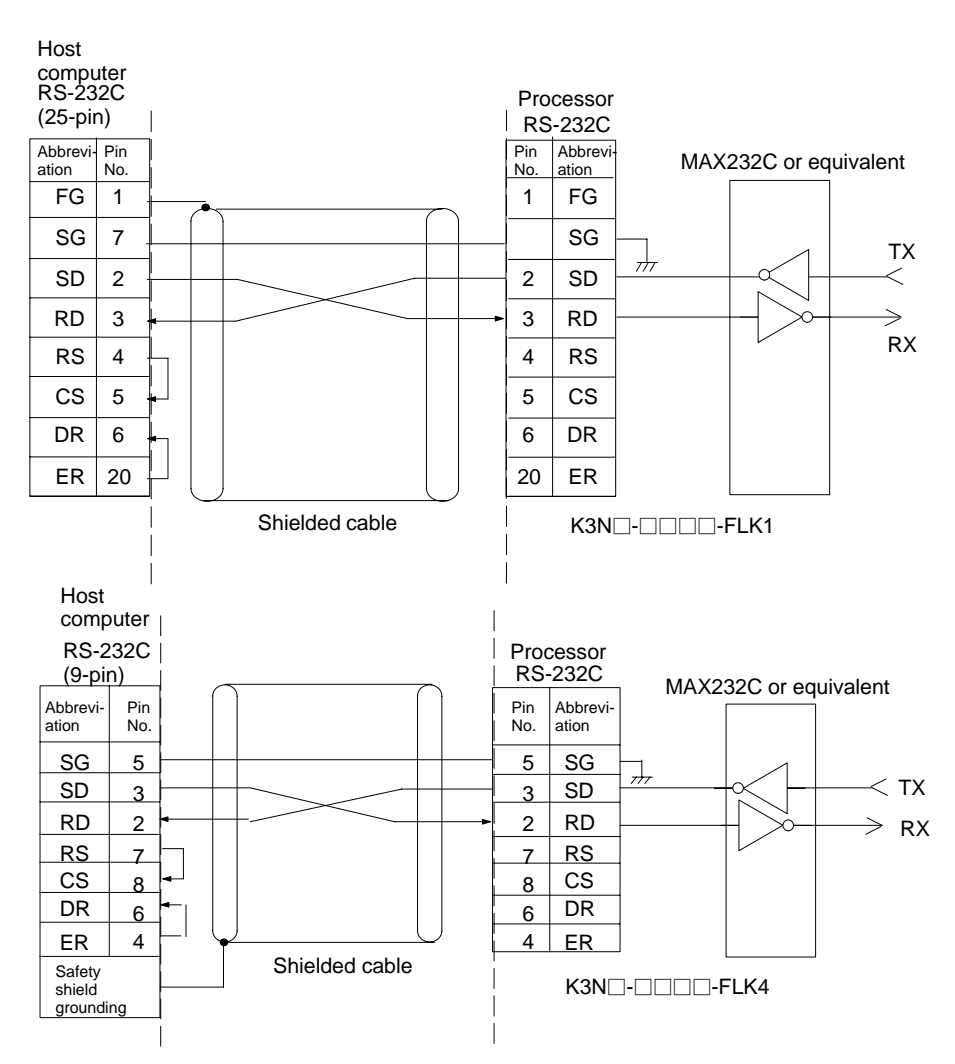

**RS-422**

RS-422 connections can be one-to-one or one-to-N when a 3G2A9-AL001 Link Adapter is used. A maximum of 32 Units (including the host computer) can be connected in one-to-N systems.

The total cable length can be 500 m max.

Use a shielded, twisted-pair cable (AWG 28 or larger).

Be sure to turn ON the terminator switches only in the devices at each end of the transmission line.

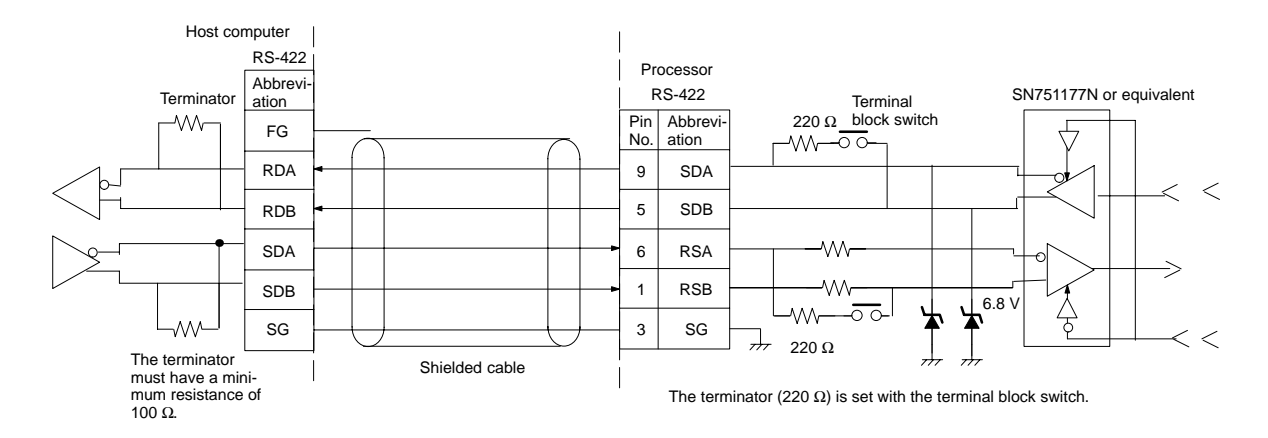

#### **RS-485**

RS-485 connections can be one-to-one or one-to-N. A maximum of 32 Units (including the host computer) can be connected in one-to-N systems.

The total cable length can be 500 m max.

Use a shielded, twisted-pair cable (AWG 28 or larger).

Be sure to turn ON the terminator switches only in the devices at each end of the transmission line.

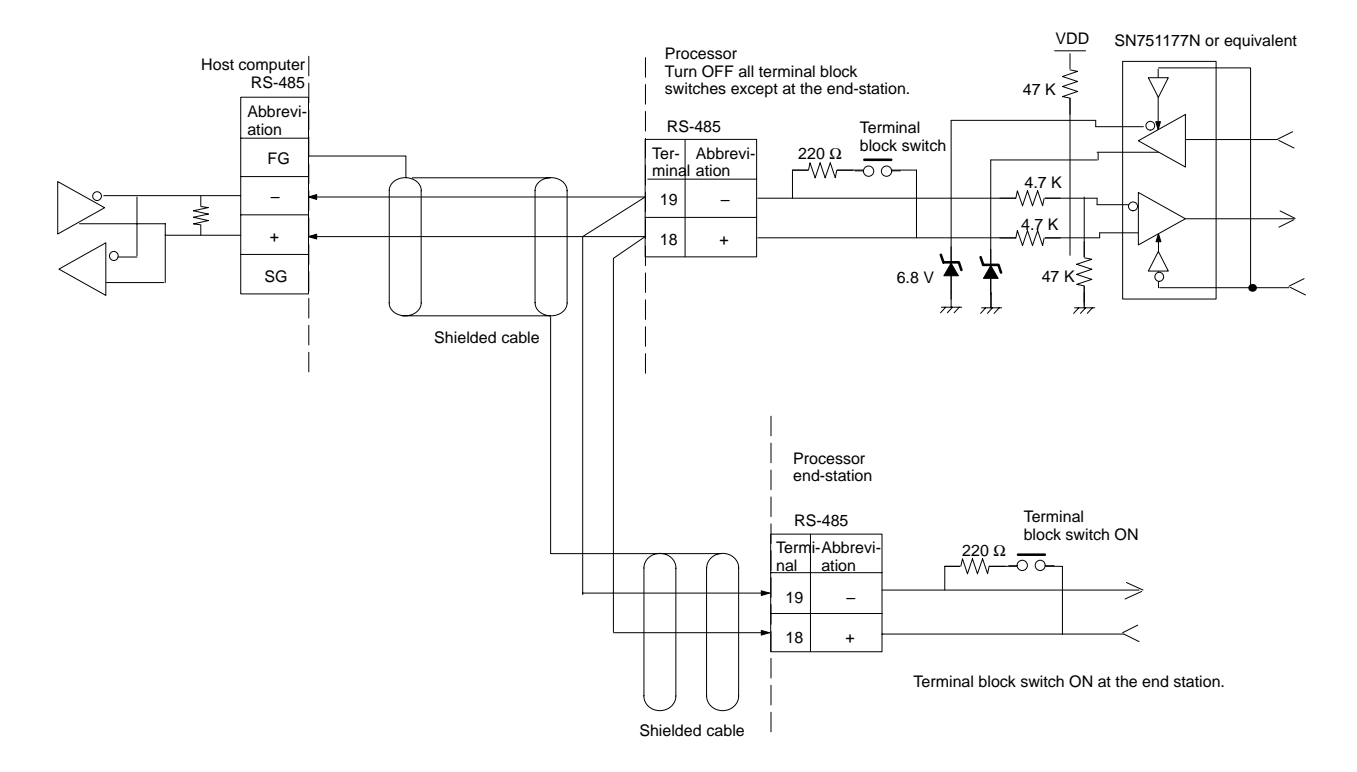

**Note** SYSMAC BUS Wired Remote I/O devices cannot be connected.

Match the communications format of the K3N $\square$  and the host computer. If a oneto-N system is being used, be sure that the communications formats of all devices in the system (except individual Unit numbers) are the same. This section explains how to set the  $K3N\square$ 's communication format. Refer to your computer's user's manual for details on changing its communications settings.

## **1-2-2 Communications Parameters**

The K3N $\Box$ 's communication format is set with the communications parameters. These parameters are set with the  $K3N\square$ 's front panel. The following table shows the communications parameters (option mode) and their setting ranges.

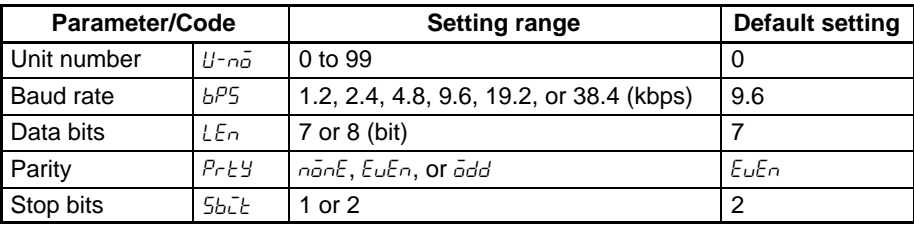

## **1-3 Data Format**

Unless otherwise indicated, numbers in the following tables are hexadecimal. Values in double quotation marks, such as "00," are ASCII.

#### **Command Frame**

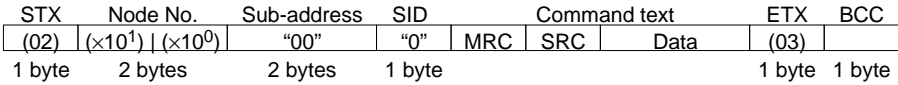

#### **Response Frame**

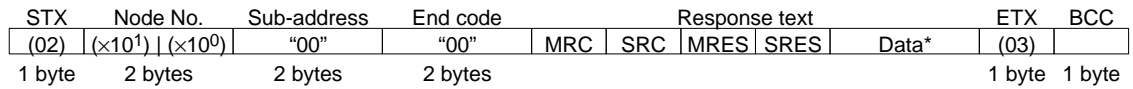

**Note** There will be no data if there was an error in the command frame. (In this case, there will be an end code other than "00" or "0F.")

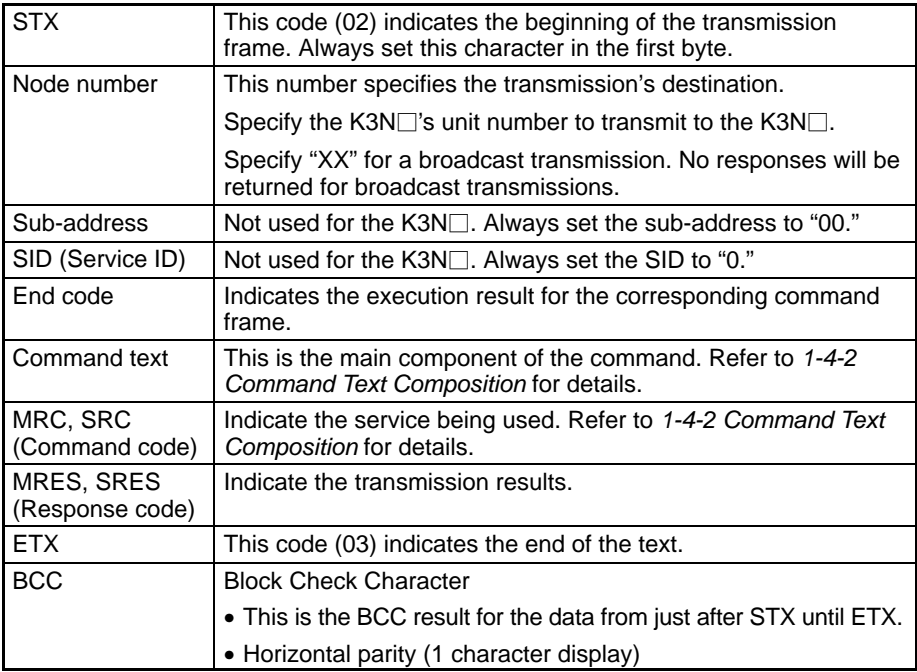

The BCC result is found by calculating the exclusive OR of the bytes from just after STX until ETX.

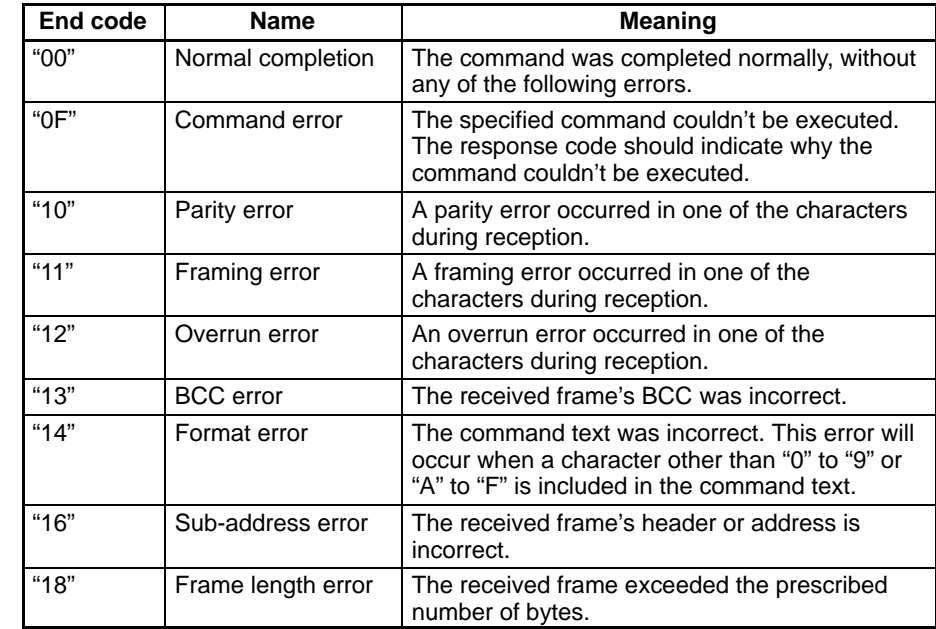

#### **End Code Summary**

## **1-4 Commands and Responses**

### **1-4-1 Memory Area Read**

**Command Text within the Command Frame**

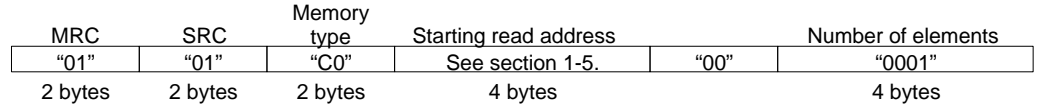

#### **1, 2, 3...** 1. Memory type

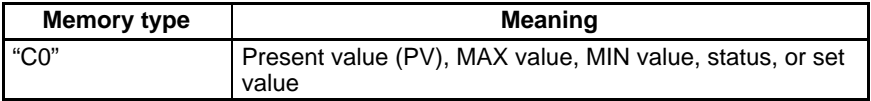

#### 2. Starting read address

Specify the address of the data which you want to read in 4-digit hexadecimal. Refer to 1-5 Memory/Parameter Area Details for details on the starting addresses of each memory type.

3. Number of elements (4-digit hexadecimal)

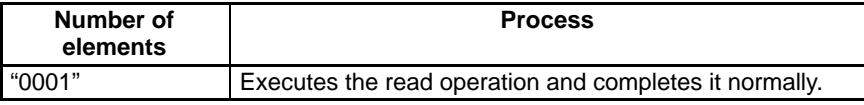

**Note** If "0000" is specified, the read operation won't be executed but the command will be completed normally. Any value other than "0000" or "0001" will cause a parameter error.

#### **Response Text within the Response Frame**

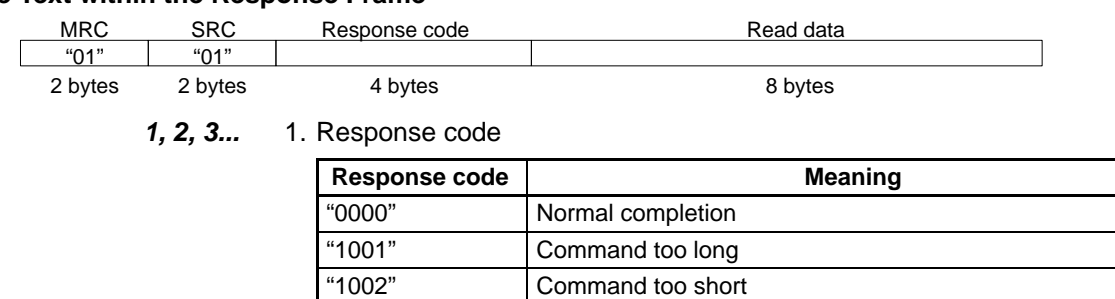

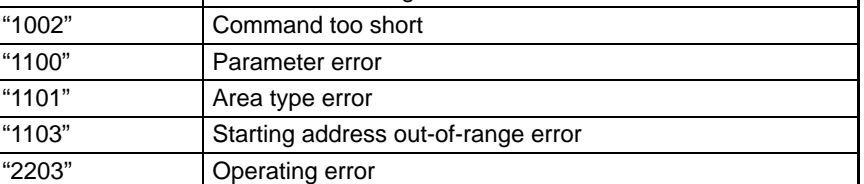

2. Read data

The specified data is transferred in 8-digit hexadecimal. Only the status data is bit information. (Refer to 1-5 Memory/Parameter Area Details for details on the data.)

### **1-4-2 Command Text Composition**

#### **Valid Command Codes**

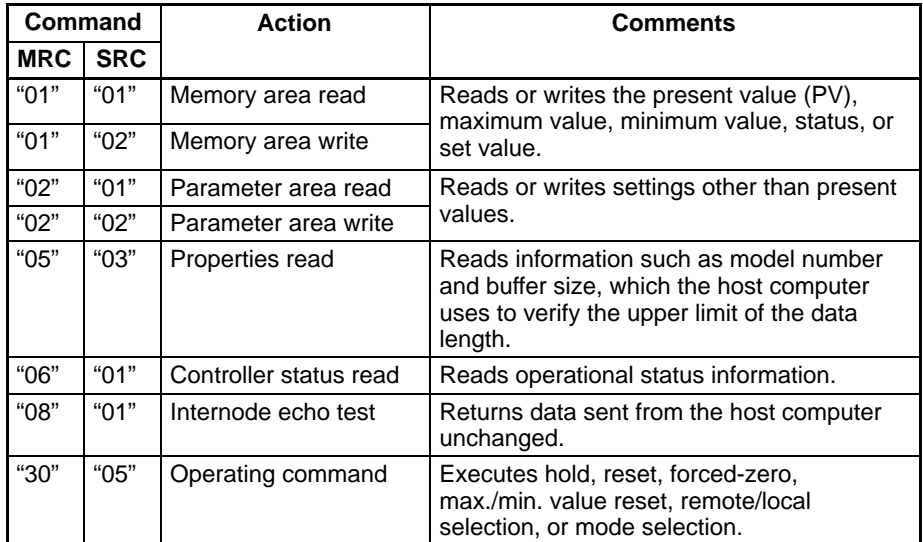

#### **Command Frame Composition**

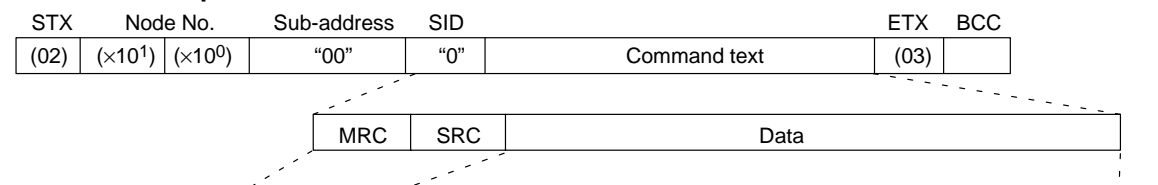

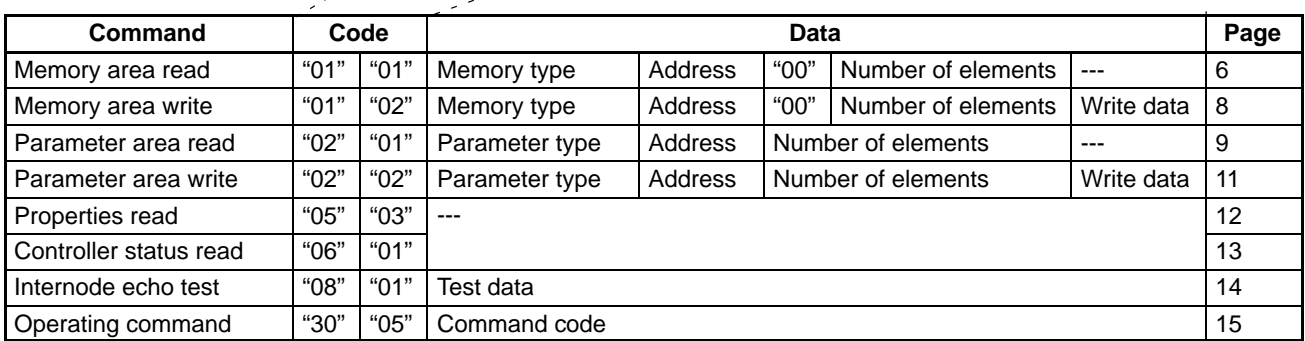

### **1-4-3 Memory Area Write**

#### **Text within the Command Frame**

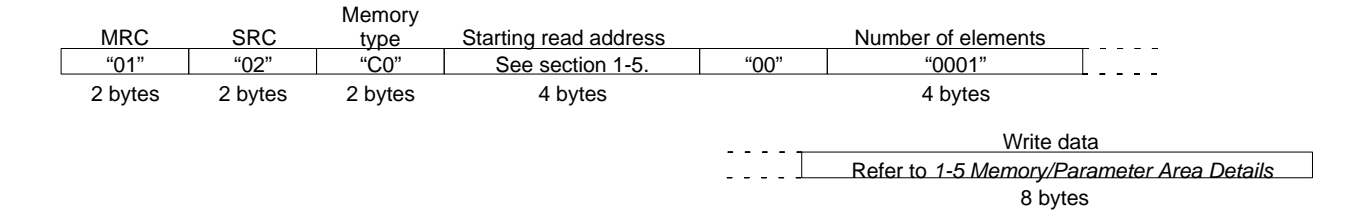

#### **1, 2, 3...** 1. Memory type

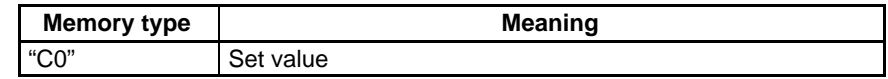

2. Starting write address

Specify (in 4-digit hexadecimal) the address of the data which you want to write. Refer to 1-5 Memory/Parameter Area Details for details on the starting addresses of each memory type.

3. Number of elements (4-digit hexadecimal)

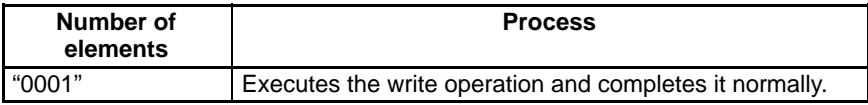

- **Note** If "0000" is specified, the write operation won't be executed but the command will be completed normally. Any value other than "0000" or "0001" will cause a parameter error.
- 4. Write data

Specify the data which you want to write. Refer to 1-5 Memory/Parameter Area Details for details on the write data.

#### **Response Text within the Response Frame**

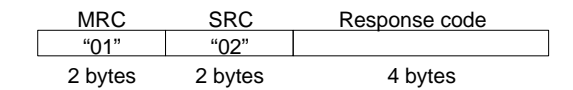

#### Response codes

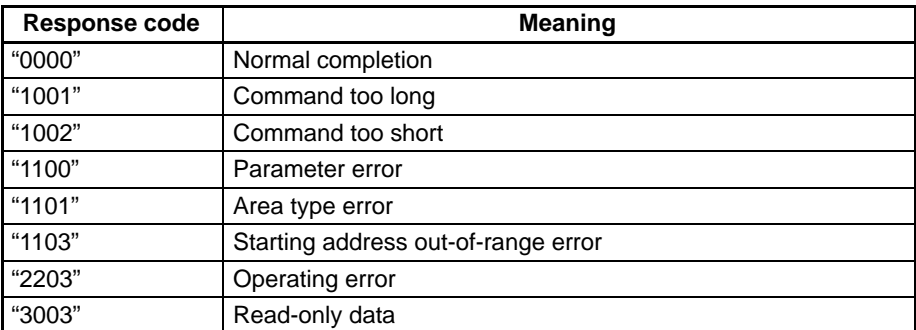

**Note** The write operation won't be executed unless the response code is "0000."

## **1-4-4 Parameter Area Read**

#### **Text within the Command Frame**

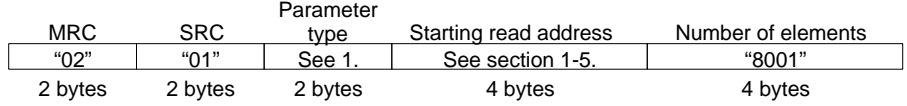

#### **1, 2, 3... 1. Parameter type**

#### **K3NH**

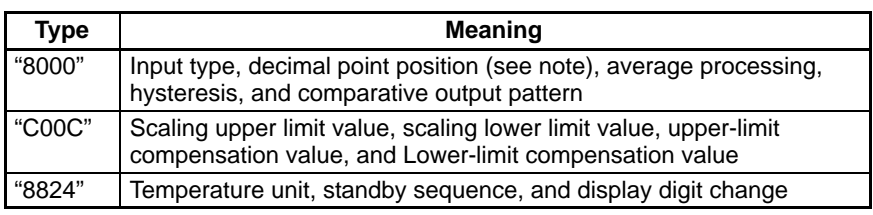

**Note** An error response will be returned if a temperature input ( $\bar{c}_1$ - $\bar{c}_2$ ) has been selected for the input type.

#### **K3NX**

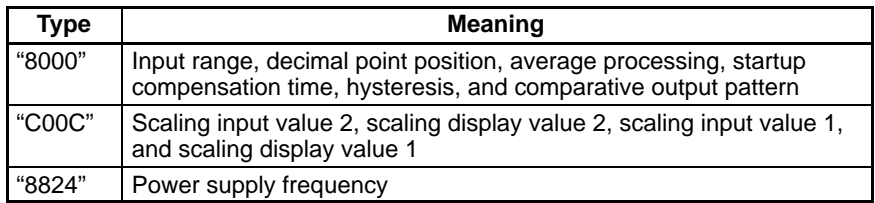

#### **K3NV**

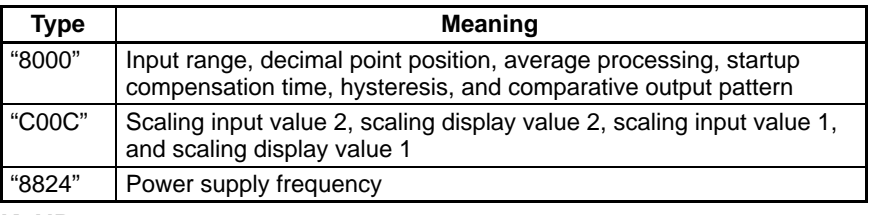

#### **K3NR**

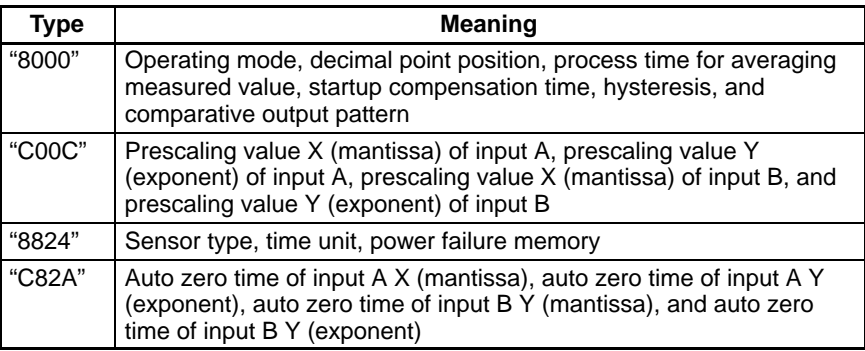

#### **K3NP**

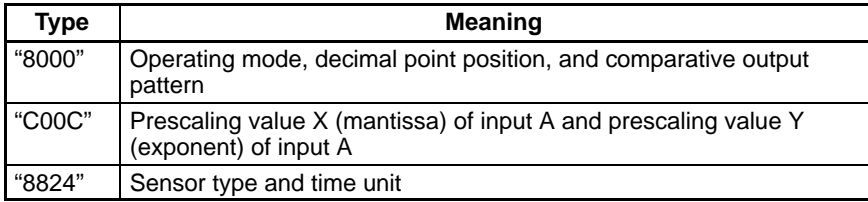

#### **K3NC**

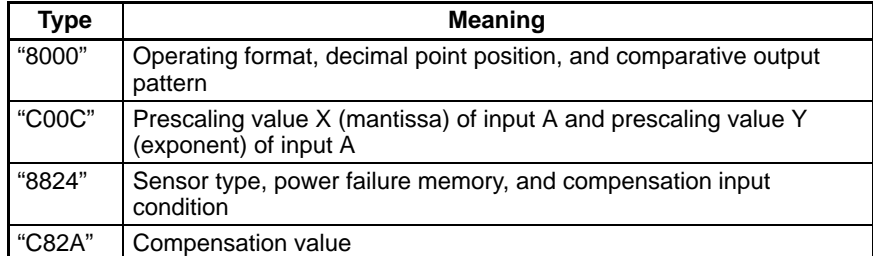

2. Starting read address

Specify (in 4-digit hexadecimal) the address of the data which you want to read. Refer to 1-5 Memory/Parameter Area Details for details on the starting addresses of each parameter type.

3. Number of elements

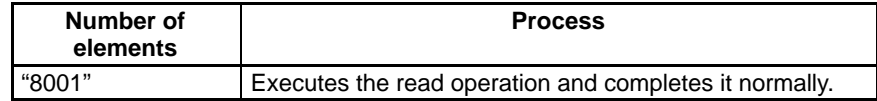

**Note** If "8000" is specified, the read operation won't be executed but the command will be completed normally. Any value other than "8000" or "8001" will cause a parameter error.

#### **Response Text within the Response Frame**

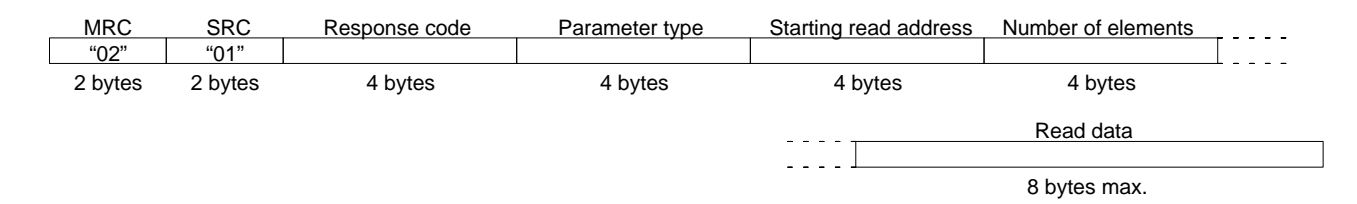

#### **1, 2, 3...** 1. Response codes

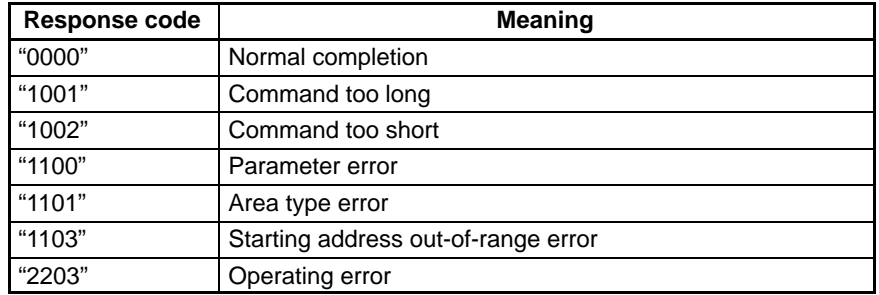

2. Parameter type and starting read address

The parameter type and starting read address specified in the command will be returned.

3. Read data

The data specified in the command will be returned.

4. Number of elements

The number of elements specified in the command will be returned.

### **1-4-5 Parameter Area Write**

#### **Text within the Command Frame**

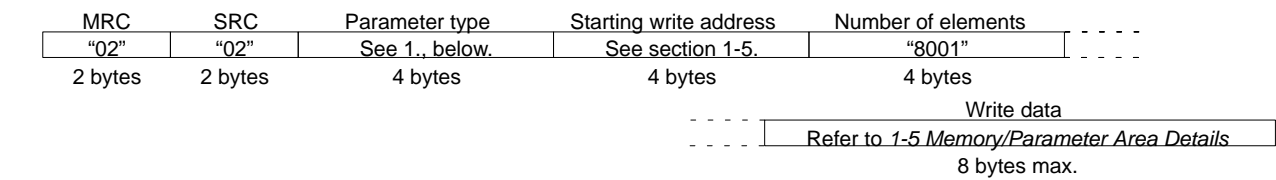

#### **1, 2, 3...** 1. Parameter type

#### **K3NH**

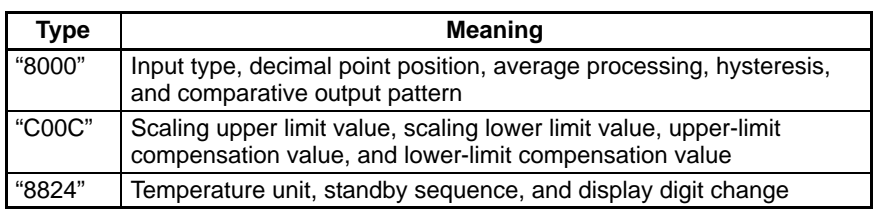

#### **K3NX**

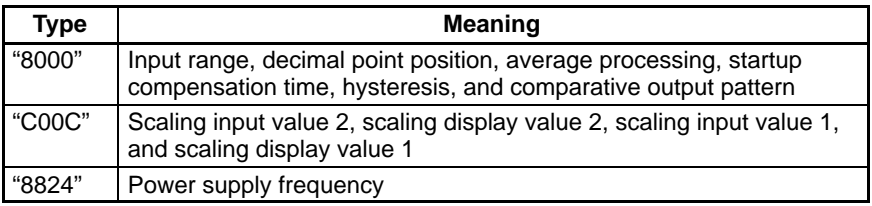

#### **K3NV**

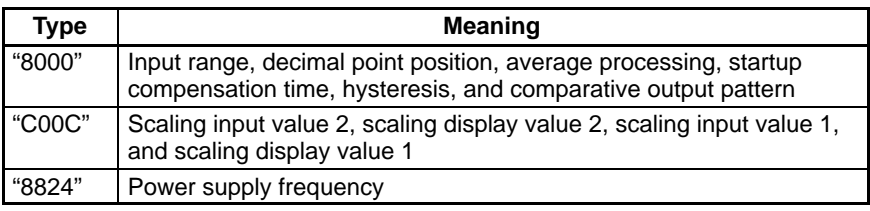

#### **K3NR**

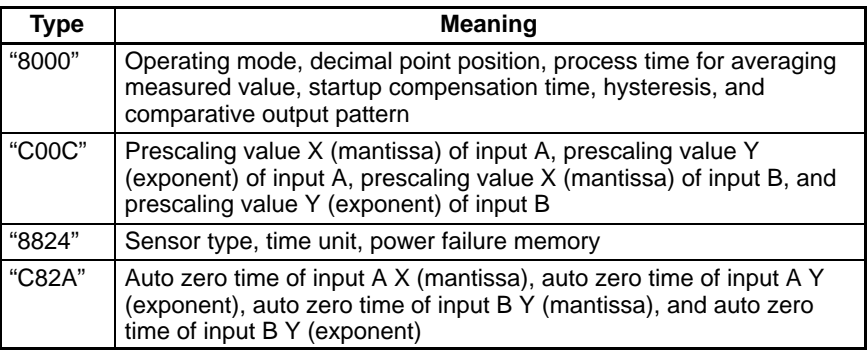

#### **K3NP**

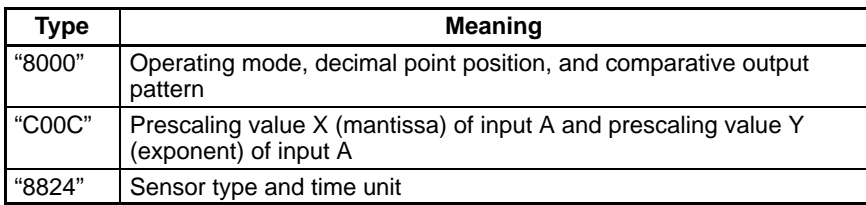

#### **K3NC**

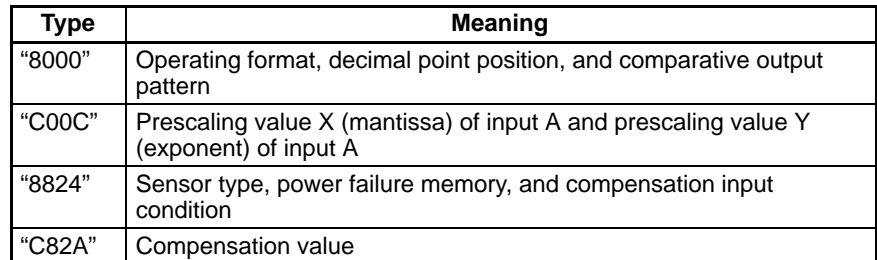

2. Starting write address

Specify (in 4-digit hexadecimal) the address of the data which you want to write. Refer to 1-5 Memory/Parameter Area Details for details on the starting addresses of each parameter type.

3. Number of elements (4-digit hexadecimal)

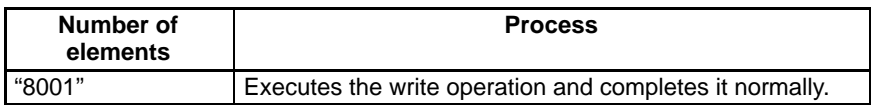

**Note** If "8000" is specified, the write operation won't be executed but the command will be completed normally. Any value other than "8000" or "8001" will cause a parameter error.

#### 4. Write data

Specify the data which you want to write. Refer to 1-5 Memory/Parameter Area Details for details on the write data.

#### **Response Text within the Response Frame**

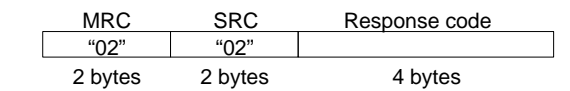

Response codes

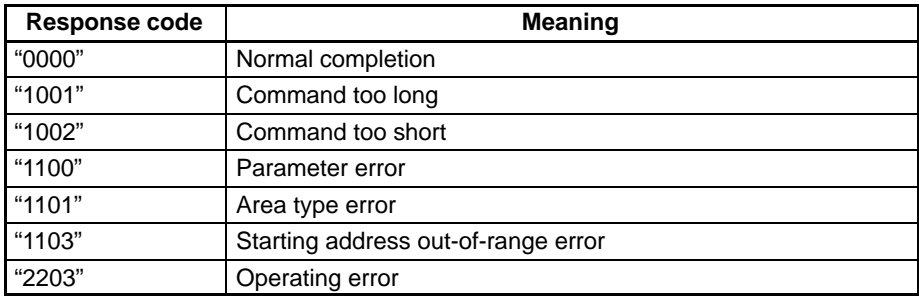

**Note** The write operation won't be executed unless the response code is "0000."

### **1-4-6 Properties Read**

**Text within the Command Frame**

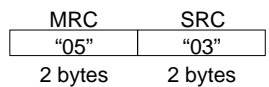

#### **Response Text within the Response Frame**

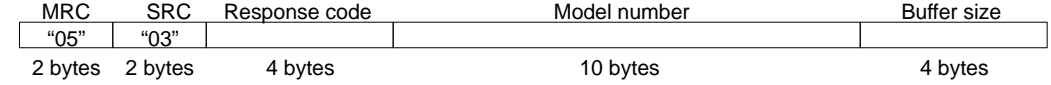

**1, 2, 3...** 1. Response codes

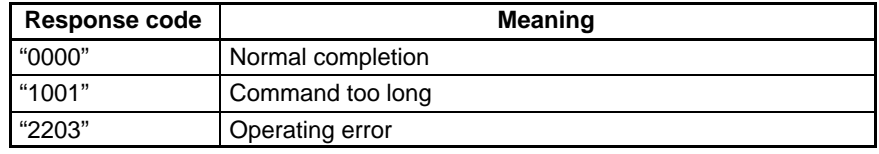

2. Model number

The 10-byte ASCII model number will be returned as is (from the left). The overall format is "K3N  $\Box$ -23-4."

 $\Box$ : This is the fourth character in the model number (H, R, P, C, X, or V).

**23:** These characters indicate the input specifications, as shown below.

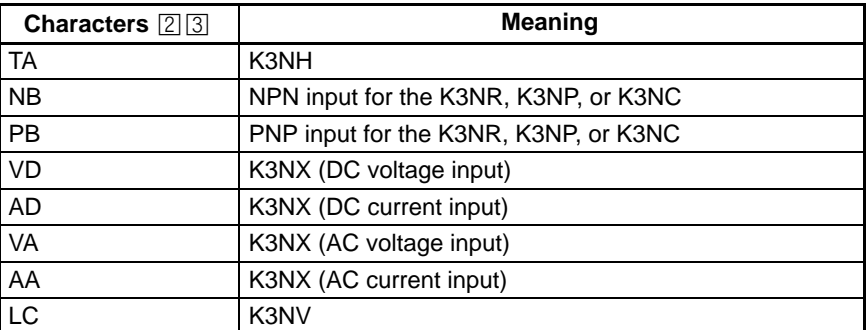

**4.** This is the Output Unit's code.

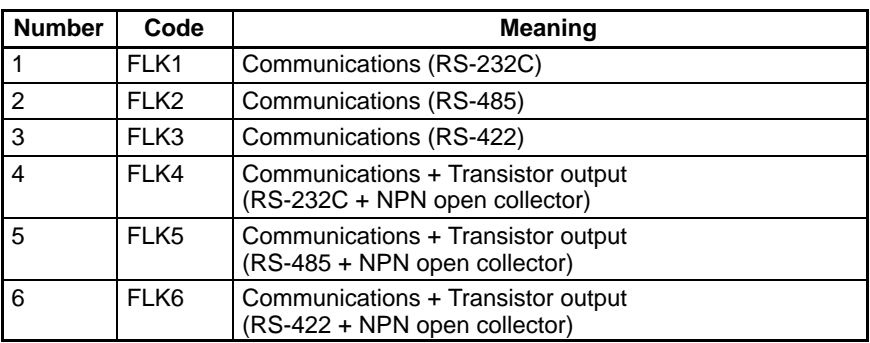

3. Communications buffer size

Indicates the size of the communications buffer in 4-digit hexadecimal. The hexadecimal number is represented in ASCII and is always "0025" (37 bytes).

### **1-4-7 Controller Status Read**

**Text within the Command Frame**

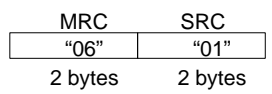

**Response Text within the Response Frame**

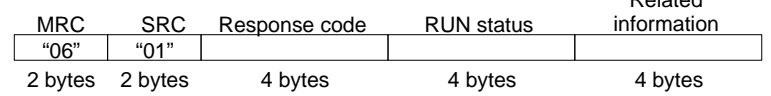

#### **1, 2, 3...** 1. Response codes

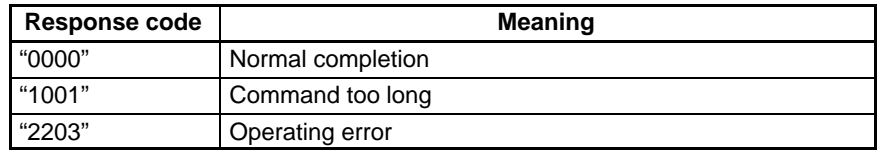

Related

2. RUN status

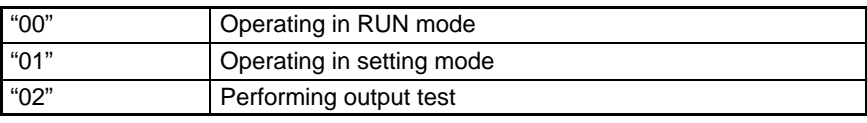

3. Related information

The related information (binary) is returned as 2-digit ASCII code.

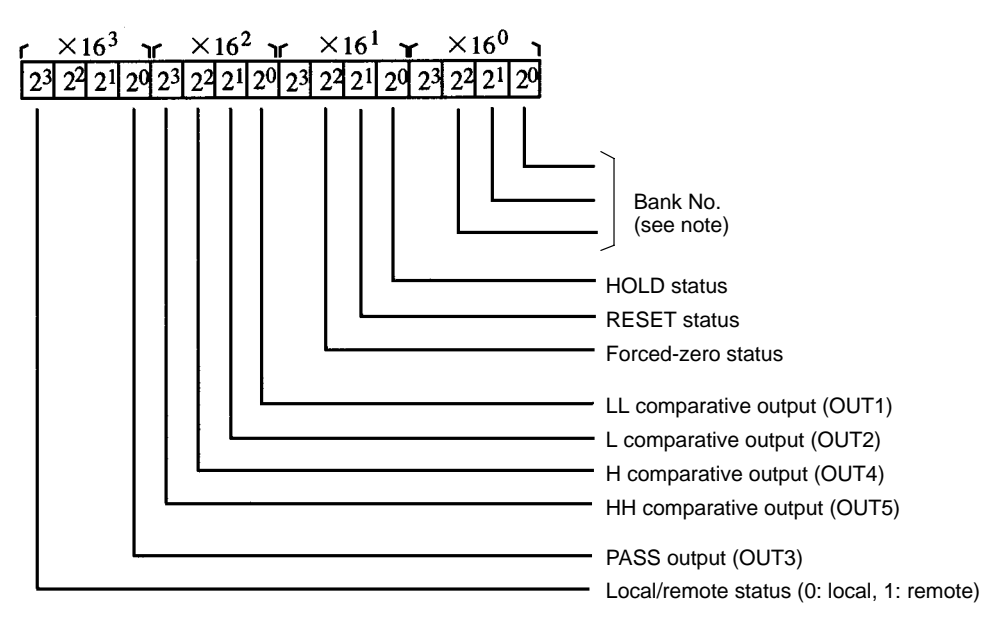

A "0" will be returned for a function if the Unit isn't equipped with that function. The output numbers in parentheses are for the K3NC.

**Note** Refer to the following table for the bank number that has been set. These are valid only for the K3NR, K3NP, and K3NC.

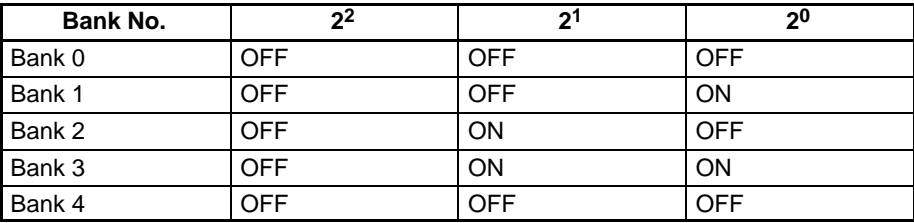

### **1-4-8 Internode Echo Test**

#### **Text within the Command Frame**

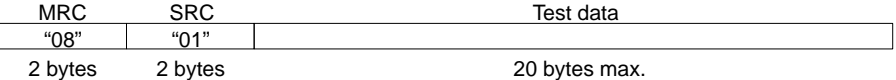

The test data can be any arbitrary data (1 to 20 bytes), although the bytes of data must be within the following ranges:

20 to FF hexadecimal when the number of data bits is set to 8.

20 to 7F hexadecimal when the number of data bits is set to 7.

**Note** The test data isn't checked for out-of range values.

#### **Response Text within the Response Frame**

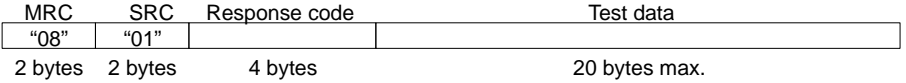

**1, 2, 3...** 1. Response codes

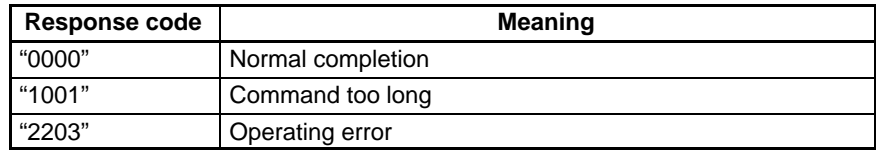

2. Test data

The test data sent by the command is returned unchanged.

### **1-4-9 Operating Command**

#### **Text within the Command Frame**

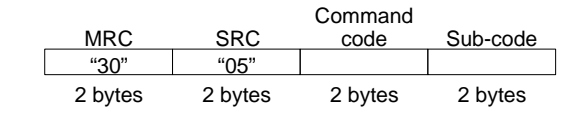

The following table shows the four command codes and the sub-codes for commands that require them.

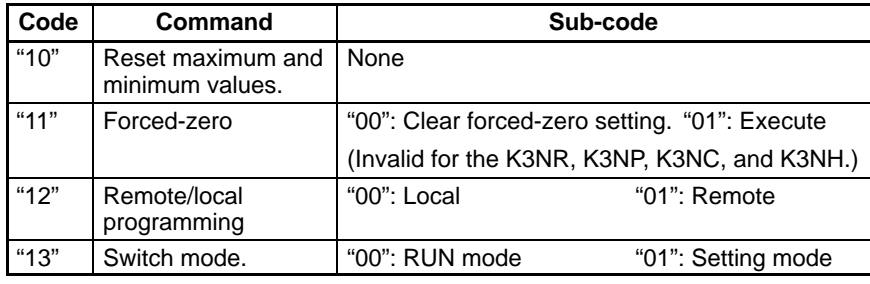

#### **Response Text within the Response Frame**

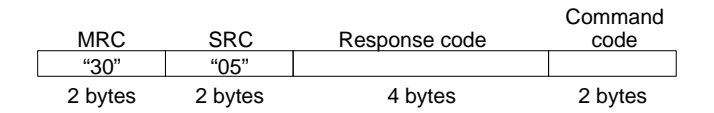

#### **1, 2, 3...** 1. Response code

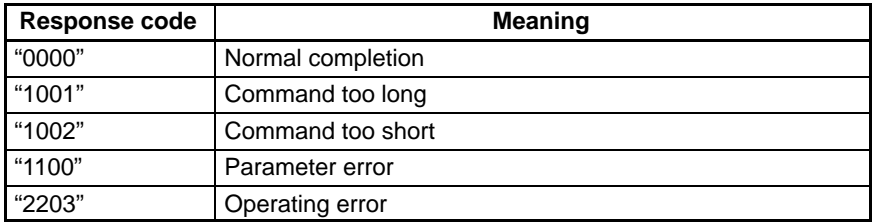

2. Command code

The command code sent by the command is returned unchanged when the command was completed normally or an operating error occurred.

# **1-4-10 Summary of Response Codes**

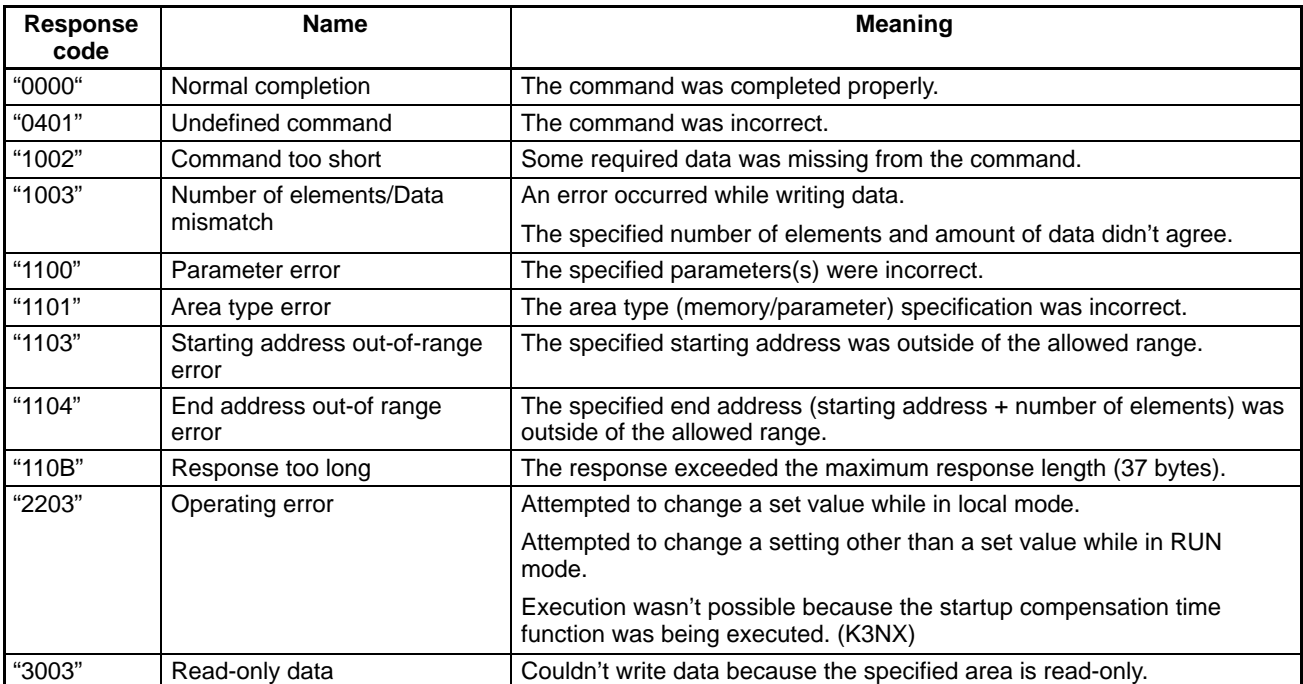

# **1-5 Memory/Parameter Area Details**

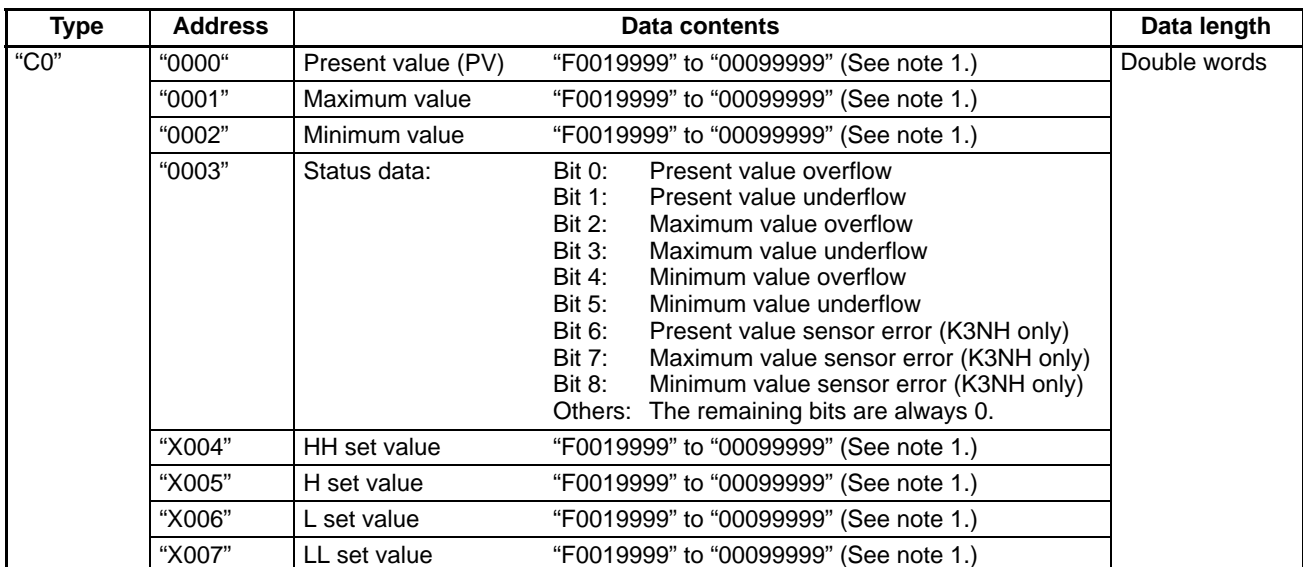

#### **Memory: K3NH, K3NX, K3NV, K3NR, and K3NP**

- **Note** 1. In the K3NH, the range is "F0001999" to "00009999" when the display digit change is set to 4 digits.
	- 2. The leading "X" in the addresses represents the bank number in the K3NR and K3NP. (This digit is always 0 in the other models.)
	- 3. Data values which begin with an "F" are negative values.
	- 4. The following diagram shows the details of the status bits:

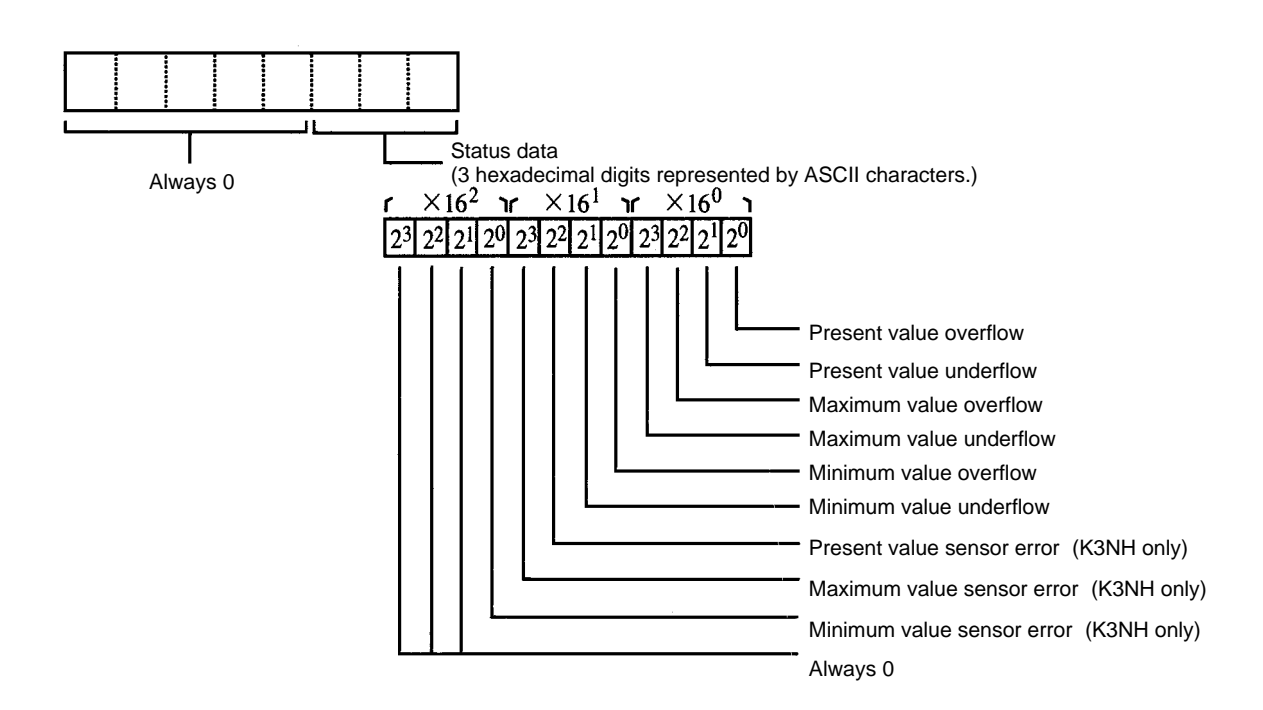

#### **Memory: K3NC**

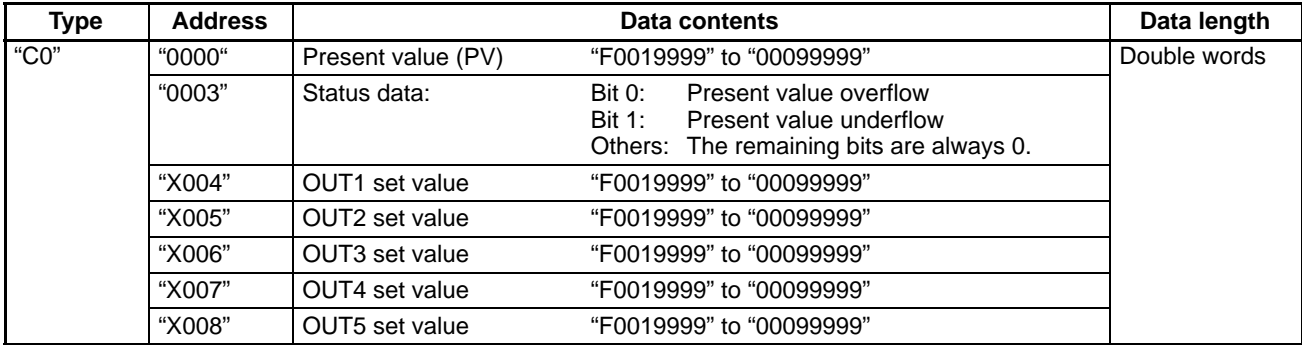

Note 1. The leading "X" in the addresses represents the bank number.

2. Data values which begin with an "F" are negative values.

3. The following diagram shows the details of the status bits:

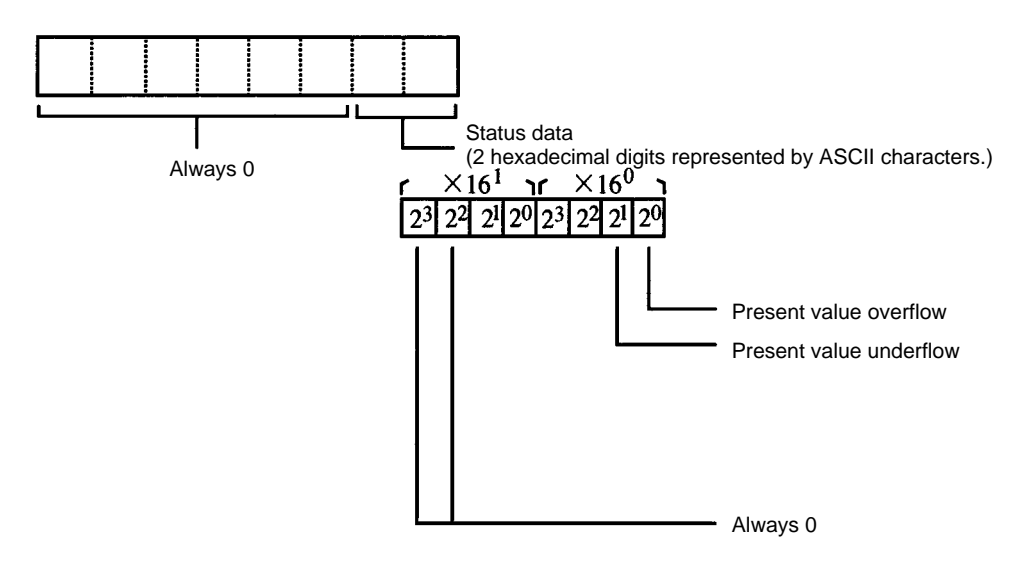

#### **Parameters: K3NH**

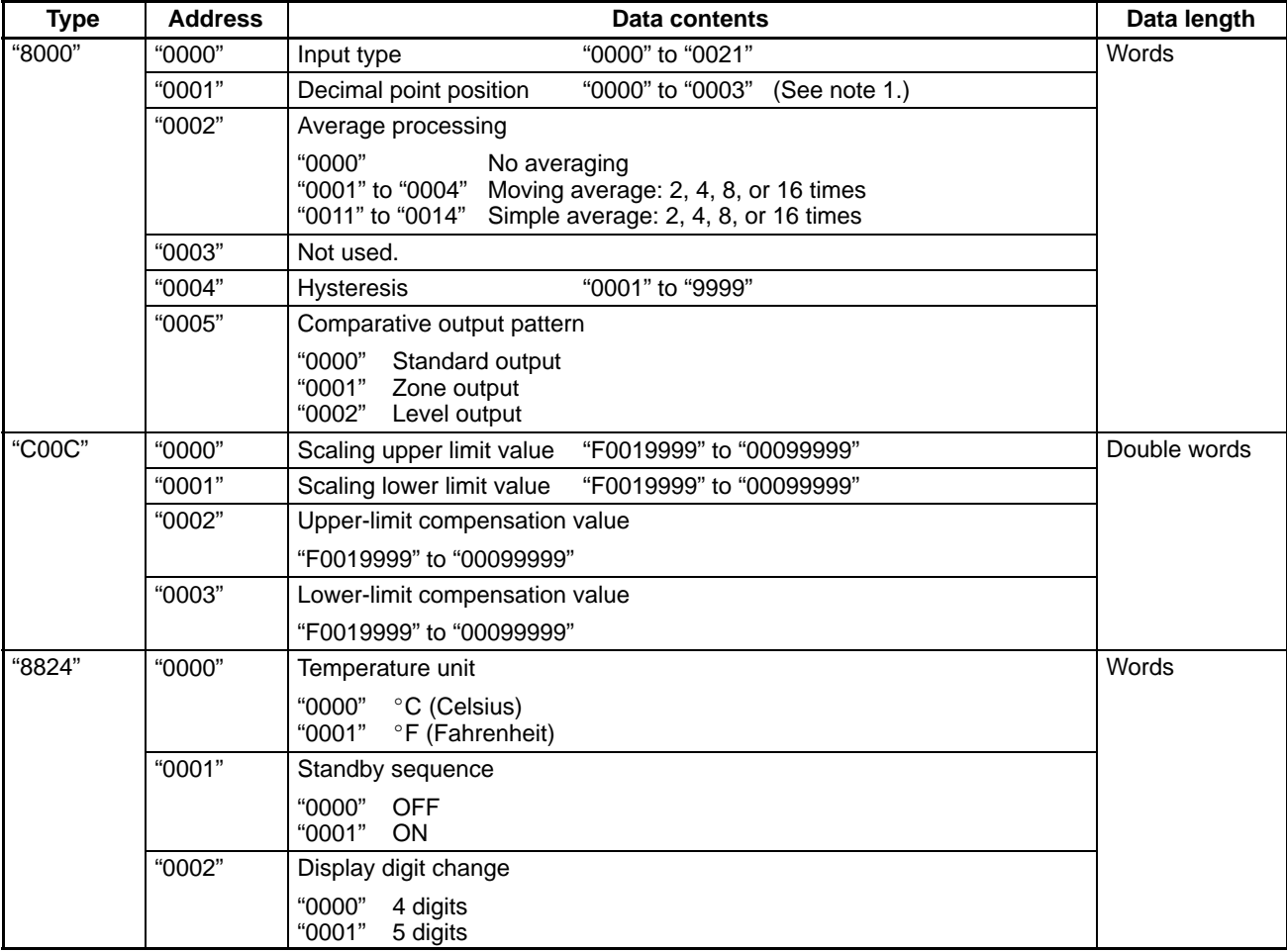

- Note 1. An error response will be returned if a temperature input (Cn-E) has been selected for the input type.
	- 2. Data values which begin with an "F" are negative values.

#### **Parameters: K3NX**

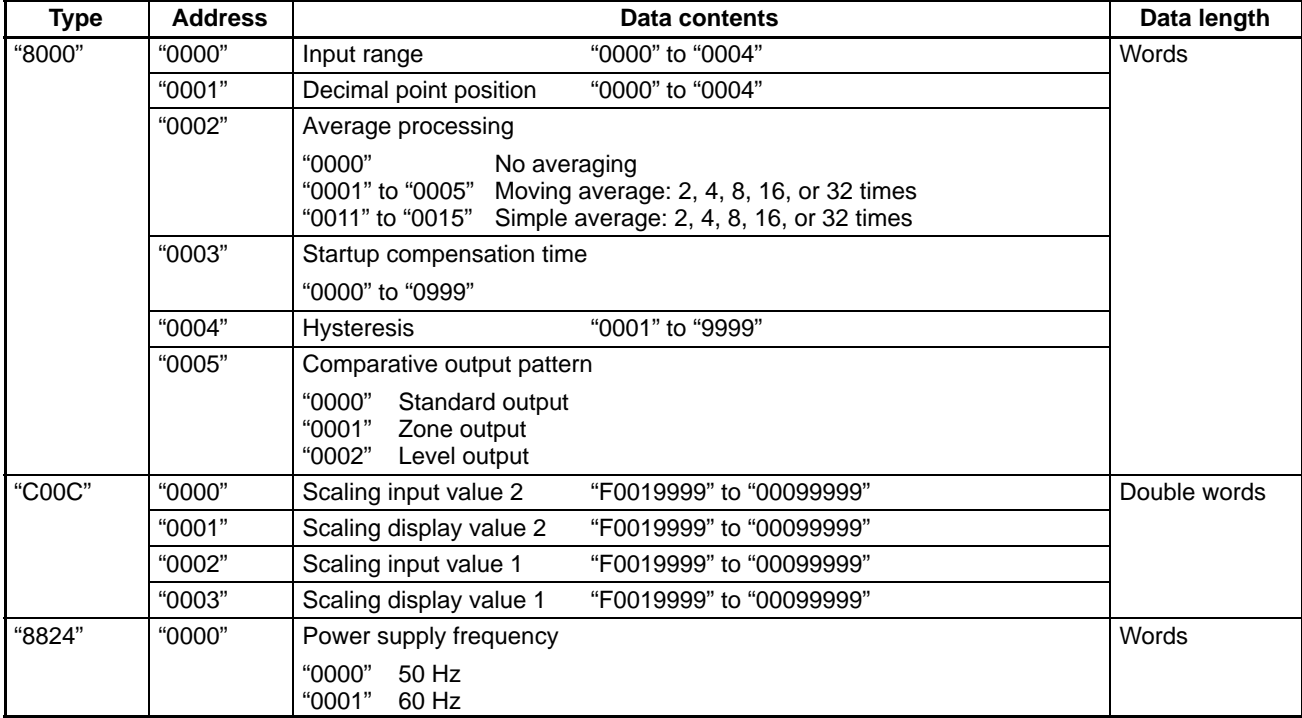

**Note** Data values which begin with an "F" are negative values.

#### **Parameters: K3NV**

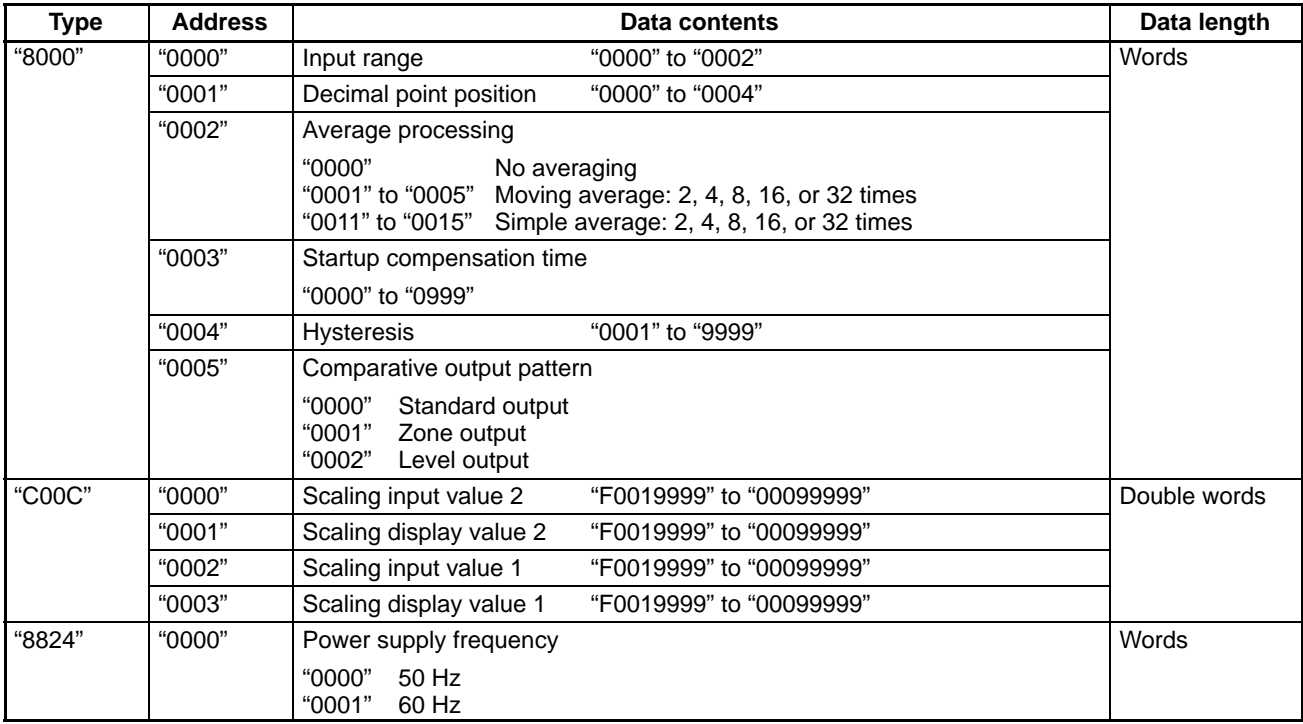

**Note** Data values which begin with an "F" are negative values.

#### **Parameters: K3NR**

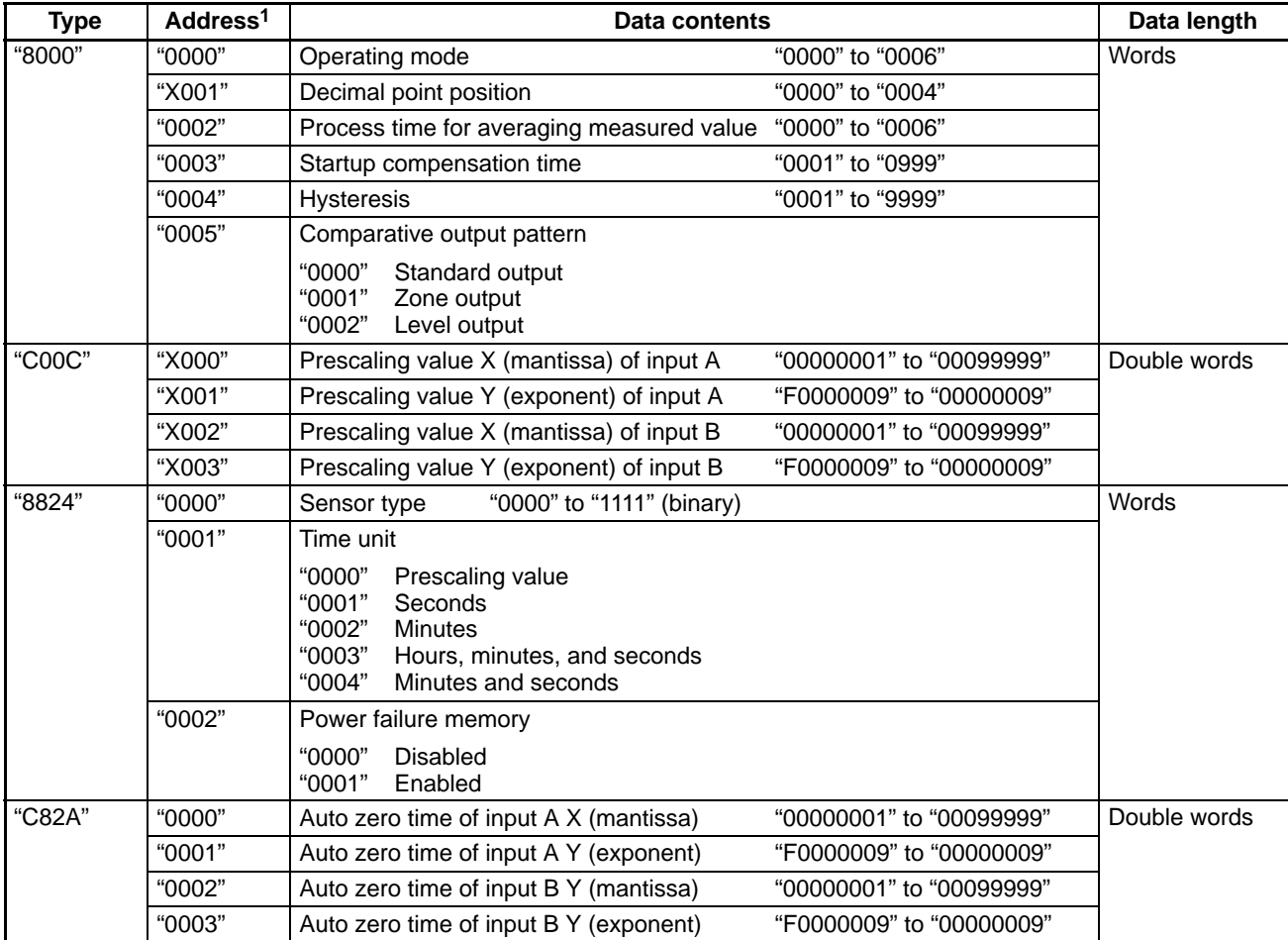

**Note** 1. The leading "X" in the addresses represents the bank number.

2. Data values which begin with an "F" are negative values.

#### **Parameters: K3NP**

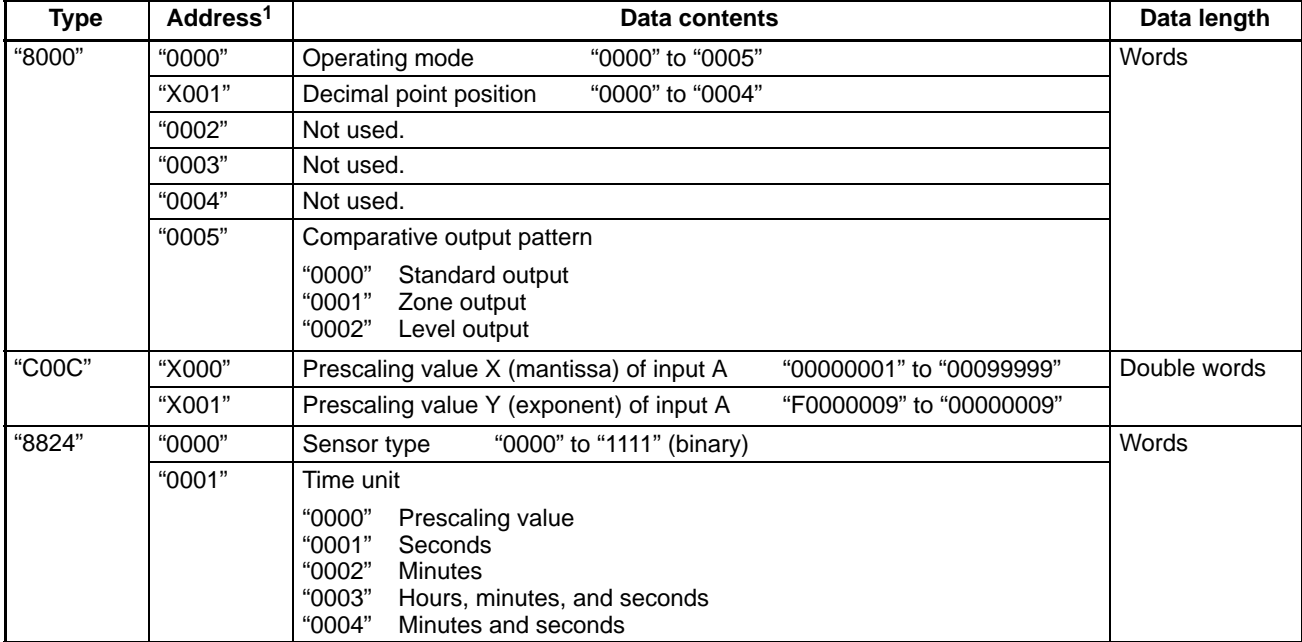

**Note** 1. The leading "X" in the addresses represents the bank number.

2. Data values which begin with an "F" are negative values.

#### **Parameters: K3NC**

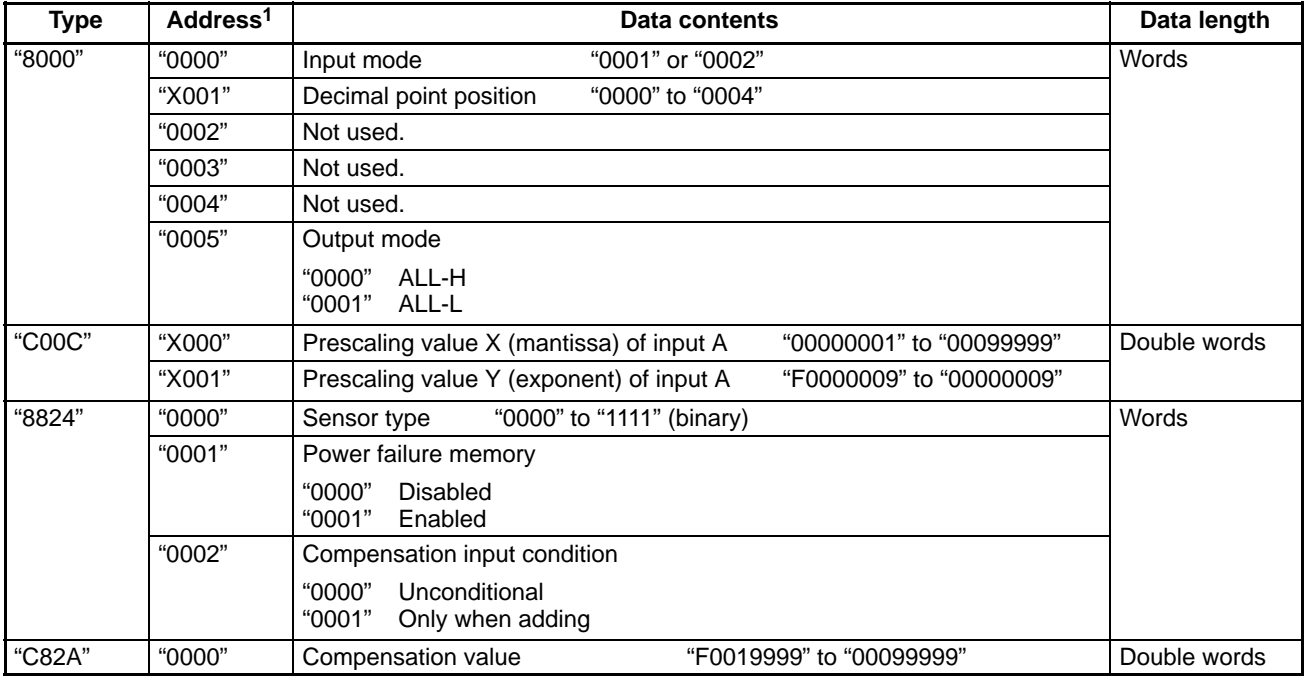

**Note** 1. The leading "X" in the addresses represents the bank number.

2. Data values which begin with an "F" are negative values.

# **1-6 Restricting Communications Access**

Control of the Unit through the communications interface can be restricted in two ways:

• Restricting Access with Protect Settings

The protect mode's security setting can be used to write-protect the set values. The write-protected set values can be read through the communications interface, but not changed.

- Restricting Access with the Remote/Local Processing Setting The remote/local processing setting determines whether set values can be overwritten by key operations or through the communications interface. Change the mode setting as necessary to enable settings to be changed locally or remotely. The remote/local processing setting can be changed through the communications interface or by key operations (in the option menu).
- **1, 2, 3...** 1. Restrictions in remote processing

In remote processing, settings cannot be changed with key operations. Only the remote/local switch (operating command) is valid.

If you attempt to change a displayed setting in remote processing with the keys, a message will appear indicating that the Unit is in remote processing and the display will revert to the previous set value display.

All settings which aren't write-protected can be changed through the communications interface when the Unit is in settings mode. Only set values can be changed while the Unit is in RUN mode. Changes to settings are reflected in the display immediately.

2. Restrictions in local processing

In local processing, settings cannot be changed through the communications interface (data-write commands).

If you attempt to change a setting in local processing with a data-write command, a mode error response will be returned and the setting will not be overwritten. There are no restrictions on the data-read commands.

# **1-7 Command Lists**

## **1-7-1 Read Command Lists**

**K3NX**

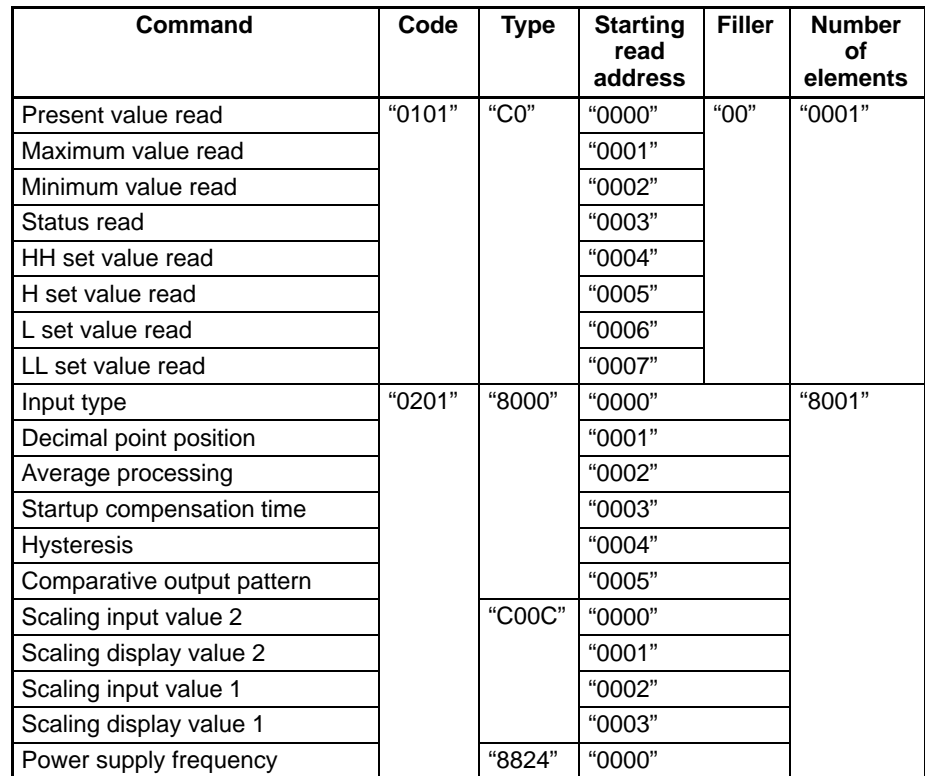

**K3NH**

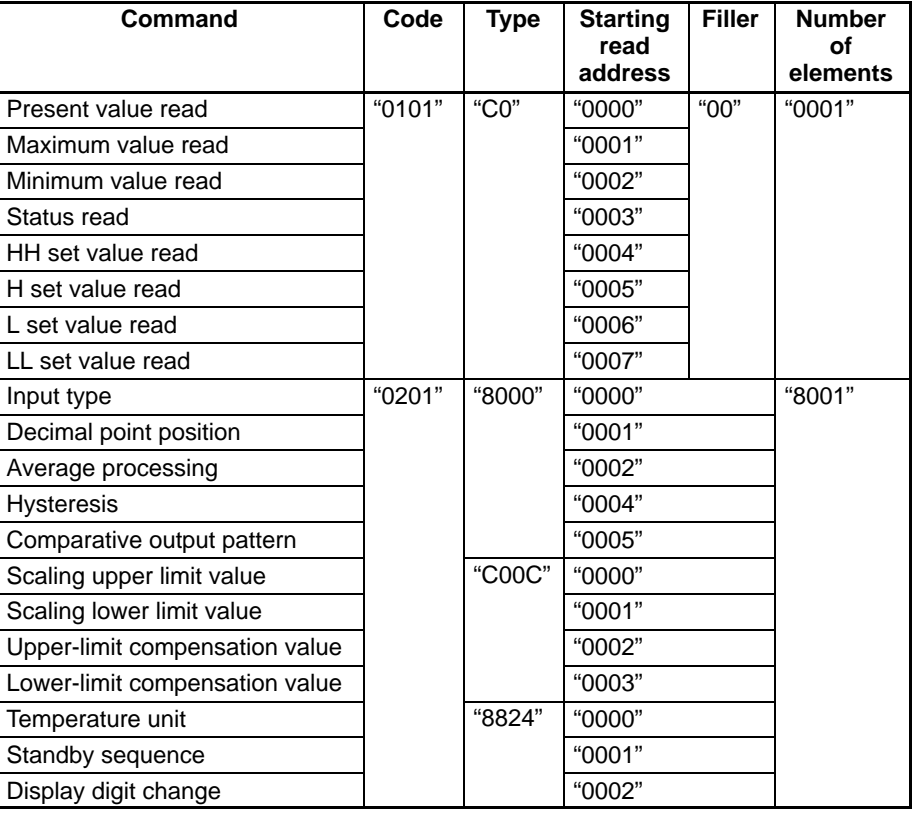

### **K3NR**

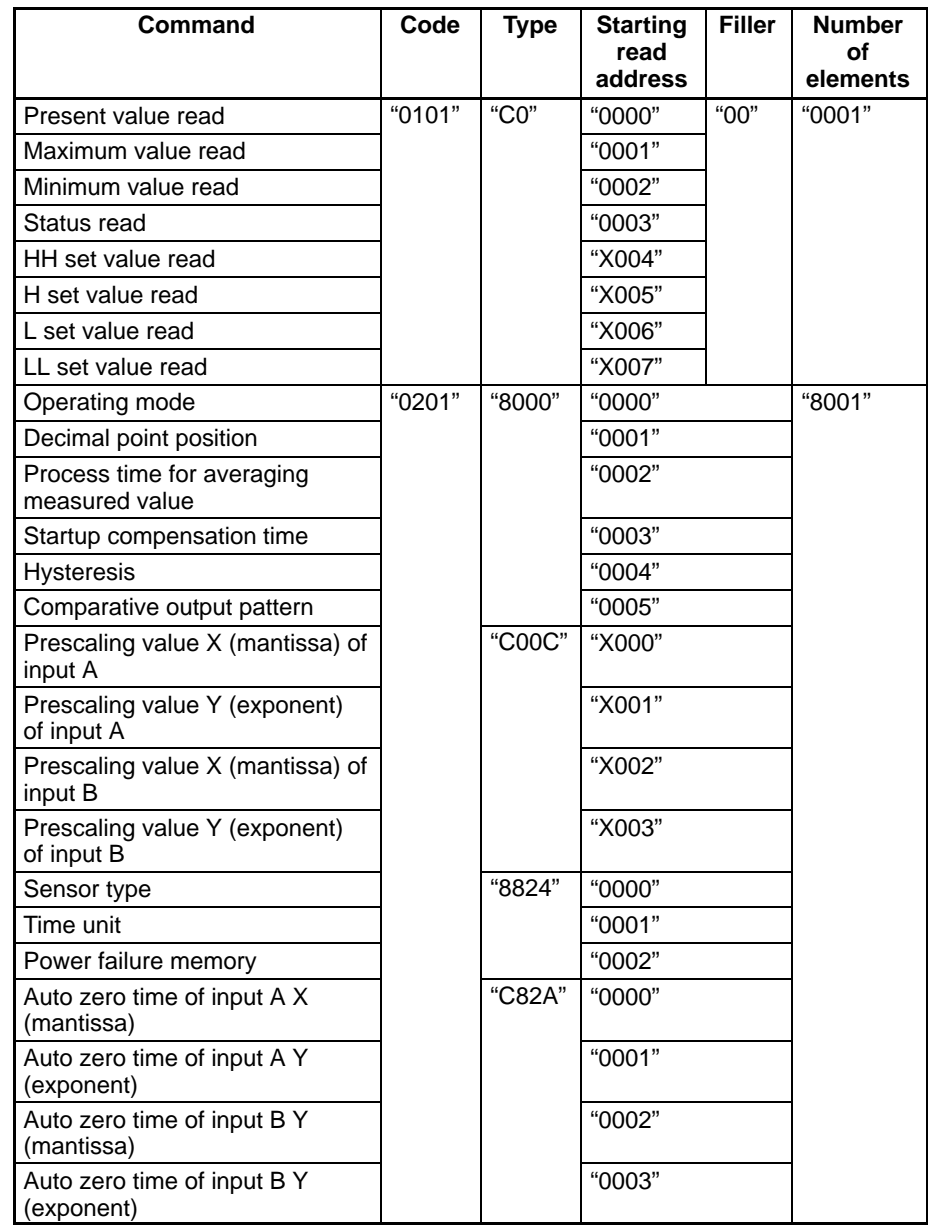

#### **K3NP**

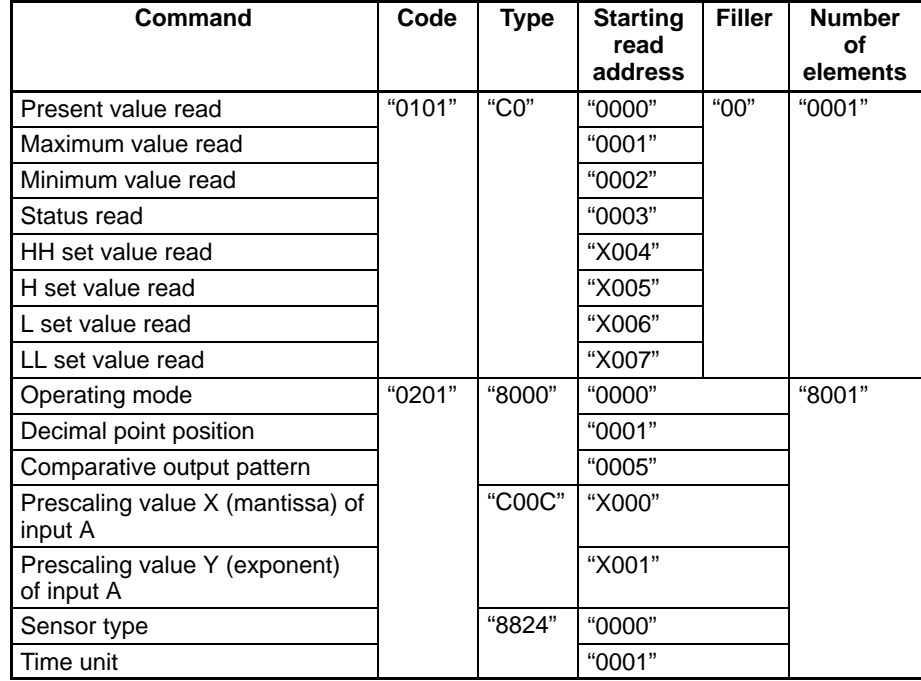

### **K3NC**

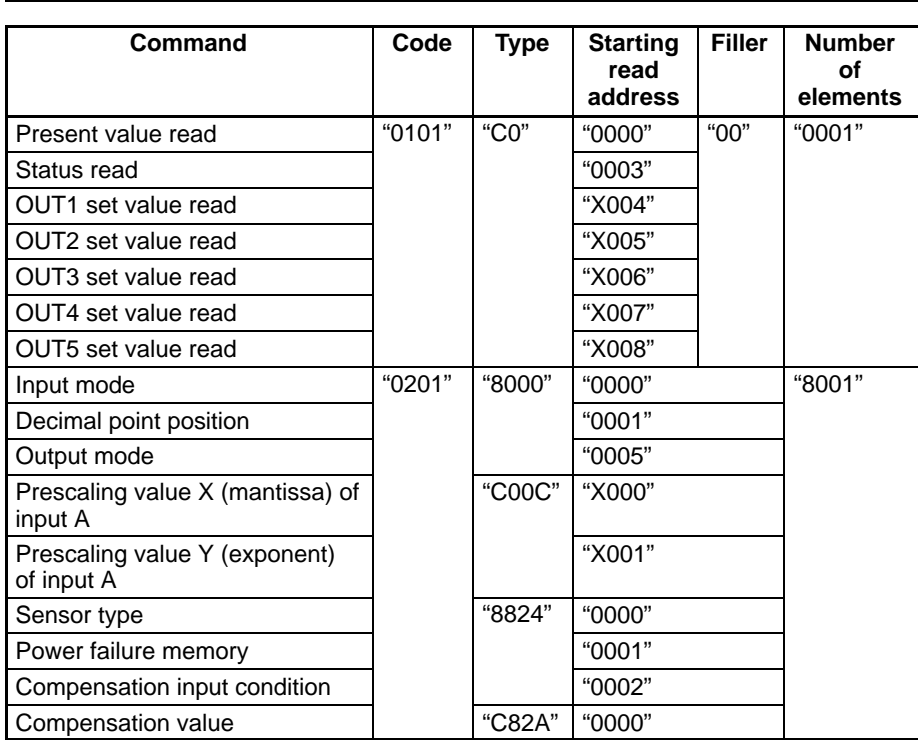

### **K3NV**

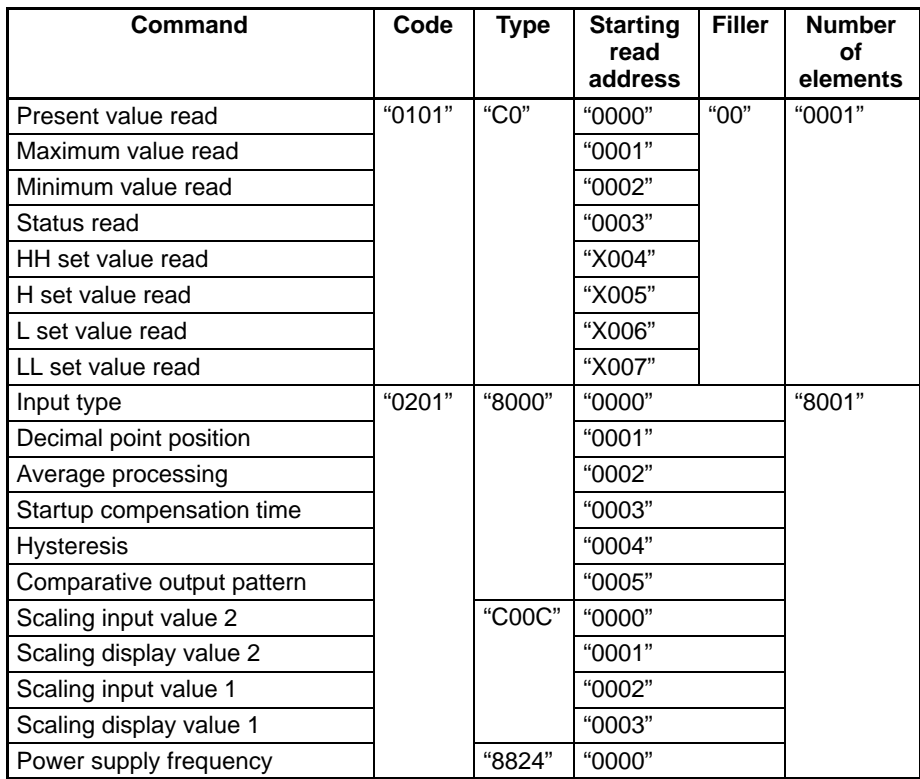

# **1-7-2 Write Command Lists**

### **K3NX**

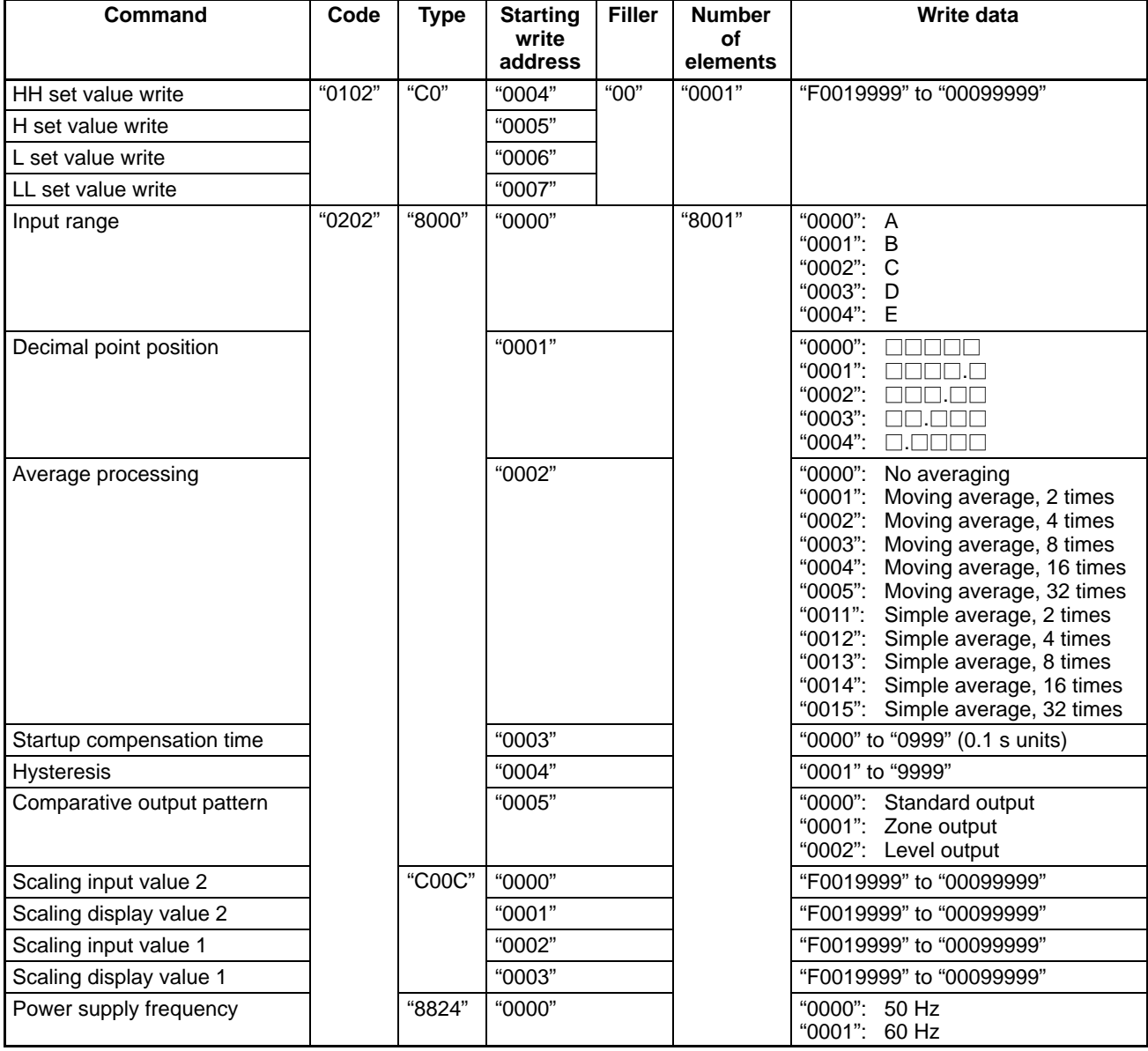

### **K3NH**

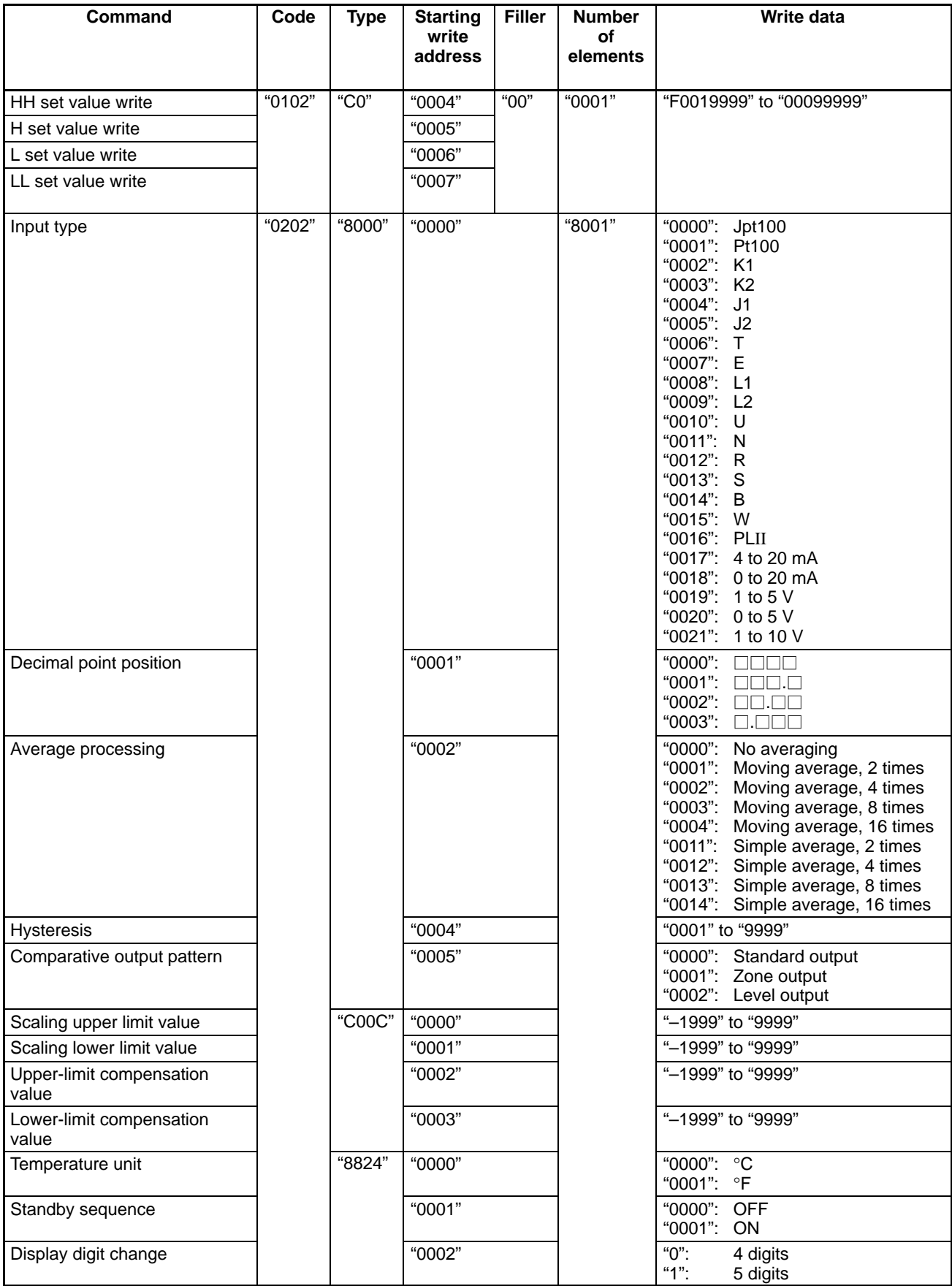
### **Command Lists Section 1-7**

#### **K3NR**

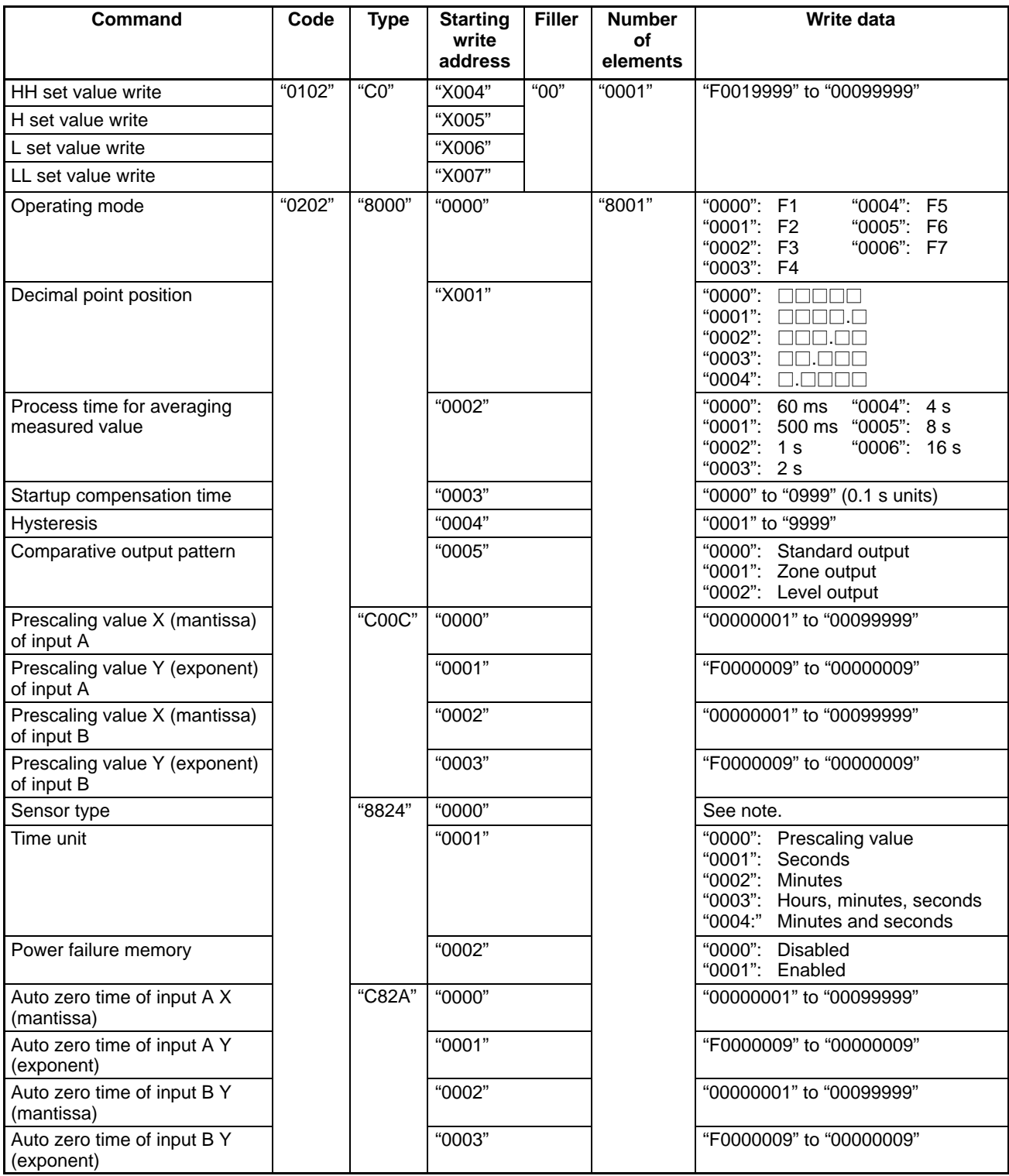

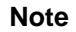

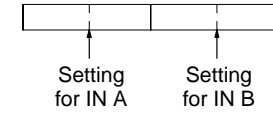

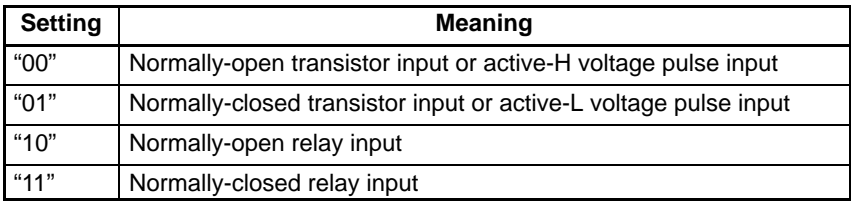

### **K3NP**

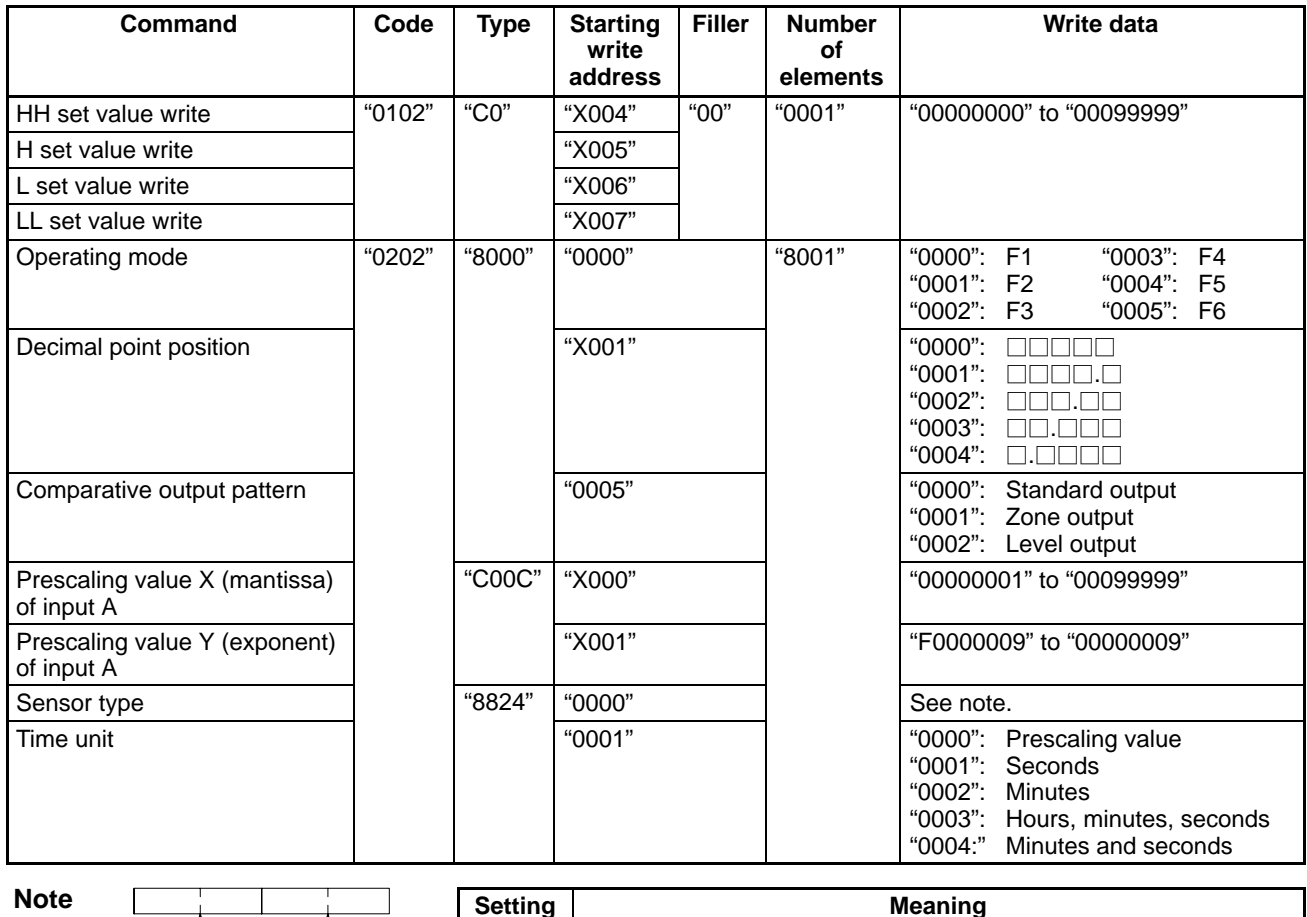

Setting for IN B Setting for IN A

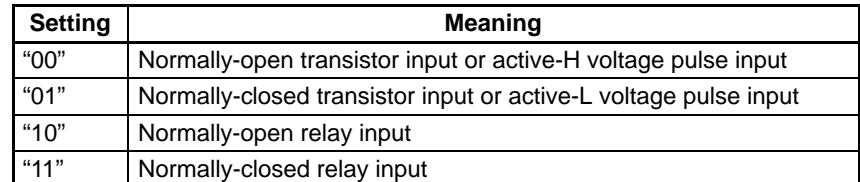

### **K3NC**

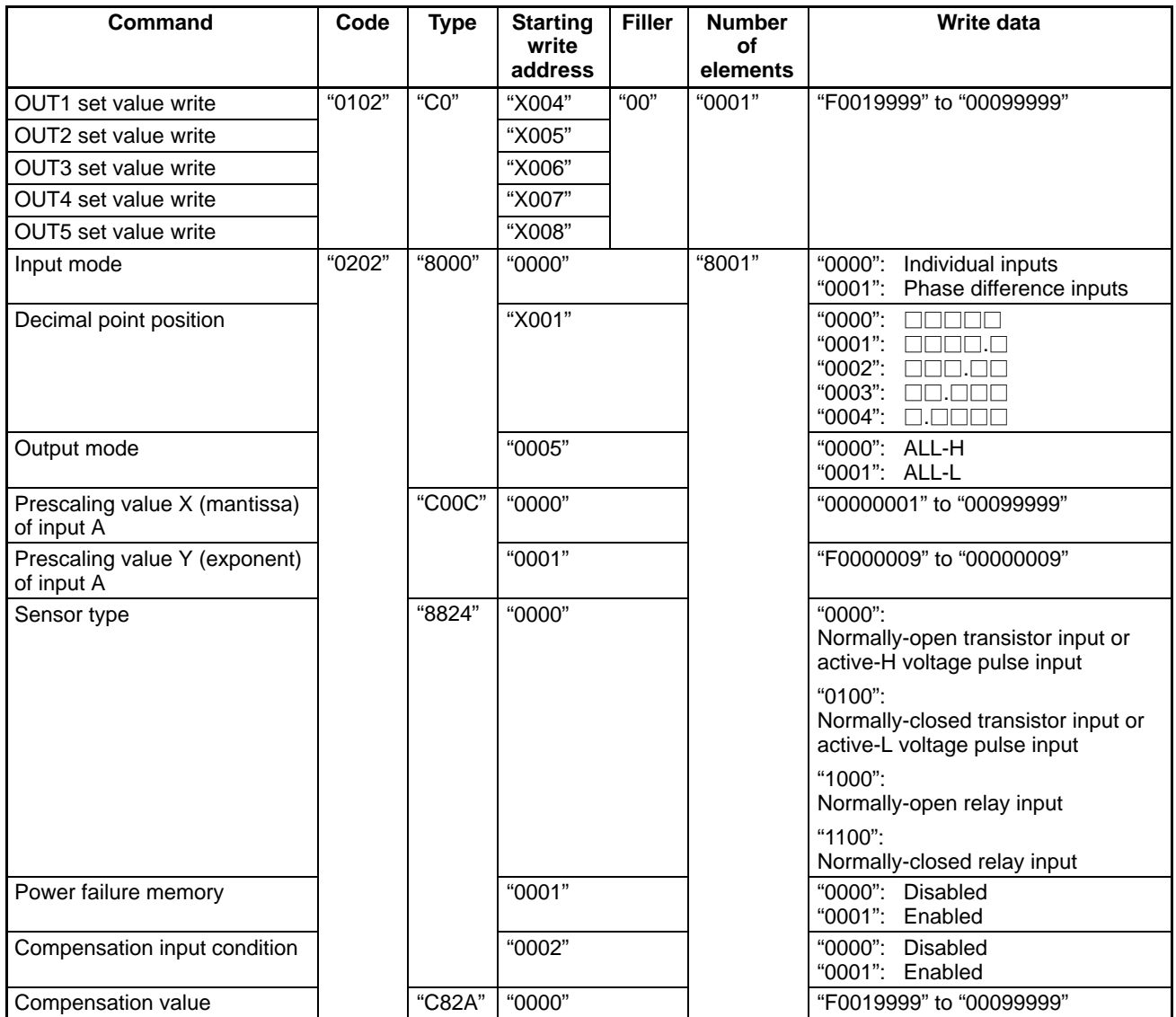

#### **K3NV**

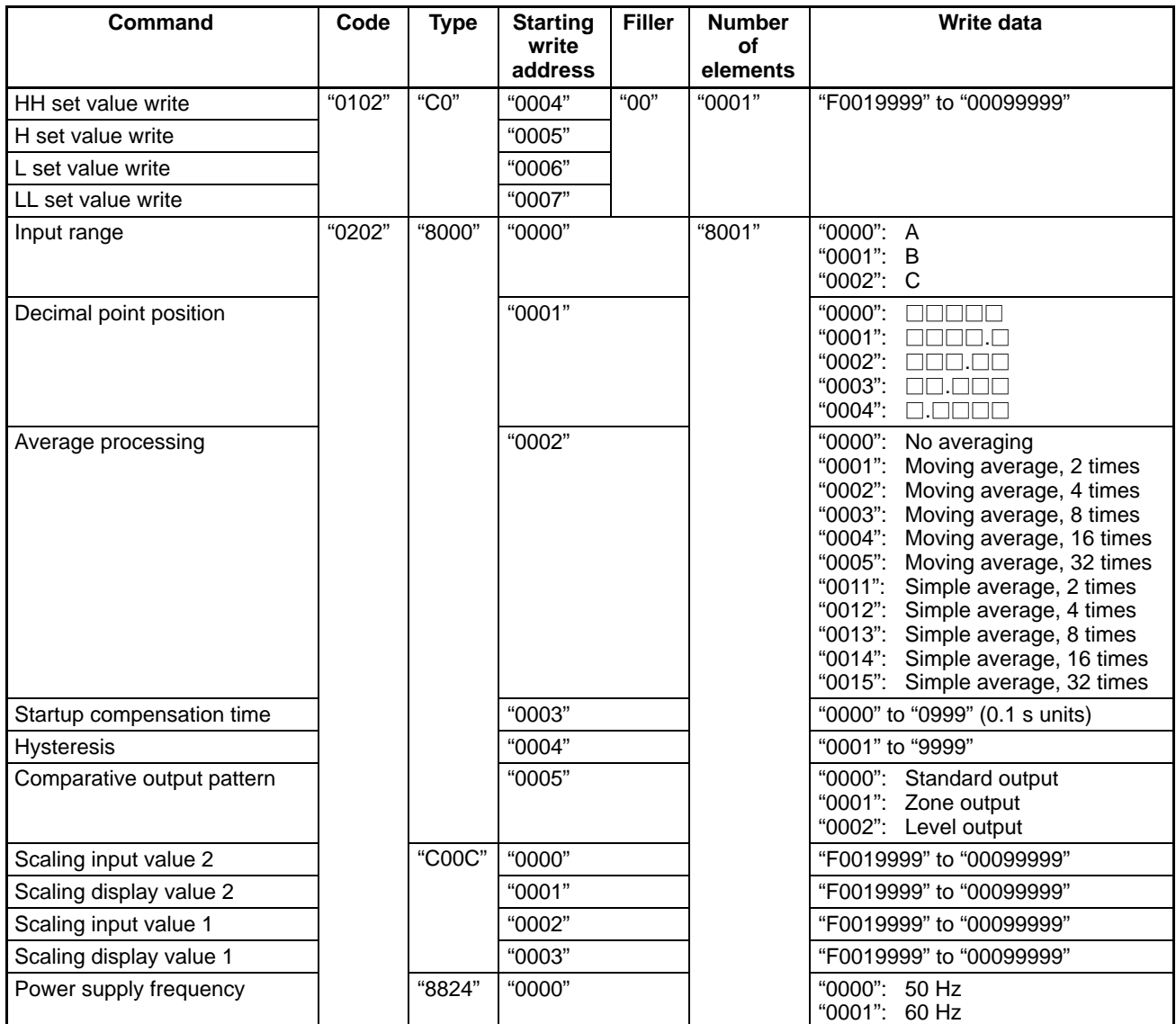

# **1-8 Communications Program Example**

**Program Example for RS-232C Communication** In this program, transmission data is input in command format from the computer keyboard. When the corresponding response data is returned from the Processor, it is displayed on the computer screen.

Input the data to be transmitted, beginning with the "unit number" and ending with the "number of elements." If this program is not executed correctly, there may be a transmission error; check the communications settings, cable connections, etc.

(This program is written in N88 BASIC. An NEC PC-9801 personal computer is used as the host system.)

```
1000 ' –––––––––––––––––––––––––––––––––––––––––––––––––––––––––––––––––––––––––
1010 ' PROGRAM:K3N* Communication Sample Program(CompoWay/F)
1020 ' VERSION:1.00
1030 ' (C)Copyright OMRON Corporation 1997
1040 ' All Rights Reserved
1050 ' –––––––––––––––––––––––––––––––––––––––––––––––––––––––––––––––––––––––––
1060 '
1070 ' ==== COM port settings (even parity, 7 data bits, 2 stop bits) ====
1080 OPEN"COM:E73"AS#1
1090 '
1100 *REPEAT
1110 ' ==== Transmission process ====
1120 ' ––– Input transmission data. –––
1130 INPUT"SEND DATA:",SEND$
1140 '
1150 ' ––– Jump to exit process if there is no input. –––
1160 IF SEND$=""THEN *EXIT
1170 '
1180 ' ––– BCC calculation –––
1190 BCC=0:SEND$=SEND$+CHR$(3)
1200 FOR I=1 TO LEN(SEND$)
1210 BCC=BCC XOR ASC(MID$(SEND$,I,1))
1220 NEXT I
1230 BCC$=CHR$(BCC)
1240 '
1250 ' ––– Transmission –––
1260 SDATA$=CHR$(2)+SEND$+BCC$
1270 PRINT#1,SDATA$;
1280 '
1290 ' ==== Reception process ====
1300 RDATA$="":TIMEOUT=0
1310 *LOOP
1320 ' ––– No-response detection –––
1330 TIMEOUT=TIMEOUT+1
1340 IF TIMEOUT>20000 THEN RESP$="No Response":GOTO *REND
1350 IF LOC(1)=0 THEN *LOOP
1360 '
1370 ' ––– End character discrimination (Read if it isn't end character.) –––
1380 RDATA$=RDATA$+INPUT$(LOC(1),#1)
1390 IF LEN(RDATA$)<2 THEN *LOOP
1400 IF MID$(RDATA@,2,LEN(RDATA$)–2)
1420 *REND
1430 '
1440 ' ––– Display received data. –––
1450 PRINT"Response:";RESP$
1460 GOTO *REPEAT
1470 '
1480 *EXIT
1490 ' ==== Exit process ====
1500 CLOSE#1
1510 END
```
#### **Operation Example**

The following is an execution example of the previous program (read display data for Unit No. 00):

The " $\lambda$ " symbol represents the Return Key. This program cannot execute transmission normally unless the initial transmission settings of the personal computer are: even parity, 7 data bits, 2 stop bits, and the computer's baud rate is the same as the Processor's. If the connectors are not properly connected, the program may stop midway.

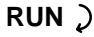

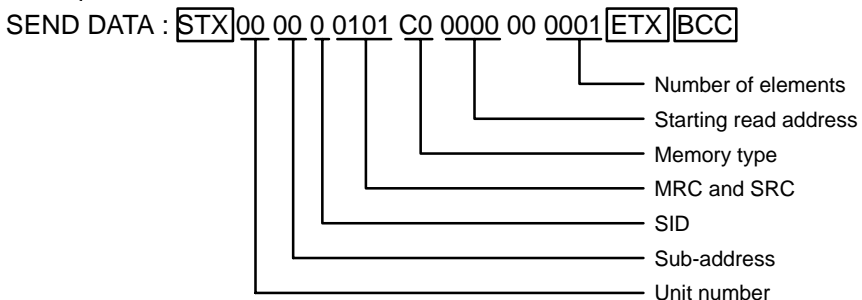

The response is as follows:

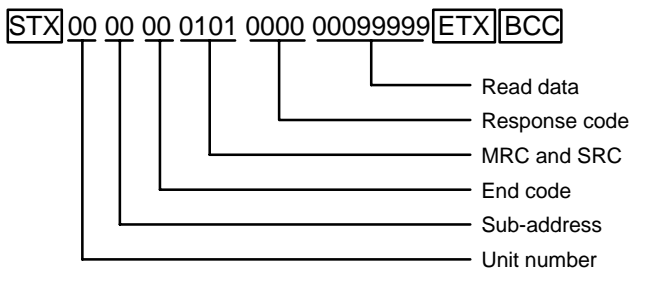

# **SECTION 2 Host Link Communications**

This section provides information on host link communications, which provides compatibility with earlier K3T $\Box$ -series Units. When a new system is being created, we recommend using the CompoWay/F communications exclusively.

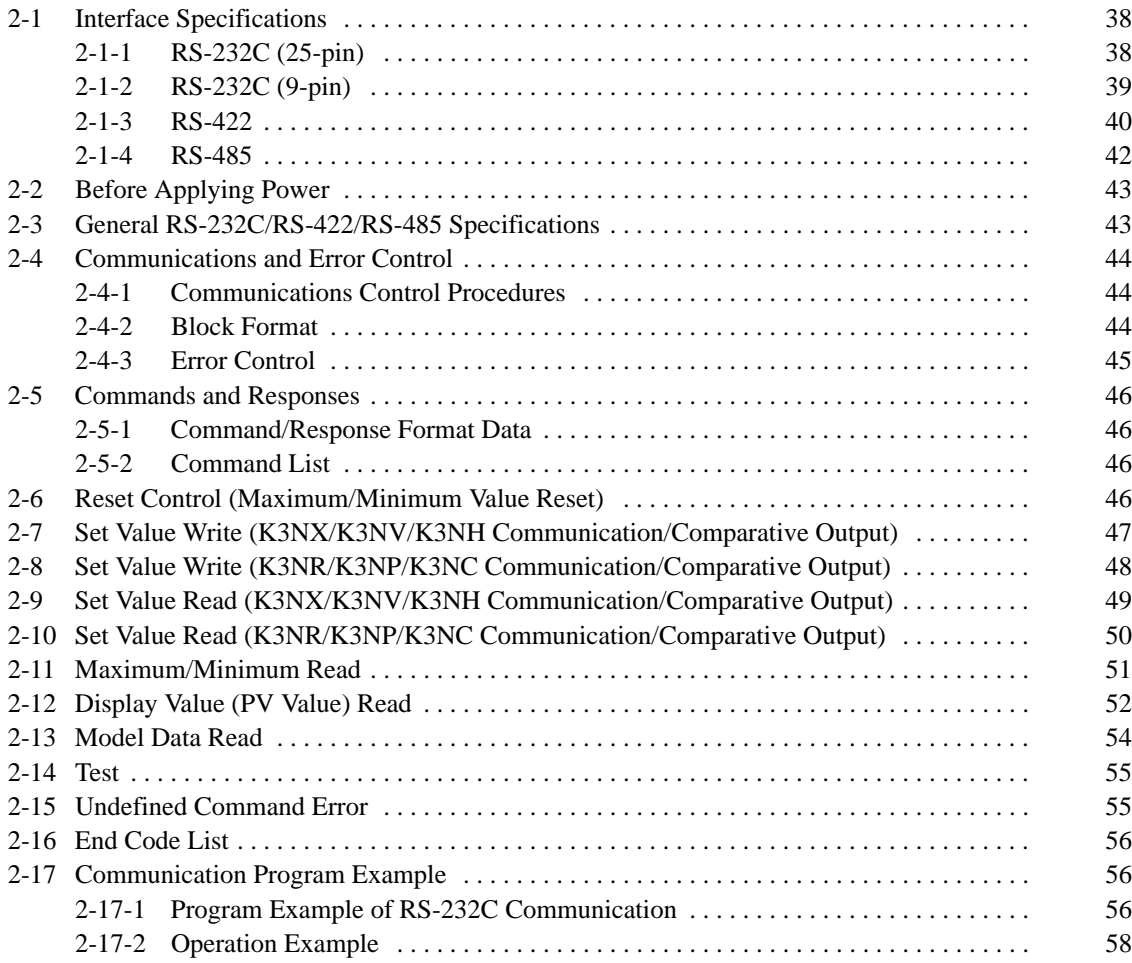

# **2-1 Interface Specifications**

# **2-1-1 RS-232C (25-pin)**

Electrical characteristics: Conforms to EIA RS-232C

**Communications Signals**

The following information identifies the key input/output signals of the interface.

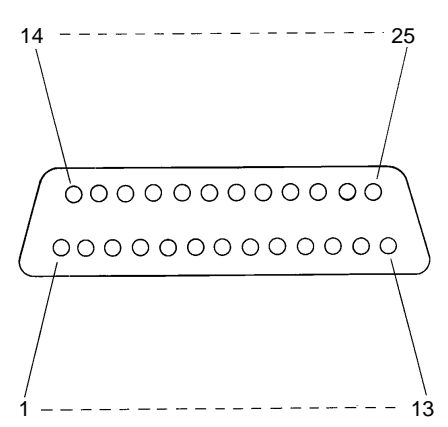

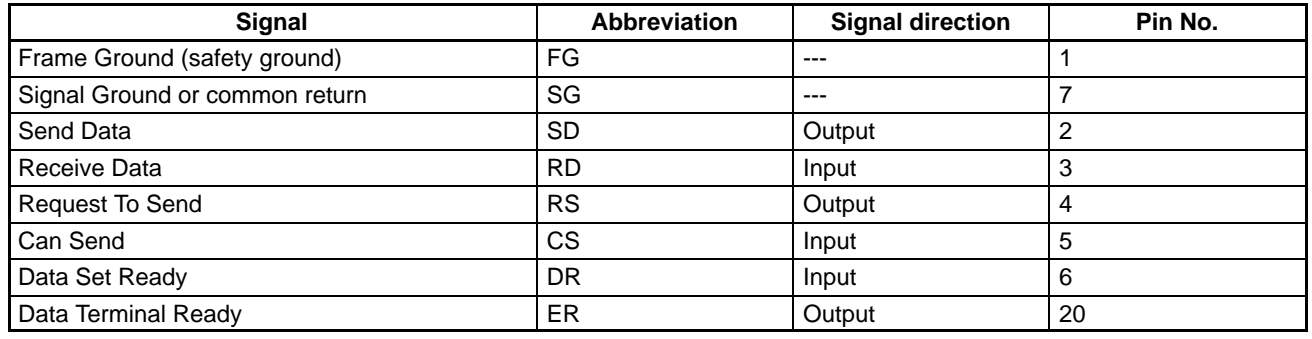

#### **Connection Diagram**

The following example provides information on how the RS-232C Intelligent Signal Processor is to be connected to the host computer.

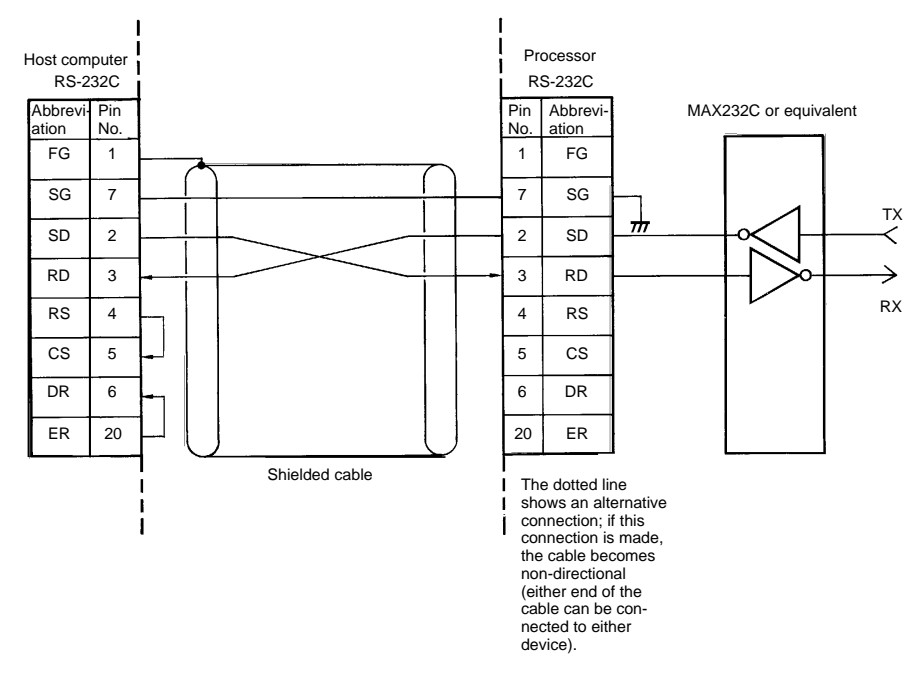

Synchronization clock: Internal clock

Cable length: 15 m maximum. If increasing the cable length, use OMRON's RS-232C optical interface (Z3RN). Applicable connectors: Plug: XM2A-2501 (OMRON) or equivalent Hood: XM2S-2511 (OMRON) or equivalent

Connection method (RS-232C direct connection): 1:1 connection only

The RS-232C Intelligent Signal Processor is configured as DTE (Data Terminal Equipment), therefore no host-side CD (Carrier Detect) can be supported. If the host computer requires a CD signal, support this signal by pulling up from the host side.

When using this connection, short-circuit RS with CS and DR with ER at the host computer side.

### **2-1-2 RS-232C (9-pin)**

Electrical characteristics: Conforms to EIA RS-232C

**Communications Signals**

The following information identifies the key input/output signals of the interface.

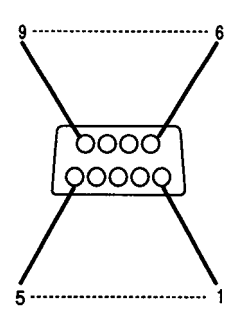

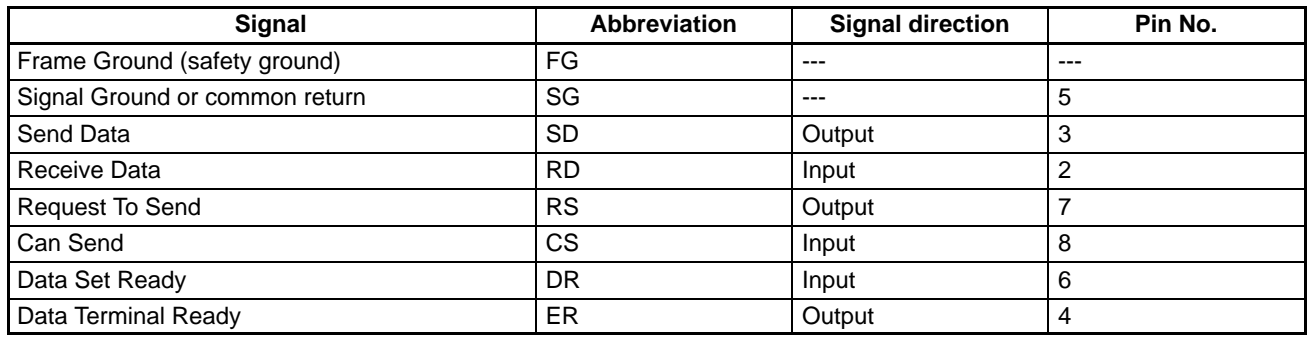

#### **Connection Diagram**

The following example provides information on how the RS-232C Intelligent Signal Processor is to be connected to the host computer.

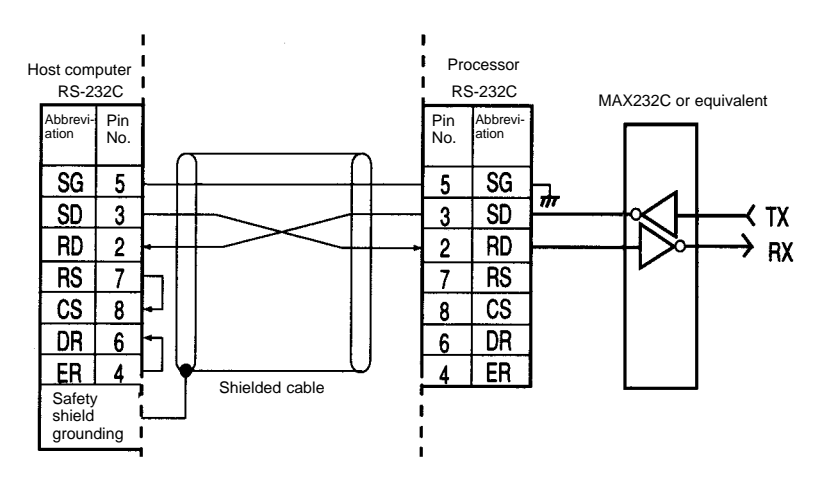

Synchronization clock: Internal clock

Cable length: 15 m maximum. If increasing the cable length, use OMRON's RS-232C optical interface (Z3RN).

Applicable connectors: Plug: XM2D-0901 (OMRON) or equivalent Hood: XM2D-0911 (OMRON) or equivalent

Connection method (RS-232C direct connection): 1:1 connection only

- **Note** 1. The Processor's RS-232C connection is a DTE connection, so the host's CD (carrier detect) signal can't be supported. When the CD signal is required in the host, take the necessary measures at the host, such as a pull-up, so that the signal is supported.
	- 2. Short-circuit the RS with CS and the DR with ER on the host computer side.

### **2-1-3 RS-422**

Electrical characteristics: Conforms to EIA RS-422

**Communications Signals**

The following information identifies the key input/output signals of the interface.

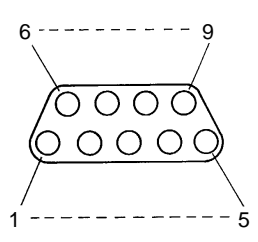

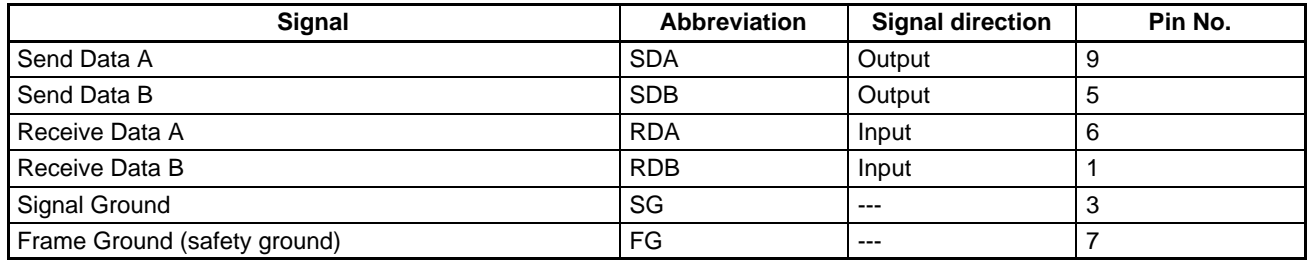

#### **Connection Diagram**

The following example provides information on how the RS-422 Intelligent Signal Processor is to be connected to the host computer.

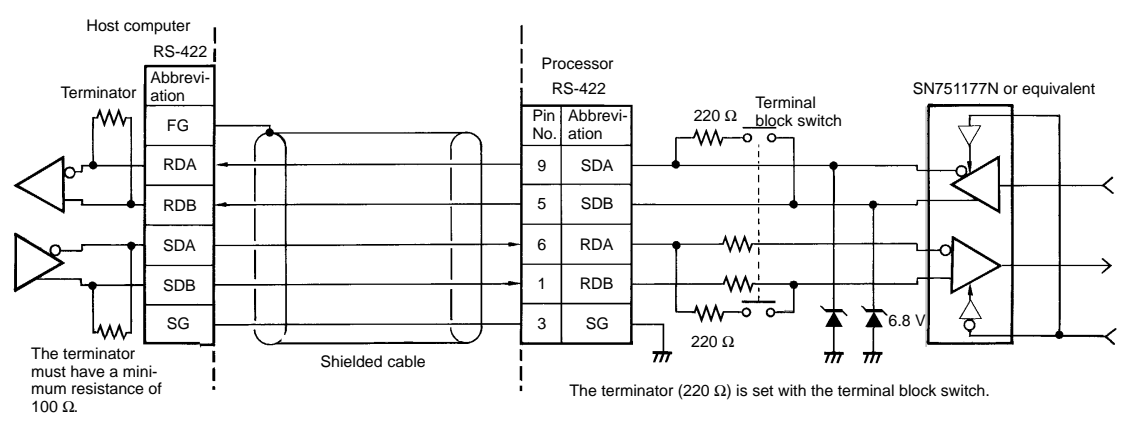

Synchronization clock: Internal clock Total line length: 500 m maximum

Recommended cable: CO-HC-ESV-3P x 7/0.2 (Hirakawa Densen) Applicable connectors: Plug: XM2A-0901 (OMRON) or equivalent Hood: XM2S-0911 (OMRON) or equivalent

Connection method (RS-422 connection): Maximum 1:32 connection

When using this connection:

Turn ON the terminal block switch at the end station.

Turn OFF all other terminal block switches.

#### **RS-422 System Example**

The following example shows several Intelligent Signal Processors connected to a personal computer using the RS-422 connection method.

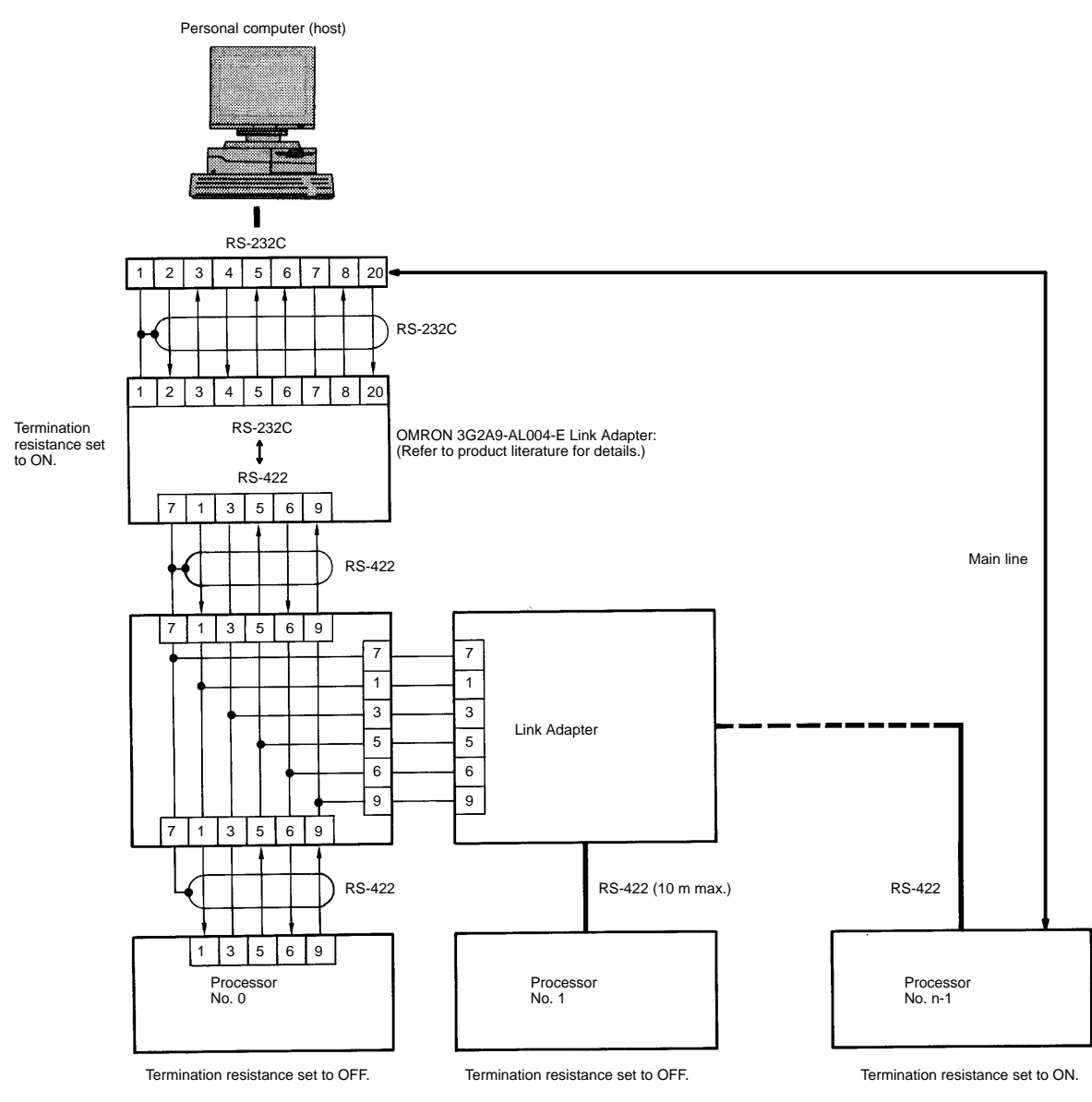

Maximum number of connections is 32; total line length is 500 m maximum.

> Use shielded, twisted-pair cable and route the cable separately from other signal lines.

> The total length of the cable must be less than 500 m, including the branch lines. Each branch line may be up to 10 m long.

> Wire the system so that short branch lines branch from the main line. Turn ON the termination resistance only at the two Unit's at each end of the main line. All intermediate Units must have their termination resistance turned OFF. Data won't be transferred properly if an intermediate Unit has its termination resistance ON.

### **2-1-4 RS-485**

Electrical characteristics: Conforms to EIA RS-485

**Communications Signals**

The following information identifies the key input/output signals of the interface.

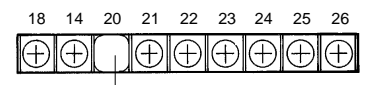

Terminal Block SW

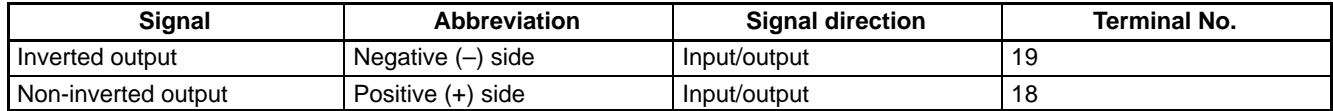

#### **Connection Diagram**

The following example provides information on how the RS-485 Intelligent Signal Processor is to be connected to the host computer.

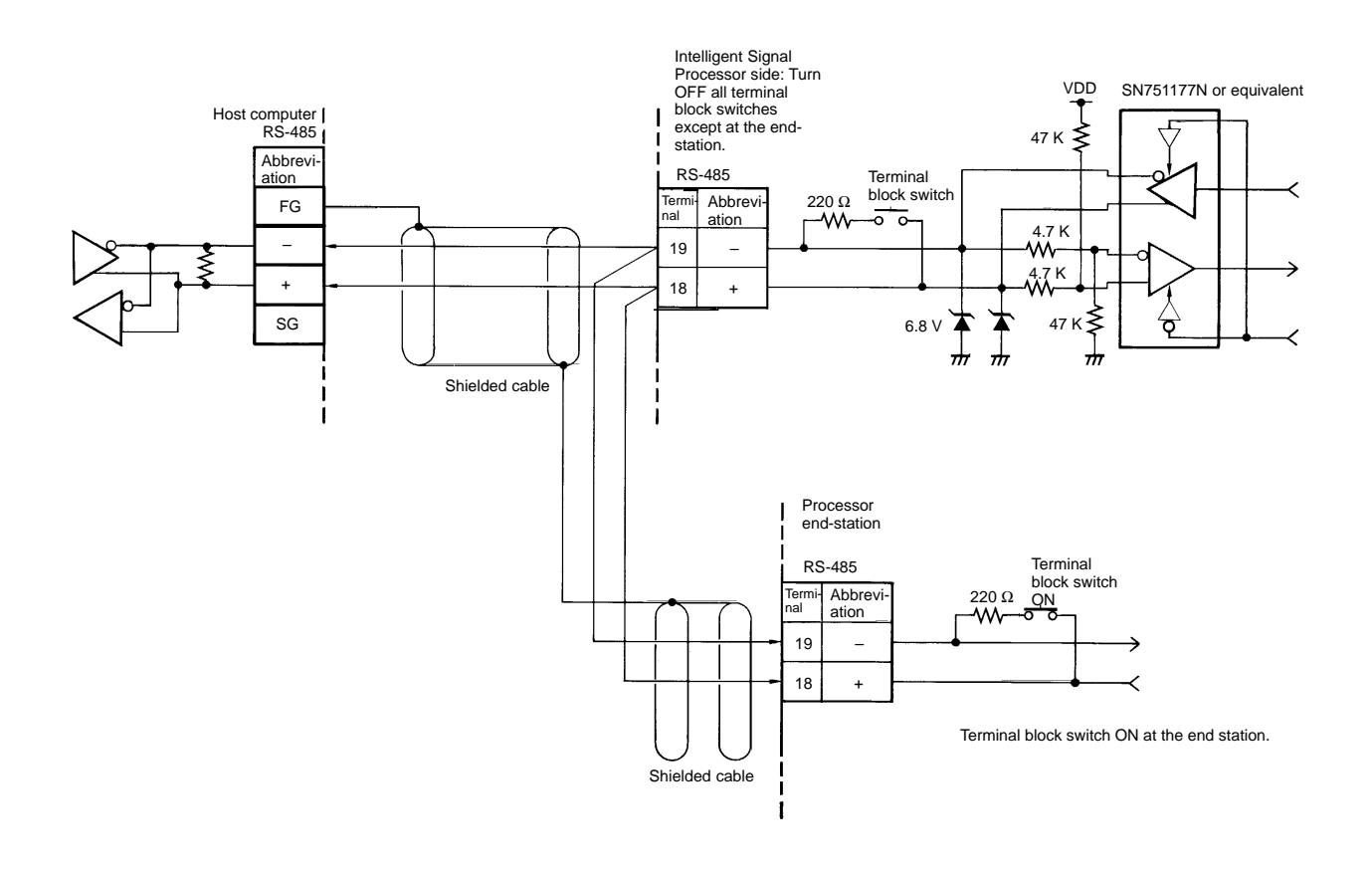

Synchronization clock: Internal clock Total line length: 500 m maximum Recommended cable: CO-HC-ESV-3P x 7/0.2 (Hirakawa Densen) Connection method (RS-485 connection): Maximum 1:32 connection

In this case, the SYSMAC BUS wire type cannot be connected.

# **2-2 Before Applying Power**

**Terminator Designation**

For the RS-422 and RS-485 Models, designate the Intelligent Signal Processor located at the right end of the transmission line as an end station by setting the terminator switch of that unit to ON. (End-station designation is not required for the RS-232C Model.)

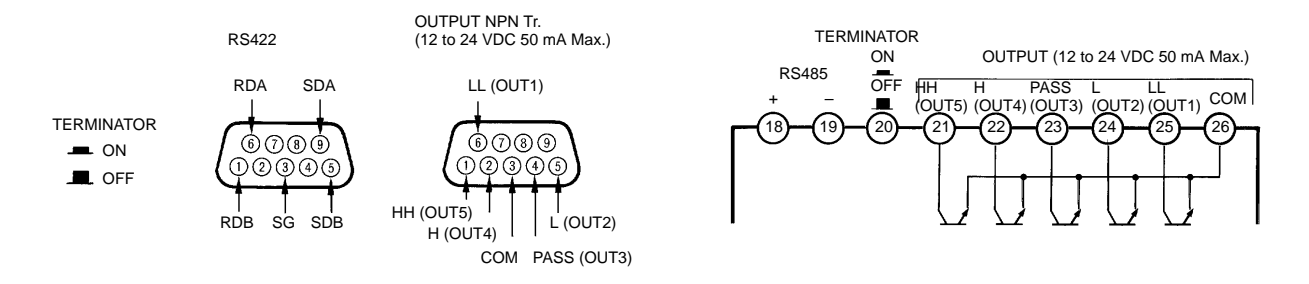

# **2-3 General RS-232C/RS-422/RS-485 Specifications**

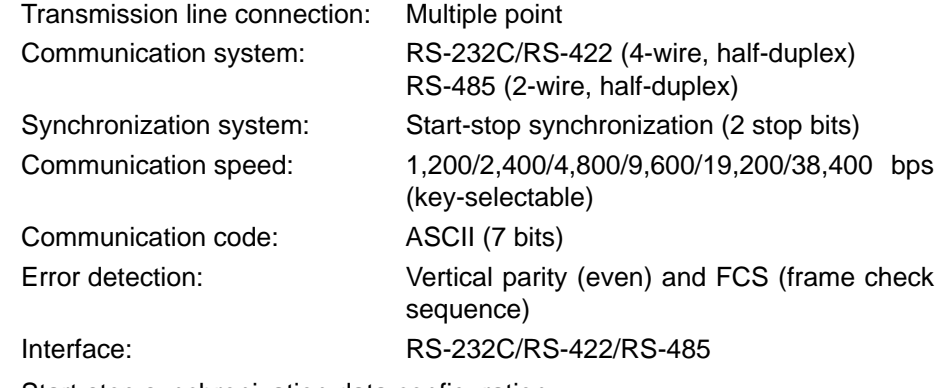

Start-stop synchronization data configuration:

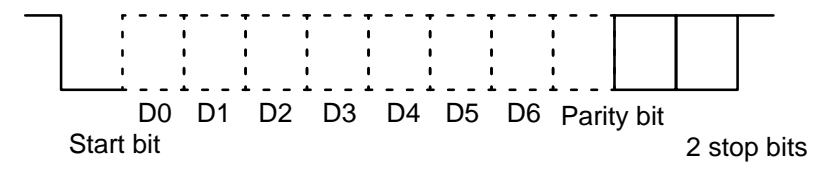

When a personal computer is used as the host system, do not select either 19,200 bps or 38,400 bps as the communication speed.

### **2-4 Communications and Error Control**

### **2-4-1 Communications Control Procedures**

The host link procedure for the Intelligent Signal Processor series is conversational, based on PC host link procedures. The prior data transmission right belongs to the host computer, and the data transmission right is shifted with every one block of data transmitted. When a command block is transmitted, a response block is always returned.

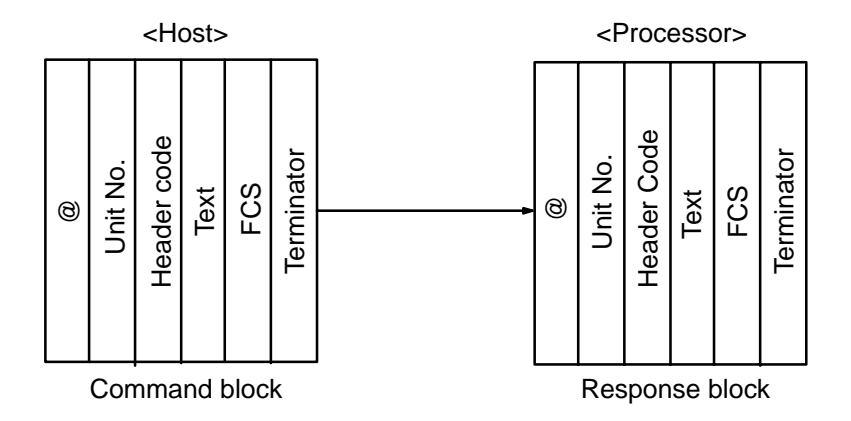

Unit numbers correspond to device numbers in a PC system. When assigning unit numbers for several units, be sure to avoid duplication of the settings.

### **2-4-2 Block Format**

The block transmitted from the host computer is referred to as a command block. The block transmitted from the Processor is referred to as a response block.

One block begins with the start character "@" and communication address, and ends with the FCS and terminator.

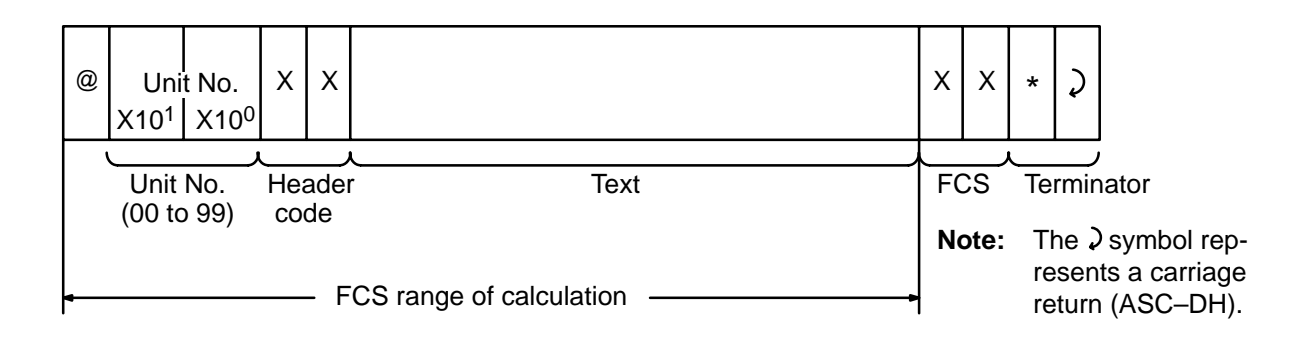

Data characters are in ASCII.

The FCS (frame check sequence) is formed by converting the 8-bit data obtained by converting the exclusive logical sum of @ to the last text character into two ASCII characters. Be sure to attach the FCS to the end of the text.

FCS calculation example:

The following command would cause an error if actually transmitted; it is shown simply to help explain calculation of the FCS.

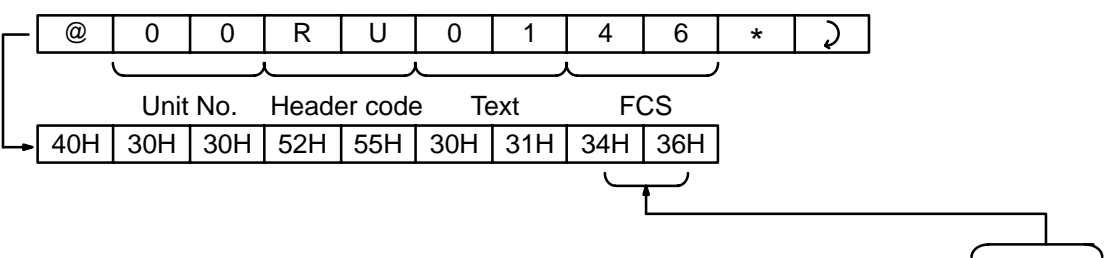

FCS = 40H ⊕ 30H ⊕ 30H ⊕ 52H ⊕ 55H ⊕ 30H ⊕ 31H = 46H (Converted into ASCII 34H + 36H)

The ⊕ symbols indicate exclusive OR operations and the "H" indicates hexadecimal code.

### **2-4-3 Error Control**

With the Processor, responsibility for error recovery rests with the host computer. The host computer controls the following error recovery procedures:

- When execution is impossible (end code) because of an undefined command error (header code) or setting, communication is terminated.
- If an error other than as described in 1 above occurs, a retry operation (retransmission of the same command block) is executed.
- If no response block is returned within 5 seconds from the command block retransmission, an error is assumed and a retry operation is executed.
- If an error occurs after three retry operations, communication is terminated.
- Note that when a Processor is connected to a system currently in use, the host computer of that system executes an error recovery operation.

The following error detection is performed at the Processor:

- **1, 2, 3...** 1. Character check (check of every character)
	- Vertical parity check (even parity). Exclusive OR (EOR) check for each character.
	- Frame check. If a "0" is detected at the stop bit position, it is assumed that an error has occurred during communication.
	- Overrun check. Overrun occurs when the next character is received while the current character is being processed.
	- Block check (check of each block)
	- Format check. Command format construction is checked.
	- Registration data check. Check of numerical range of numbers such as unit number and bank number.
	- FCS check. Exclusive logical sumcheck of @ to the last text character.

If the above checks detect that an error has occurred during communication, error recovery control is requested at the host computer by the response block end code. Note, however, that when it is determined that the communication address is different through the registration data check, no response block is transmitted.

# **2-5 Commands and Responses**

### **2-5-1 Command/Response Format Data**

The hexadecimal data and decimal data relevant to command format and response format must be converted into ASCII.

(Example) Hexadecimal data:  $\text{SF} \rightarrow \text{$46}$ Decimal data:  $8 \rightarrow \$38$ 

Hereafter, hexadecimal data and decimal data in command/response format are expressed as follows:

**Hexadecimal Data Decimal Data Decimal Data Decimal Data Decimal Data** 

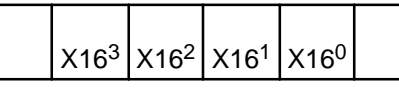

X163 through X160 mean hexadecimal data.

Therefore, the numbers to be processed are \$0(0000) through \$F(1111).

# **2-5-2 Command List**

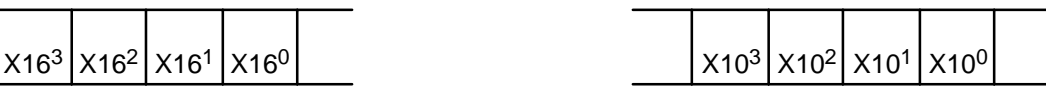

X103 through X100 mean hexadecimal data. Therefore, the numbers to be processed are \$0(0000) through \$9(1001).

**Header code RUN mode Test mode Setting mode Name RUN During change of setting** KR Yes Yes Yes Yes --- Reset control (maximum/minimum value resetting) W% Yes Yes Yes --- Set value write (See Note 1) W# Yes Yes Yes --- Set value write (only with bank) (See Note 2) R% R% R% R% R% R% R% R% R% Note 1) R# Yes Yes Yes Yes Yes --- Set value read (only with bank) (See Note 2) RH Yes  $\vert$  Yes  $\vert$  --  $\vert$  --  $\vert$  --  $\vert$  Hold data read (See Note 3) RX  $\vert$  Yes  $\vert$  Yes  $\vert$  Yes  $\vert$  --  $\vert$  Display value (PV) read RU Pes Yes Yes Yes --- Model data read TS Yes Yes Yes Yes Test **Note** 1. Effective only in communication plus comparative output type.

- 2. Effective only in K3NR, K3NP, and K3NC communication plus comparative output type.
- 3. Not effective in K3NC.

# **2-6 Reset Control (Maximum/Minimum Value Reset)**

The same operation resulting from input to the reset terminal is executed through communication.

The reset control for the K3NC functions as a reset for the measured values.

#### **Command Format**

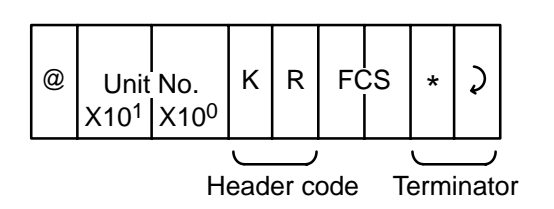

**Response Format**

Response at normal end. End code: "00"

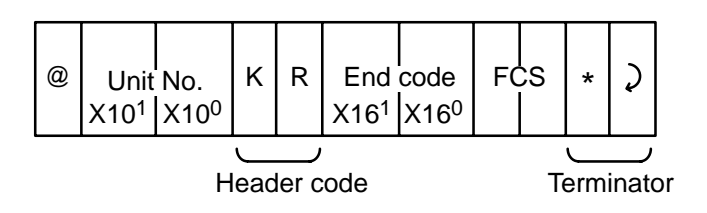

When this command ends normally, a reset is performed.

### **2-7 Set Value Write (K3NX/K3NV/K3NH Communication/Comparative Output)**

This set value write is effective only in models with communication and comparative output. The set values (HH, H, L, and LL) are written individually.

#### **Command Format**

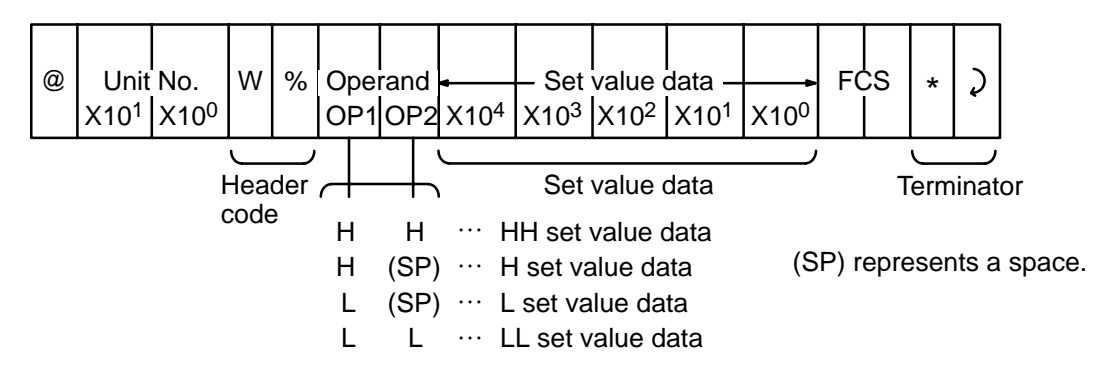

**Response Format**

Response at normal end. End code: "00"

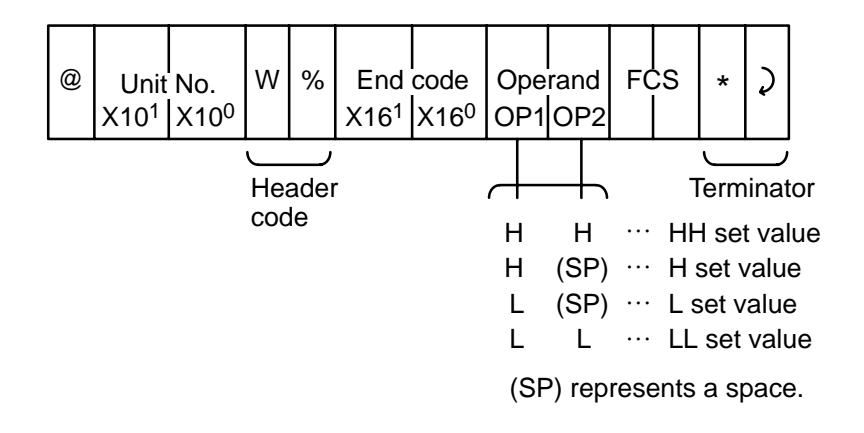

End code when error occurs:

- In non-comparative output type: End code is "16" (without corresponding command).
- In comparative output type without corresponding set value: End code is "22" (without corresponding memory).
- **Note** Set value is expressed in five figures of ASCII. Negative sign is represented by "F" at the position of the  $X10<sup>4</sup>$  digit.

## **2-8 Set Value Write (K3NR/K3NP/K3NC Communication/Comparative Output)**

This set value write is effective only in models with K3NR/K3NP/K3NC communication and comparative output. The set values (HH, H, L, and LL) of the banks not in use are written individually. Other set values (HH, H, L, and LL) are written individually.

Refer to the following Note 2 for K3NC operands.

#### **Command Format**

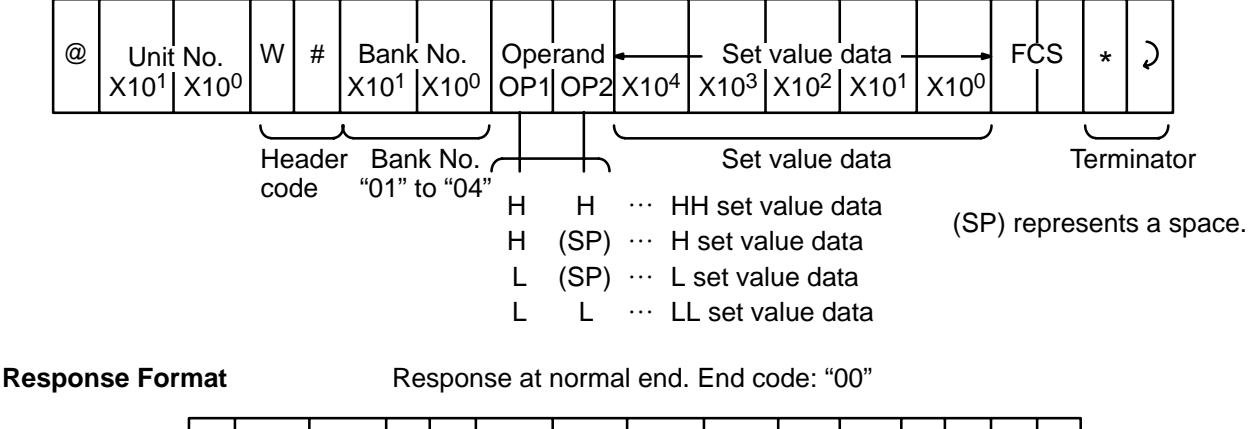

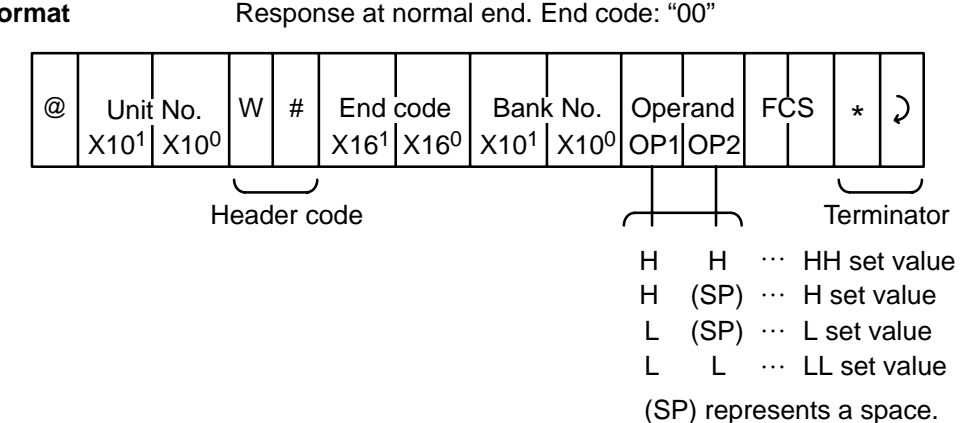

End code when error occurs:

- In non-comparative output type: End code is "16" (without corresponding command).
- In comparative output type without corresponding set value: End code is "22" (without corresponding memory).
- **Note** 1. Set value is expressed in five figures of ASCII. Negative sign is represented by "F" at the position of the X10<sup>4</sup> digit.
	- 2. Comparative operands for the K3NC are as follows:

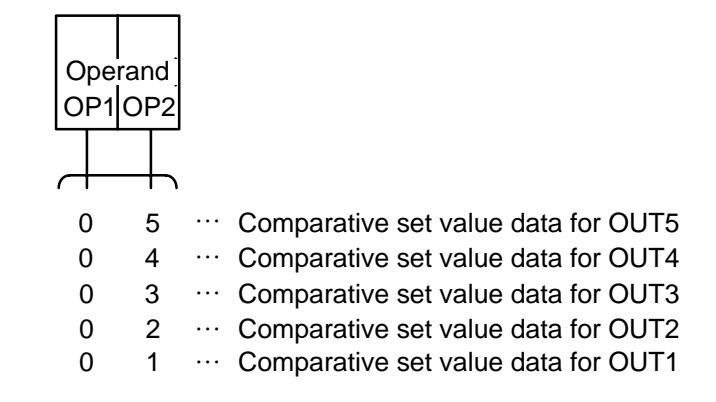

### **2-9 Set Value Read (K3NX/K3NV/K3NH Communication/Comparative Output)**

This set value read is effective only in models with communication and comparative output. The set values (HH, H, L, and LL) are read individually.

#### **Command Format**

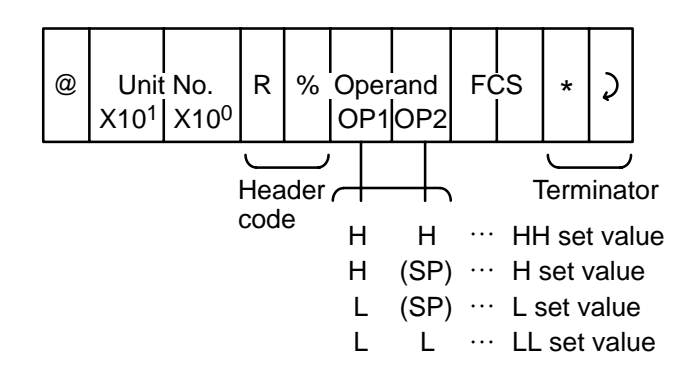

#### **Response Format**

Response at normal end. End code: "00"

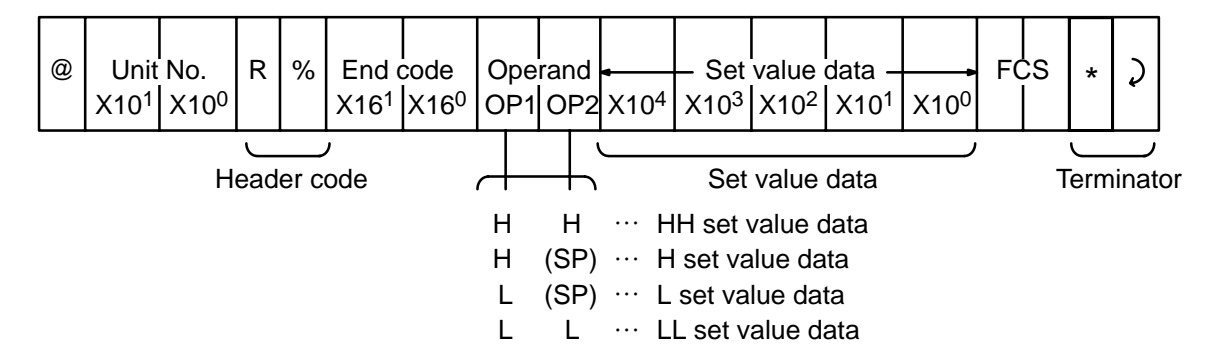

Response format when an error occurs:

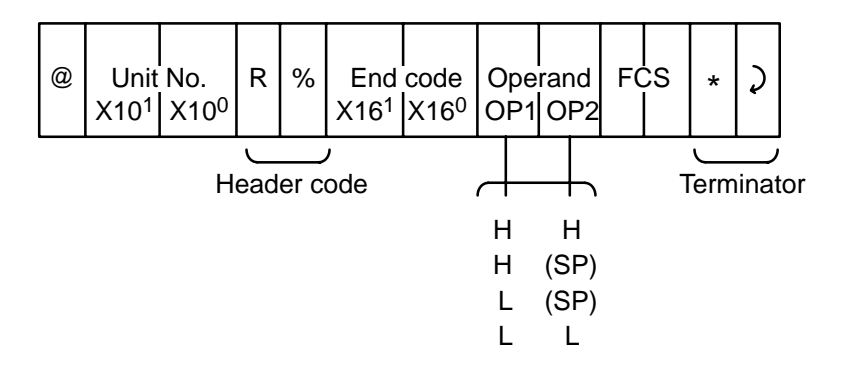

End code when error occurs:

- In non-comparative output type: End code is "16" (without corresponding command).
- In comparative output type without corresponding set value: End code is "22" (without corresponding memory).
- When set value is changed in RUN mode: End code is "0D" (not executable due to change of setting in RUN mode).

**Note** Set value is expressed in five figures of ASCII. Negative sign is represented by "F" at the position of the  $X10<sup>4</sup>$  digit.

## **2-10 Set Value Read (K3NR/K3NP/K3NC Communication/Comparative Output)**

This set value read is effective only in models with RS-422/485 capability,  $T_R$ comparative output, and bank function, and special models with K3TR communication and comparative output. The set values (HH, H, L, and LL) of the banks not in use are read individually.

Refer to the following Note 2 for K3NC operands.

#### **Command Format**

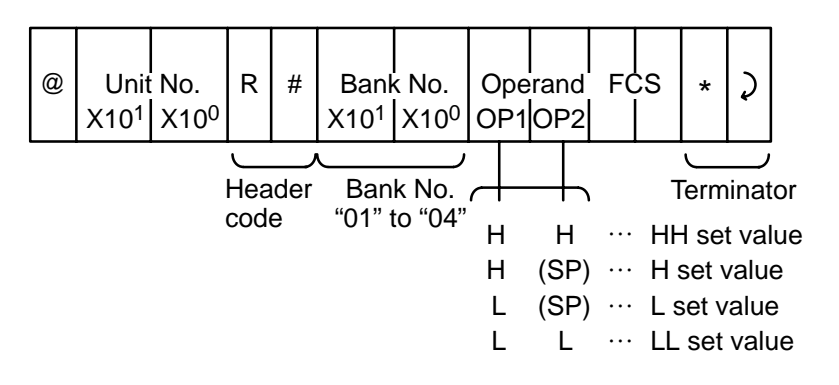

#### **Response Format**

Response at normal end. End code: "00"

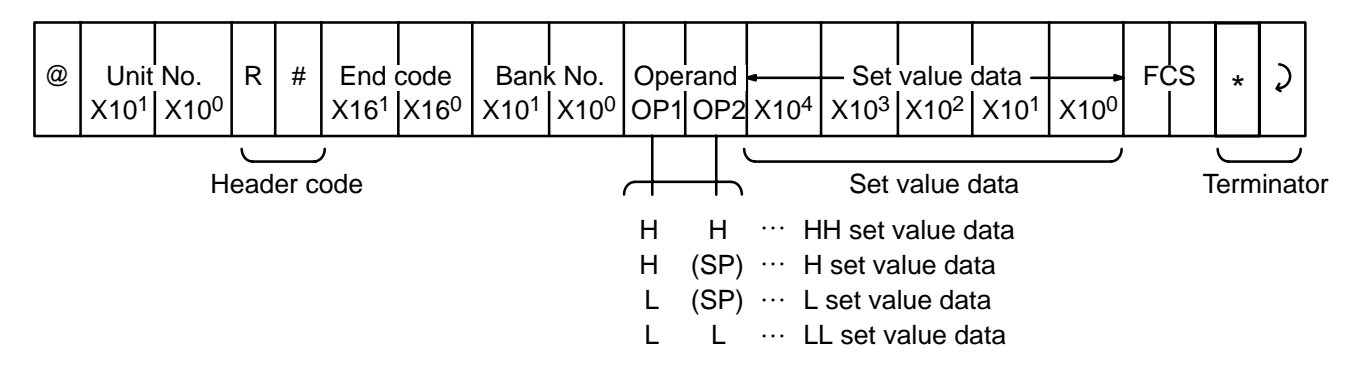

Response format when an error occurs:

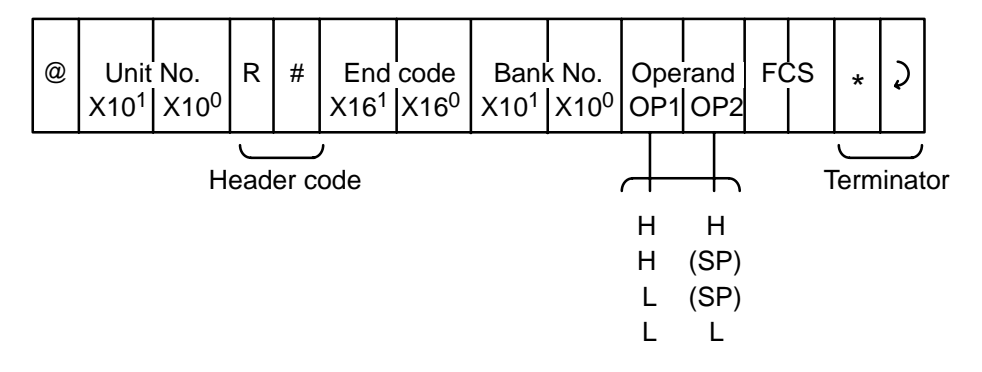

End code when error occurs:

- In non-comparative output type: End code is "16" (without corresponding command).
- In comparative output type without corresponding set value: End code is "22" (without corresponding memory).

**Note** 1. Set value is expressed in five figures of ASCII. Negative sign is represented by "F" at the position of the  $X10<sup>4</sup>$  digit.

2. The comparative operands for the K3TC are as follows:

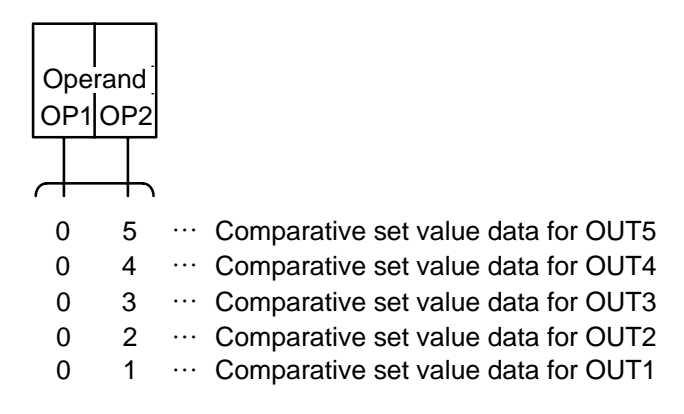

### **2-11 Maximum/Minimum Read**

Reads maximum/minimum hold data (maximum/minimum values).

This command is not effective in the K3NC.

**Command Format**

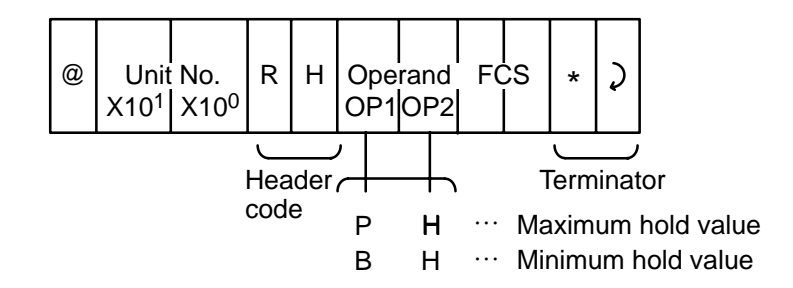

#### *Display Value (PV Value) Read* Section 2-12

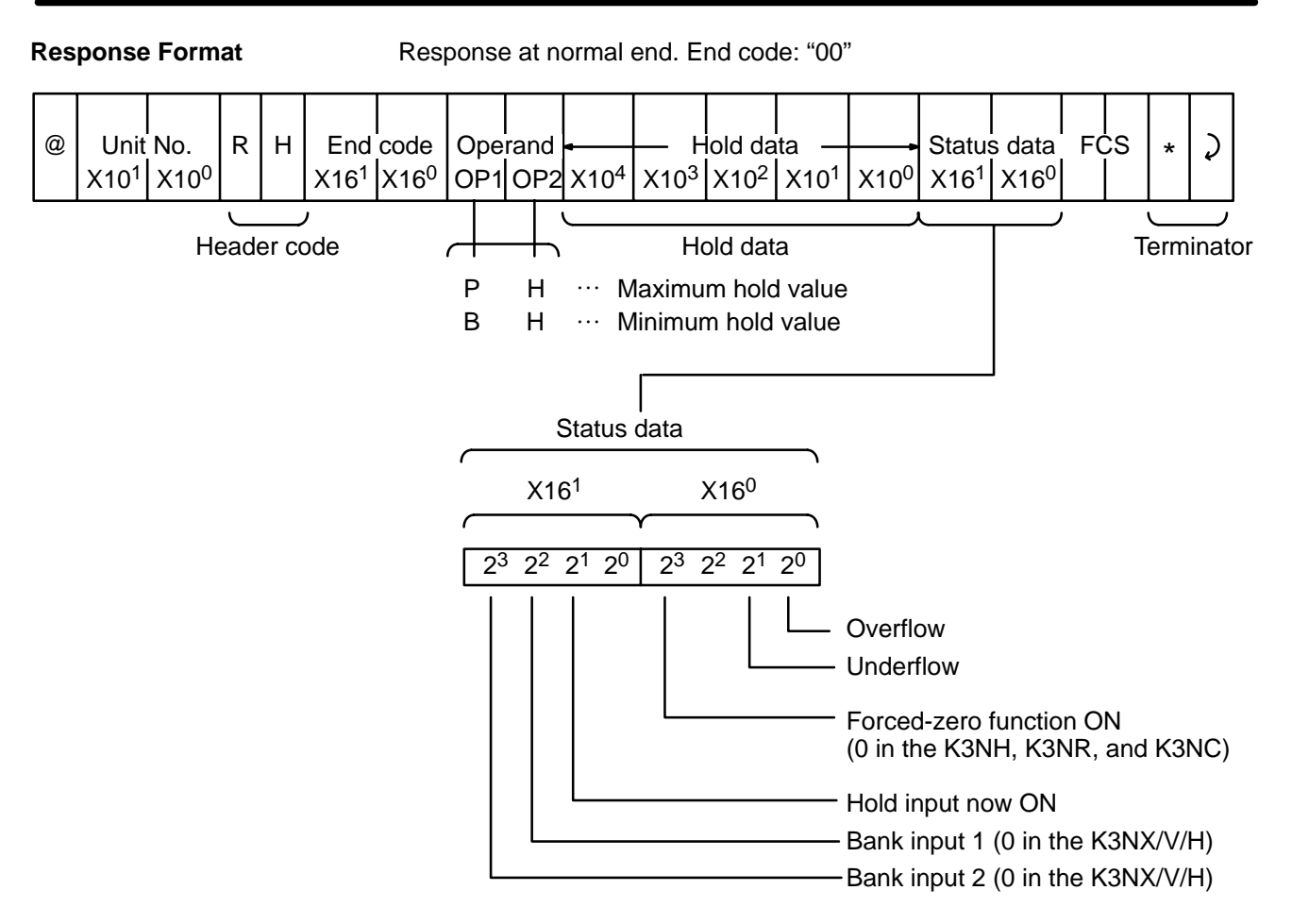

Hold data is expressed in five figures of ASCII. Negative value is indicated by "F" at the position of the X104 digit.

## **2-12 Display Value (PV Value) Read**

Reads display value (PV value).

**Command Format**

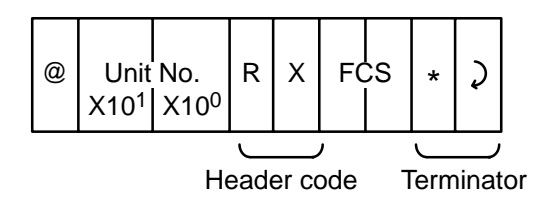

### *Display Value (PV Value) Read* Section 2-12

**Response Format**

Response at normal end. End code: "00"

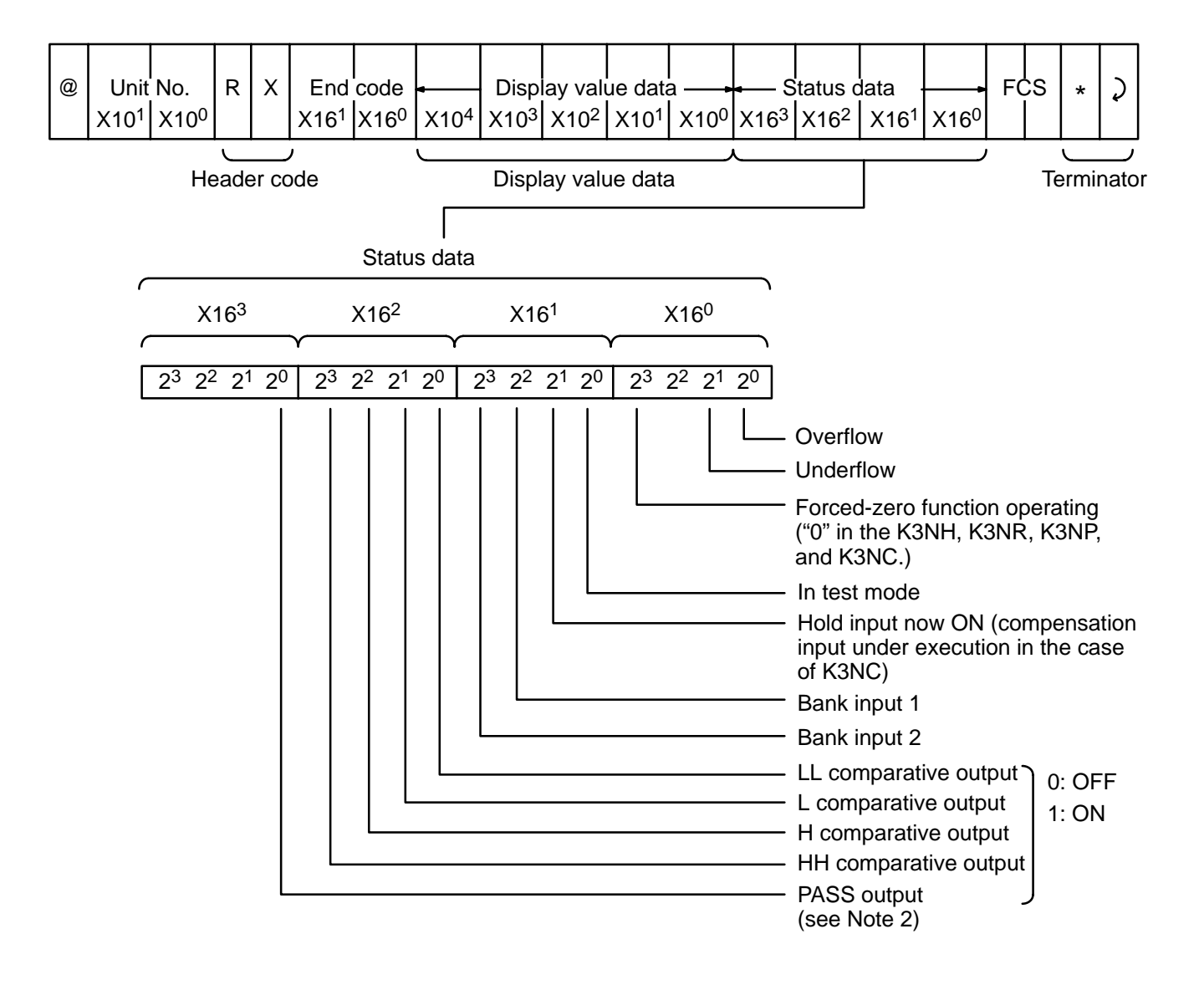

- **Note** 1. Display value is expressed in five figures of ASCII. Negative sign is represented by "F" at the position of the X10<sup>4</sup> digit.
	- 2. The comparative outputs of K3NC status data are as follows:

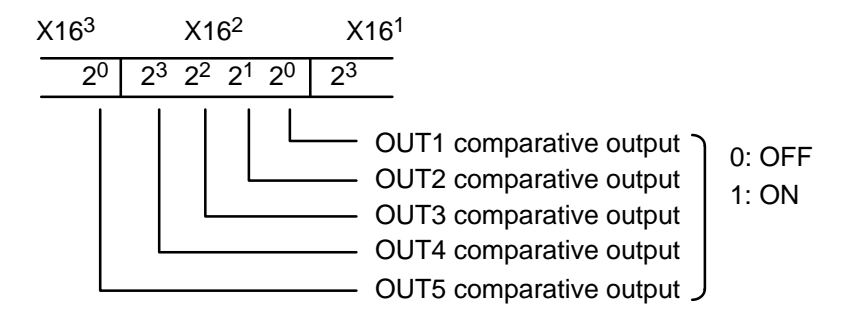

## **2-13 Model Data Read**

Reads model data.

#### **Command Format**

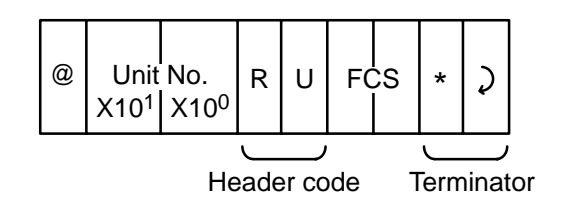

**Response Format**

Response at normal end. End code: "00"

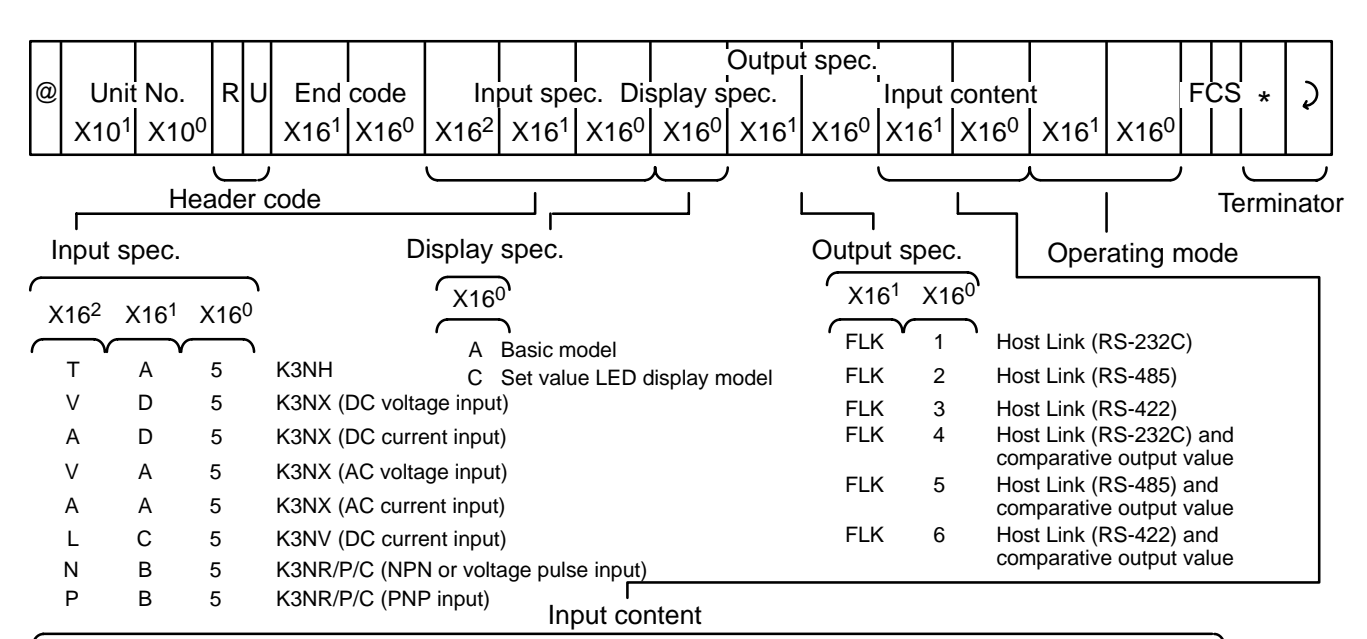

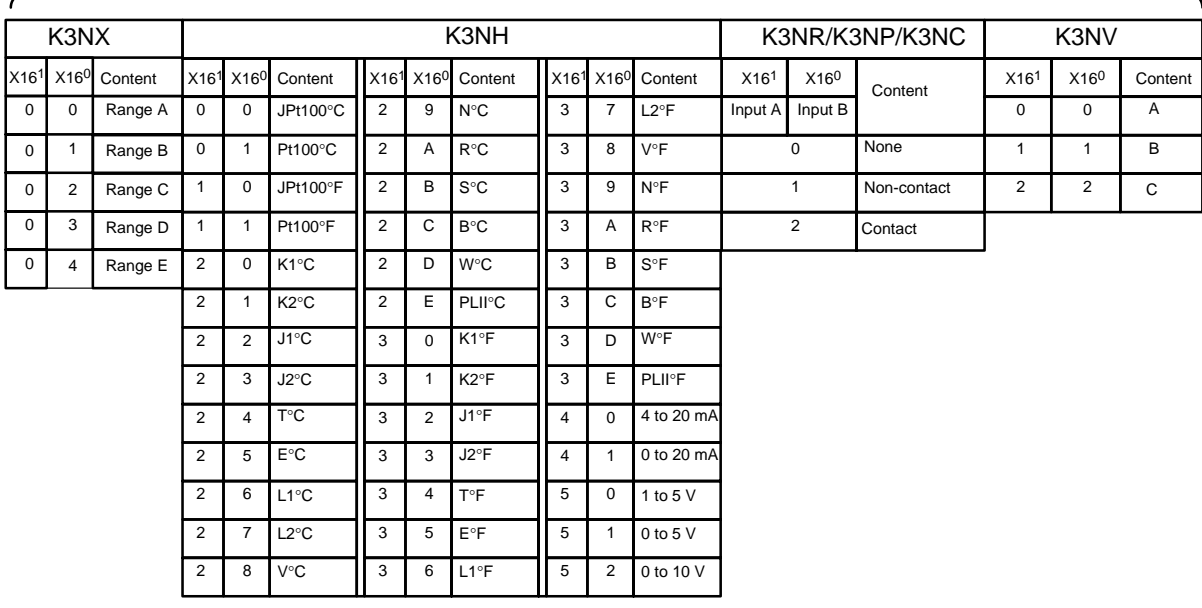

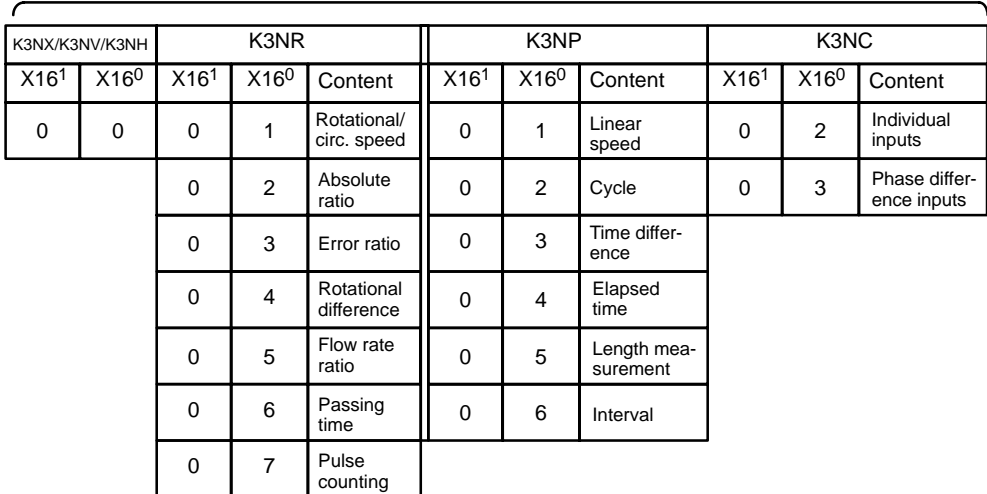

Operating mode

The command content is expressed in ASCII.

### **2-14 Test**

One block of data (with FCS) sent from the host computer is returned without altering anything.

#### **Command Format**

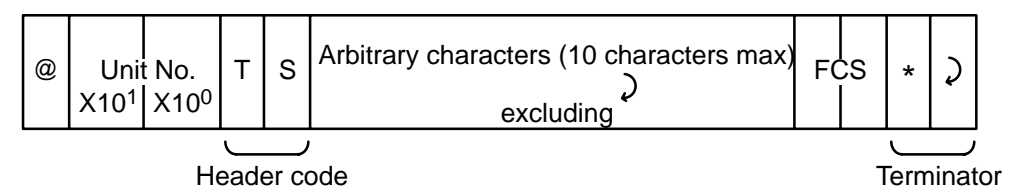

**Response Format**

Response at normal end. End code: "00"

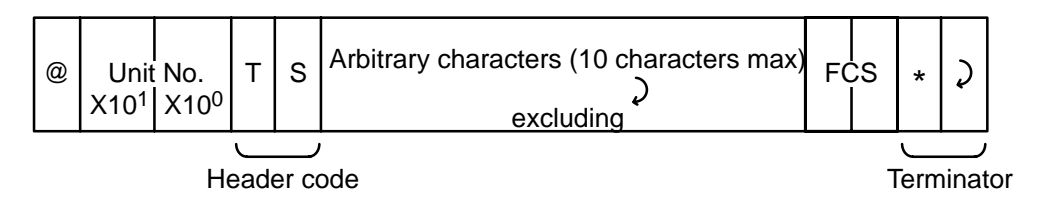

# **2-15 Undefined Command Error**

The following response is returned when a command header code cannot be decoded.

**Response Format**

Response at normal end. End code: "00"

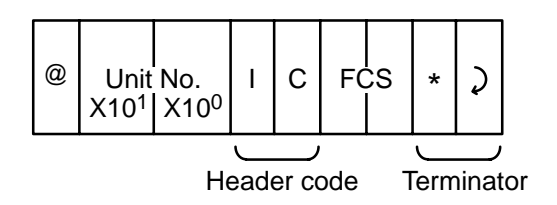

# **2-16 End Code List**

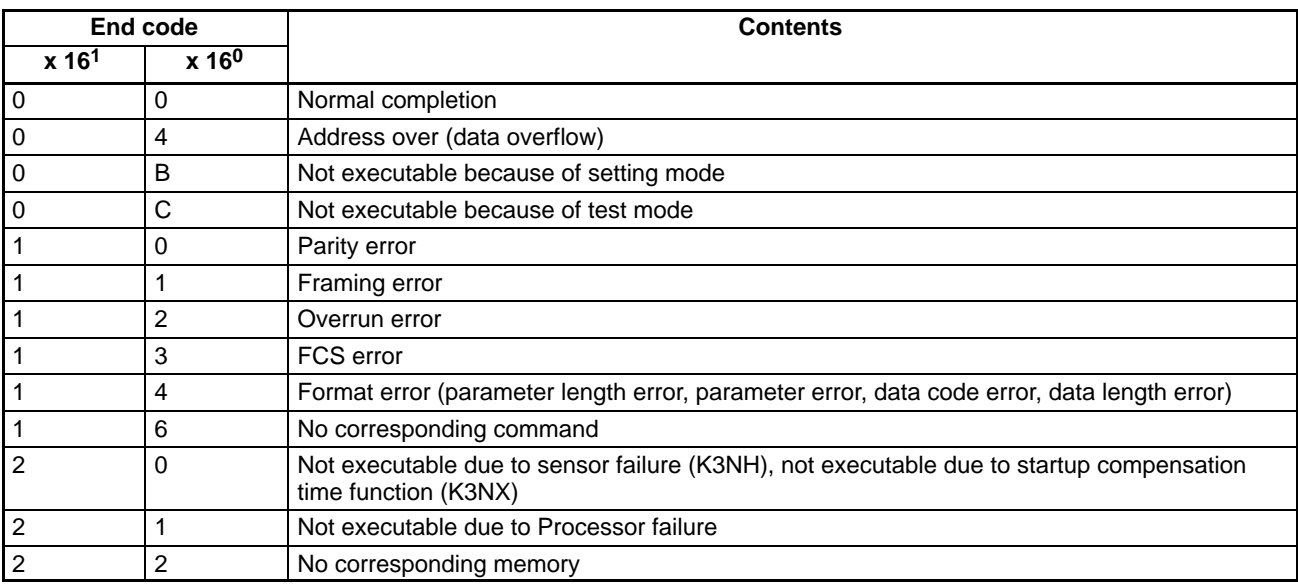

# **2-17 Communication Program Example**

### **2-17-1 Program Example of RS-232C Communication**

In this program, when inputting transmission data in command format from a computer keyboard, data returned from the Processor that conforms to the response format is displayed on the computer screen. Input the data to be transmitted from the start character "@" to the last piece of text data. After data input, FCS is calculated and transmitted with a terminator. If this program is not executed correctly, there will be an error in the transmission section; check the connection of communication cables, etc.

(This program is written in N88 BASIC. An NEC PC-9801 personal computer is used as the host system.)

```
1000 ' ––––––––––––––––––––––––––––––––––––––––––––––––––––––––––––––––––––
1010 ' PROGRAM:K3N* Communication Sample Program K3T* Compatible)
1020 ' VERSION:1.00
1030 ' (C)Copyright OMRON Corporation 1997
1040 ' All Rights Reserved
1050 ' ––––––––––––––––––––––––––––––––––––––––––––––––––––––––––––––––––––
1060 '
1070 ' ==== COM port settings (even parity, 7 data bits, 2 stop bits) ====
1080 OPEN"COM:E73:AS#1
1090 '
1100 *REPEAT
1110 ' ==== Transmission process ====
1120 ' ––– Input transmission data. –––
1130 INPUT"SEND DATA:",SEND$
1140 '
1150 ' ––– Jump to exit process if there is no input. –––
```
#### **Communication Program Example Section Section 2-17**

```
1160 IF SEND$=""THEN *EXIT
1170 '
1180 ' ––– BCC calculation –––
1190 FCS=0
1200 FOR I=1 TO LEN(SEND$)
1210 FCS=FCS XOR ASC(MID$(SED$,I,1))
1220 NEXT1
1230 FCS$=CHR$("0"+HEX$(FCS),2)
1240 '
1250 ' ––– Transmission –––
1260 SDATA$=SEND$+FCS$+"*"+CHR$(13)
1270 PRINT#1,SDATA$;
1280 '
1290 ' ==== Reception process ====
1300 RDATA$="":TIMEOUT=0
1310 *LOOP
1320 ' ––– No-response detection –––
1330 TIMEOUT=TIMEOUT+1
1340 IF TIMEOUT>20000 THEN RESP$="No Response":GOTO *REND
1350 IF LOC(1)=0 THEN *LOOP
1360 '
1370 ' ––– End character discrimination (Read if it isn't end character.) –––
1380 RDATA$=RDATA$+INPUT$(LOC(1),#1)
1390 IF RIGHT$(RDATA$,1)<>CHR$(13) THEN *LOOP
1400 RESP$=RDATA$
1410 *REND
1420 '
1430 ' ––– Display received data. –––
1440 PRINT"Response:";RESP$
1450 GOTO *REPEAT
1460 '
1470 *EXIT
1480 ' ==== Exit process ====
1490 CLOSE#1
1500 END
```
### **2-17-2 Operation Example**

The following is an execution example of the previous program:

Bold characters represents operation and the carriage return symbol represents the RETURN Key. This program cannot execute transmission normally unless the initial transmission settings of the personal computer are: even parity, 7 bits, 2 stop bits, and the same baud rate as the Processor. If the connectors are not properly connected, the program may stop halfway.

### **RUN**

SEND DATA : @**00RX** RESPONSE : @00RX00F00151000 FCS \*<br>(Unit No. 00 display value is read.)

Response is as follows:

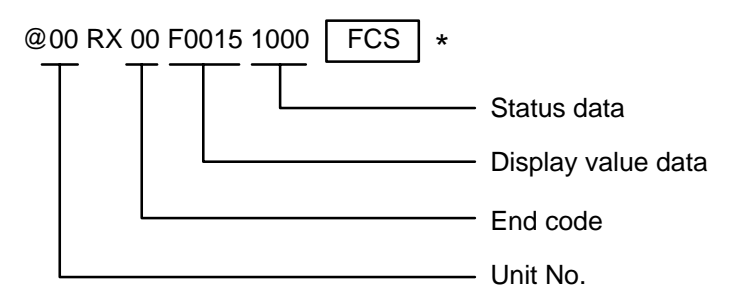

# **SECTION 3 BCD Communications**

This section provides the basic operational elements required in order to use the BCD output model. Included in this section is a PC connection example. Two program examples are also given.

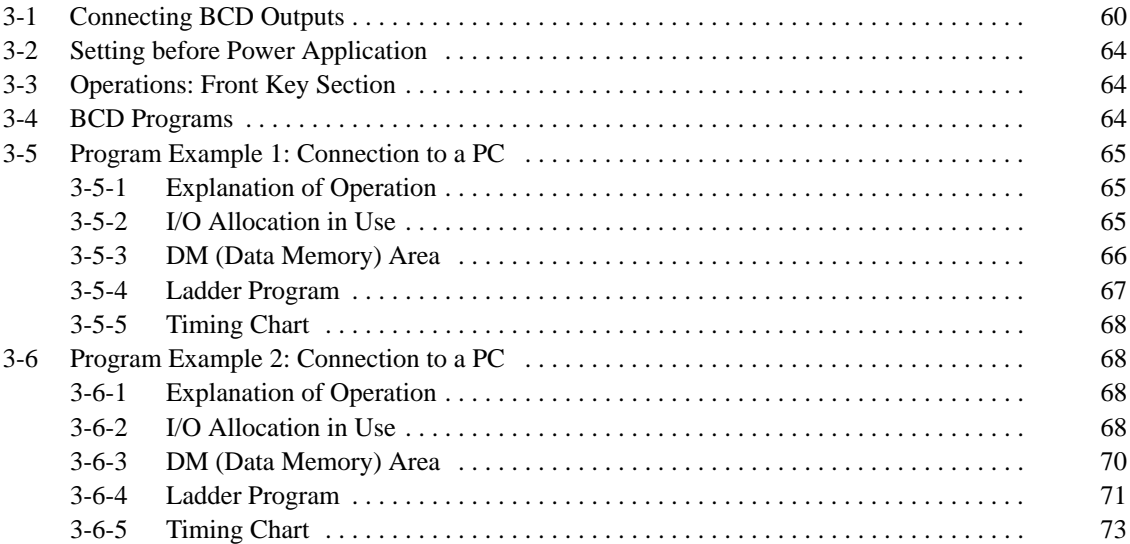

# **3-1 Connecting BCD Outputs**

The BCD output type Processor is convenient when connecting directly with a PC or personal computer. Refer to the following connection example.

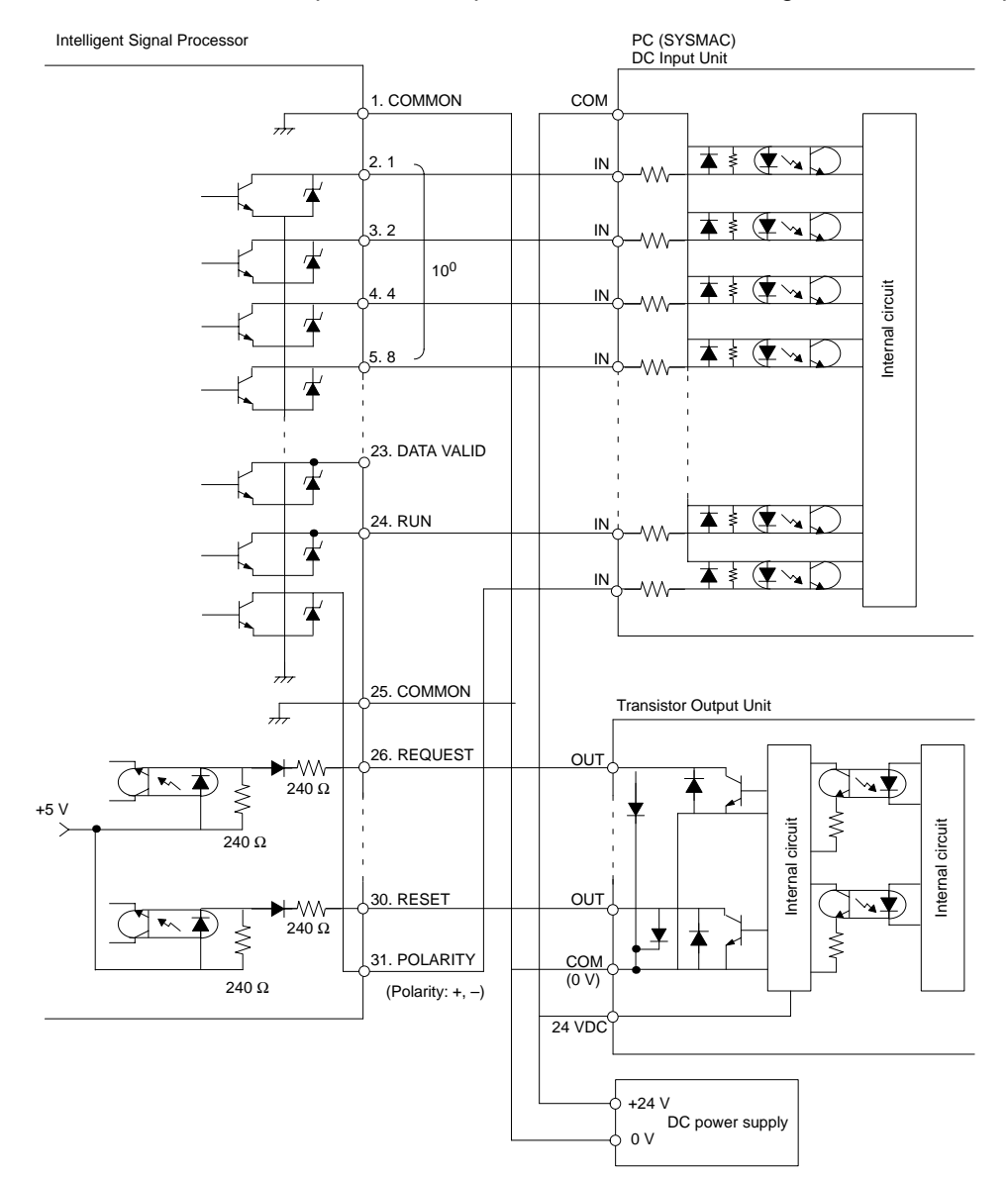

### **Operation**

When a REQ signal is input to the Processor from a PC, the data is confirmed after an interval of approx. 30 ms, and a DATA VALID (D.V.) signal is output from the Processor. Read the data when the DATA VALID signal is ON.

Connection between PC and Processor should be performed with a rear panel transmission connector.

When one PC Unit is connected with several Processor Units, it is possible to achieve a wired OR connection between the DATA (including POL OVER) and DATA VALID signals.

Data cannot be written from a PC to a Processor.

### **Timing Charts**

**Sampling Data Output (at Each Sample)**

Data is confirmed after approx. 30 ms from the REQ signal rising time, and DATA VALID signal is output. Read data while DATA VALID signal ON. The DATA VALID signal is turned OFF after an interval of 40 ms, then data is turned OFF after an interval of 16 ms.

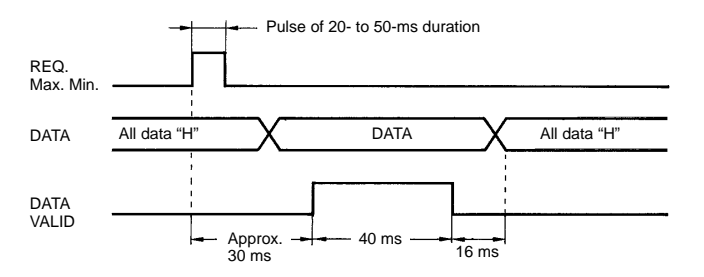

**Note** The above Max. and Min. are not effective in the K3NC.

#### **Continuous Data Output**

When the REQ signal remains ON, measurement data is output at intervals of 64 ms. When a hold operation or another operation is performed during the change from DATA 1 to DATA 2, the BCD data output is either DATA 1 or DATA 2 at the hold signal timing. Read maximum or minimum data when DATA VALID signal turns ON, after a 30 ms interval from maximum or minimum signal ON time to confirm measurement data.

The RUN signal is ON during RUN mode or TEST mode. (Note that the RUN signal is turned OFF when an error other than overflow or underflow occurs.)

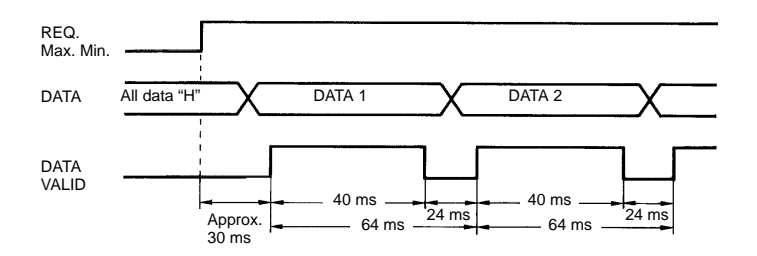

**Note** The above Max. and Min. are not effective in the K3NC.

When a HOLD signal is input, the Processor stops accepting input and the data received just before the HOLD signal is retained and displayed. The same function is available in (5)-(7) terminal ON.

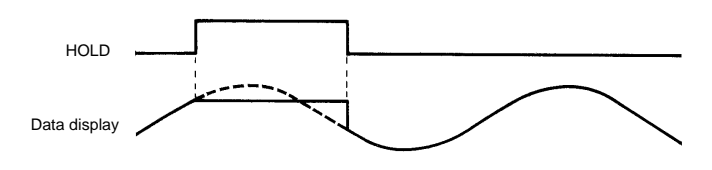

When RESET signal is input (ON), the maximum or minimum value becomes the current PV value.

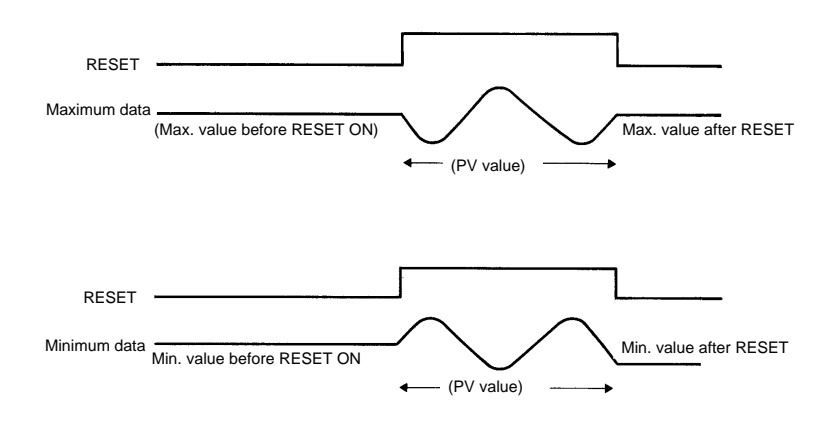

POL output becomes L at positive (+) pole or H at negative (–) pole.

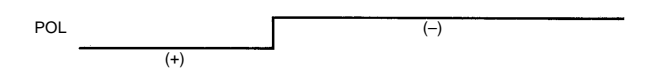

OVER output is formed when BCD output data becomes overflow or underflow data.

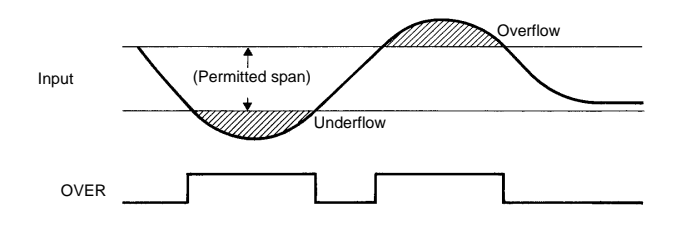

In set value mode or scaling mode, no BCD output is formed (all outputs become "H"). In TEST mode, the test PV value currently input is output in both REQ maximum and REQ minimum signals. When two or more input signals are input simultaneously, or when a signal is input during another input, all the output data is turned OFF. Do not turn ON two or more input signals at the same time (except for the HOLD signal).

COMPENSATION is available only in the K3NC.

The compensation input changes the display to a value (the compensation value) set in advance. The compensation input operates on the leading edge of the signal.

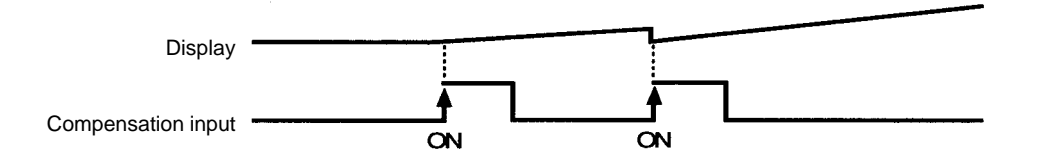

The display is changed to the preset value when the compensation input goes from OFF to ON.

### **K3NX/K3NV/K3NH/K3NR/K3NP I/O Ratings**

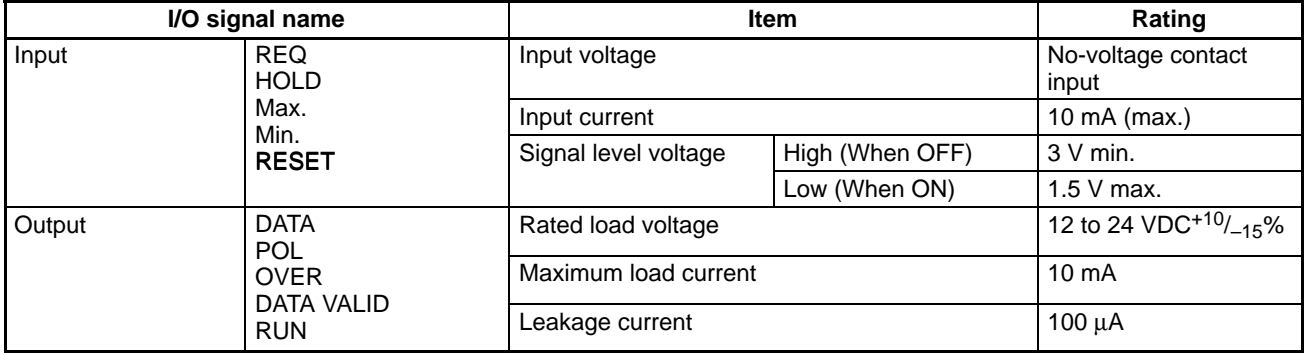

### **K3NC I/O Ratings**

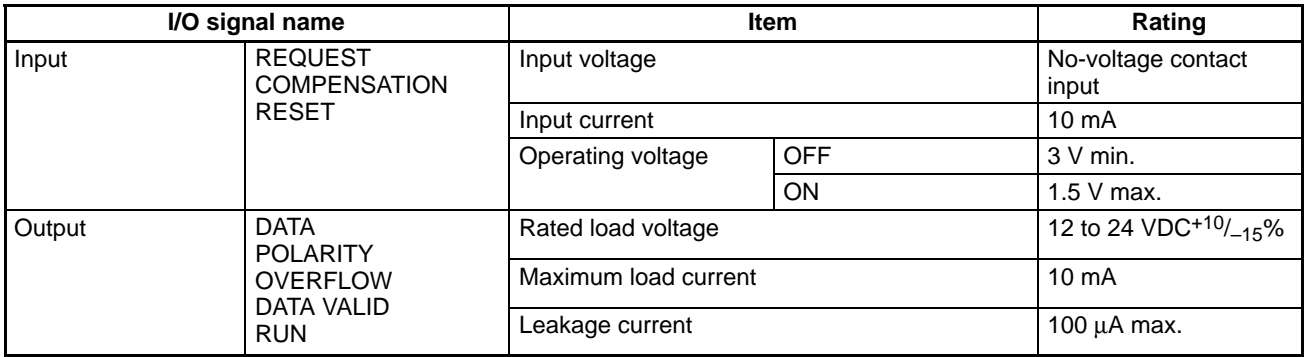

**Note** Logic method: negative logic

### **Terminal Numbers**

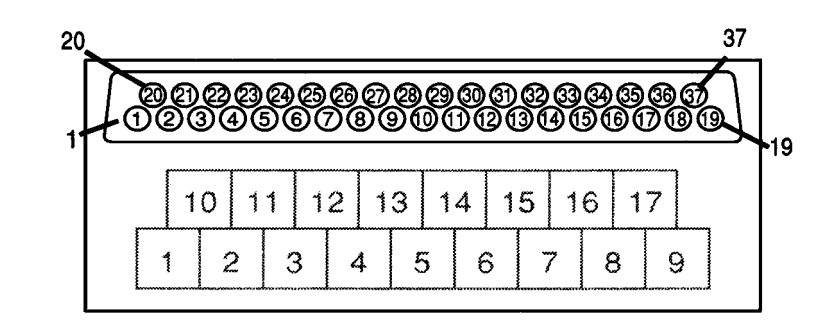

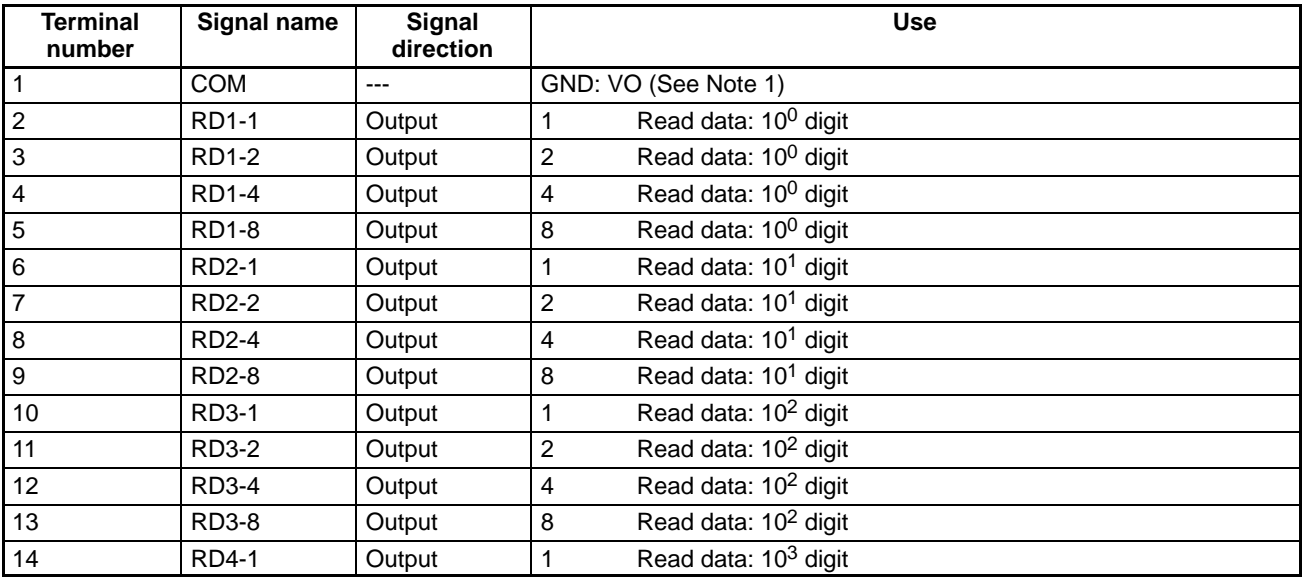

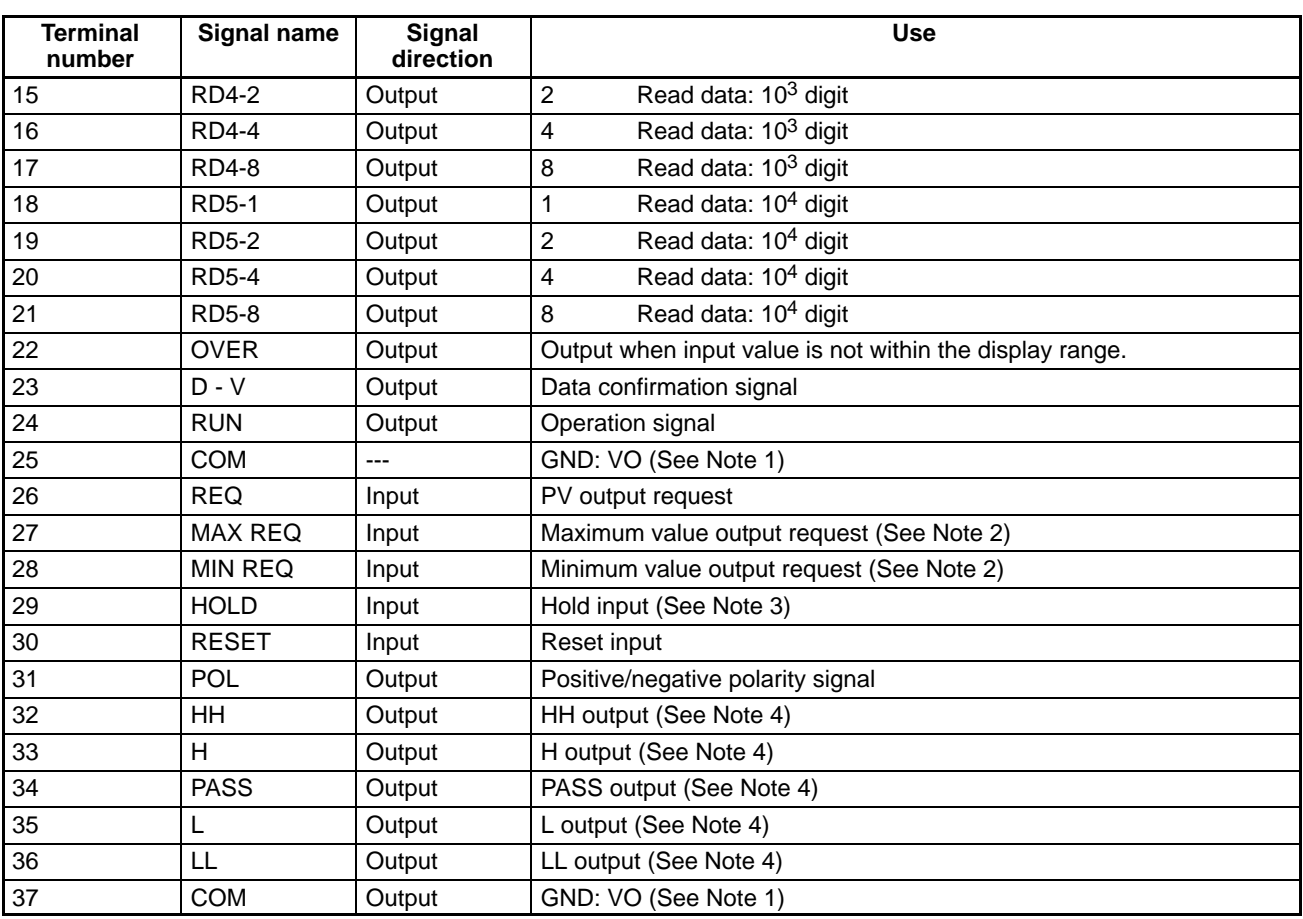

**Note:** 1. Terminals No. 1, 25, and, 37 have the same COM.

2. The above Max. and Min. are not effective in the K3NC.

- 3. HOLD is effective only in the K3NH, K3NR, K3NP, and K3NX and is not effective in the K3NC. COMPENSATION is effective only in the K3NC.
- 4. OUT1 to OUT5 are effective only in the K3NC.

**Applicable Connectors**

Plug: XM2A-3701 (OMRON) or equivalent Hood: XM2S-3711 (OMRON) or equivalent

**3-2 Setting before Power Application**

No specification setting before power application is required for the BCD output type.

## **3-3 Operations: Front Key Section**

No setting with front keys is required for the BCD output type.

### **3-4 BCD Programs**

With the BCD output type, only the PV value (display value), maximum value, and minimum value can be read. The marks (+) and (–) correspond respectively to L polarity and H polarity. Read the read data after the DATA VALID signal rises.

Data cannot be written from the PC to the Processor.

### **3-5 Program Example 1: Connection to a PC**

The following program example 1 shows a single Processor connected to the SYSMAC C500 PC (OMRON).

### **3-5-1 Explanation of Operation**

In this program, by turning ON PC 0013, the PV (process value) of the Processor is read into the PC to be stored in data memory. Without regard to 0013 ON time, only one data sample is read.

### **3-5-2 I/O Allocation in Use**

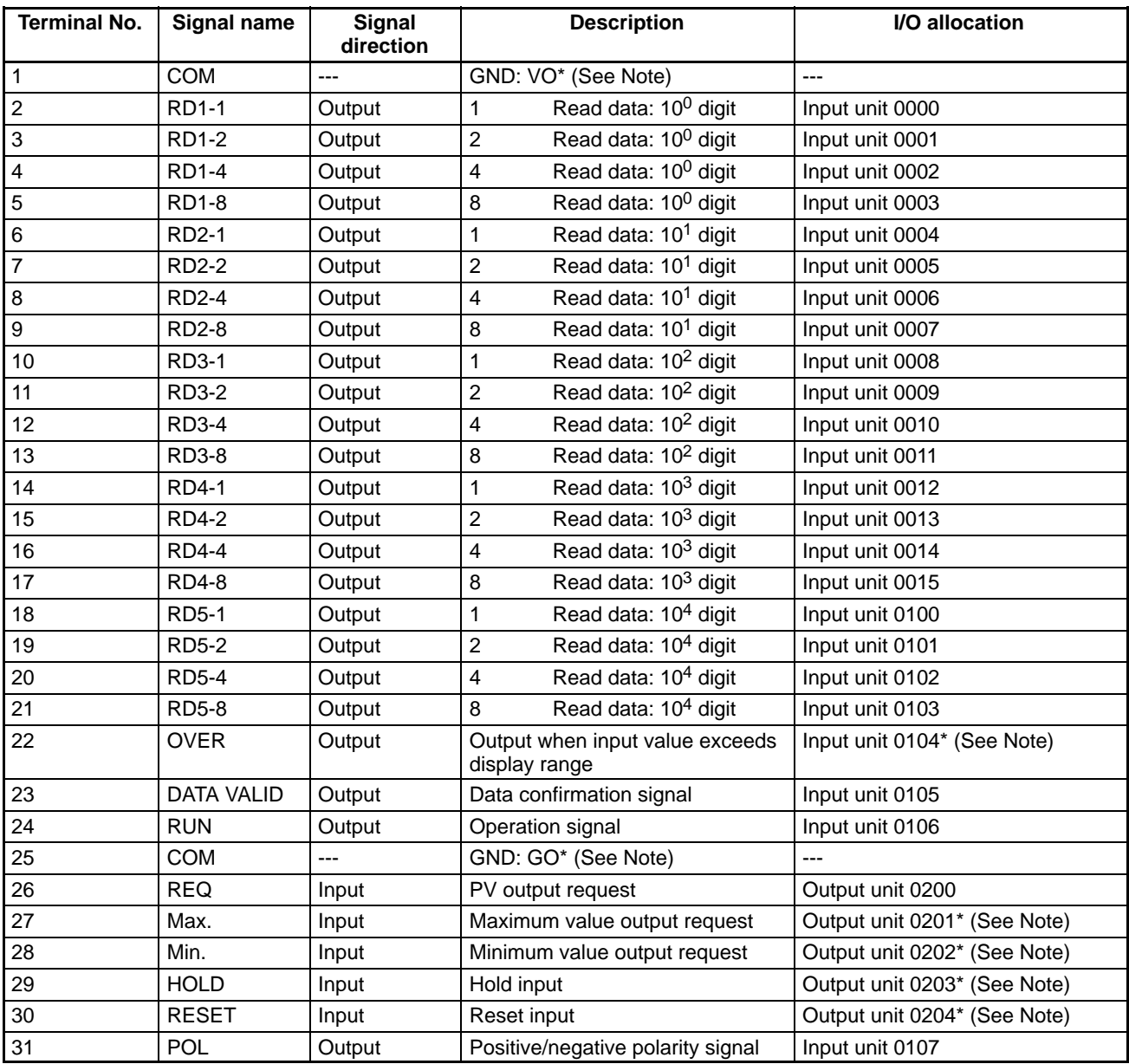

**Note:** I/O marked with an asterisk is not used in this program.

# **3-5-3 DM (Data Memory) Area**

Read data is stored in the memory below.

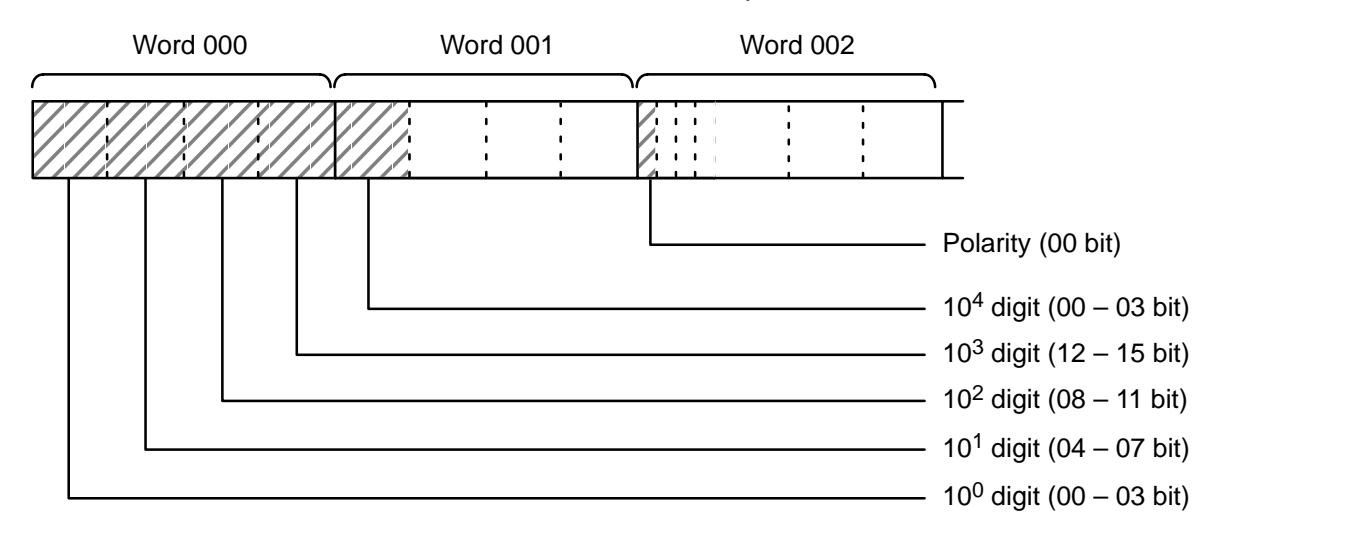
## **3-5-4 Ladder Program**

The following diagram illustrates the flow and order of signals.

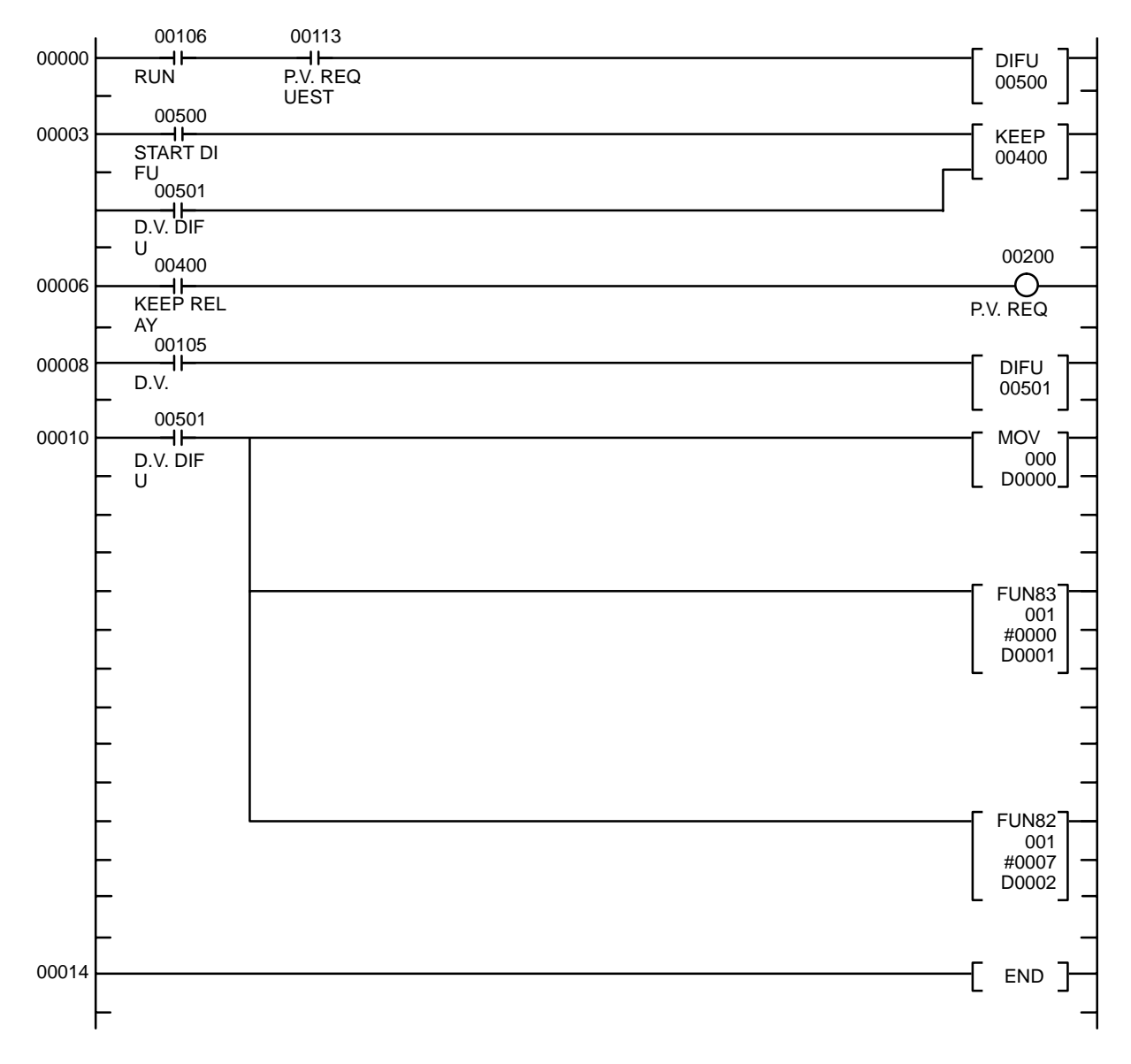

### **3-5-5 Timing Chart**

The following example illustrates the relative timing and duration of each input/ output signal.

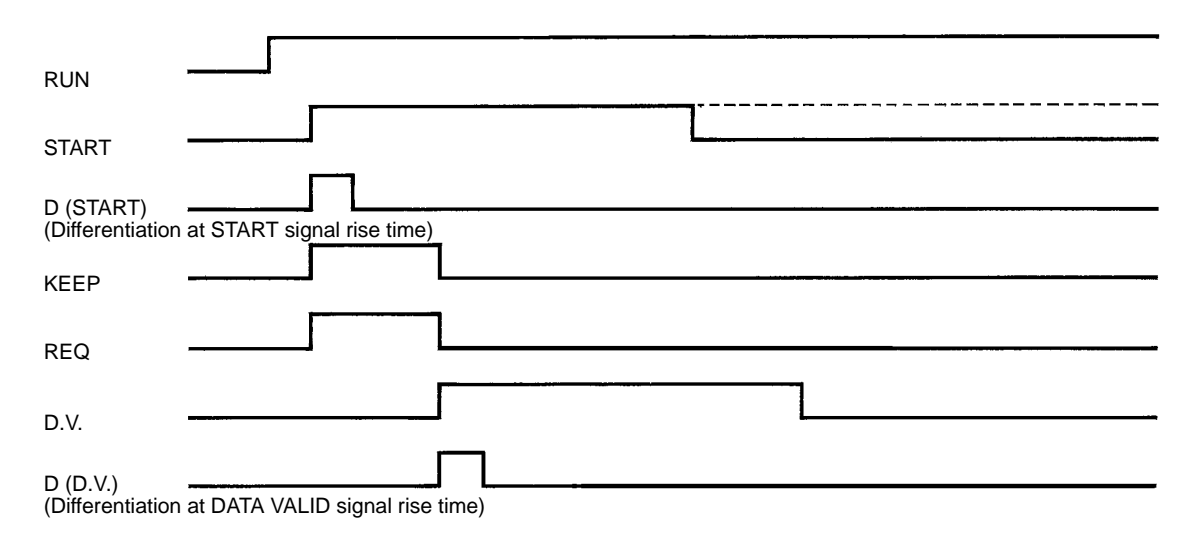

# **3-6 Program Example 2: Connection to a PC**

The following program example 2 shows 3 Processors (designated as ISP-A, ISP-B, and ISP-C Units) connected to the SYSMAC C500 PC (OMRON).

#### **3-6-1 Explanation of Operation**

In this program, by turning ON PC 0013, PV (process values) of three Processors (A, B, and C) are successively read into the PC, to be stored into data memory. Without regard to 0013 ON time, only one data sample is read from each Processor.

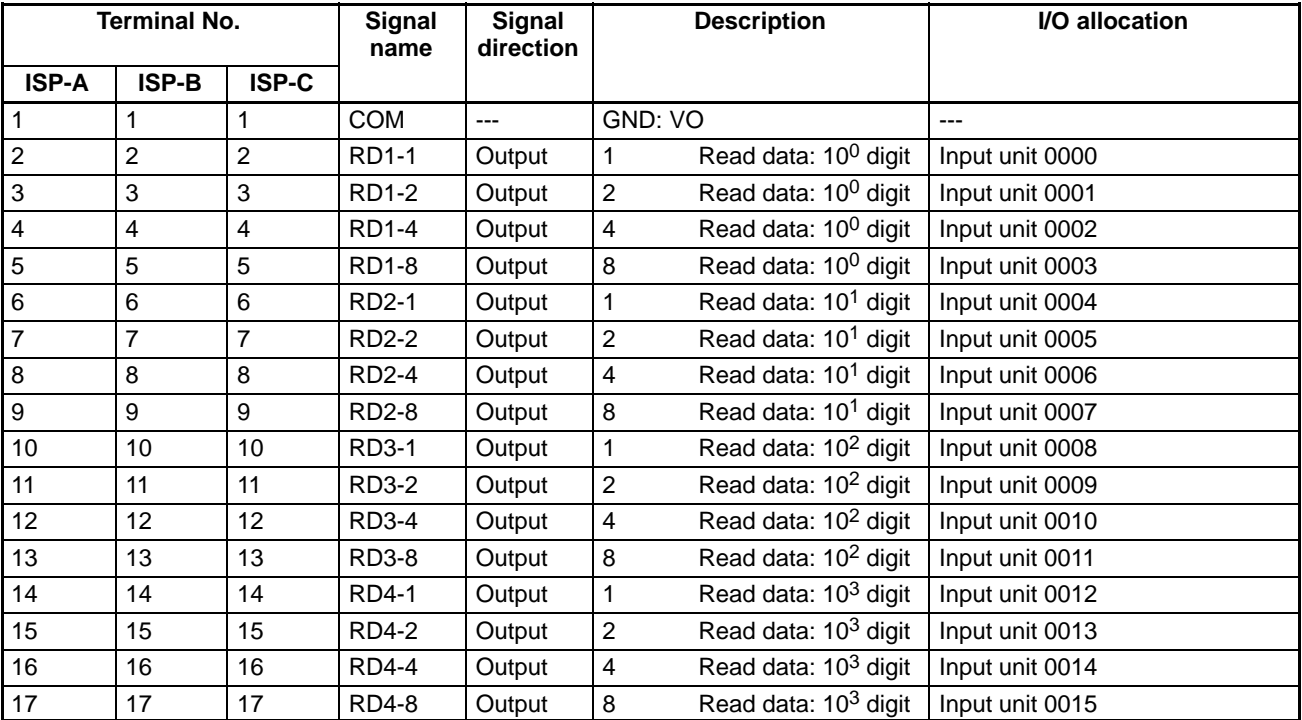

#### **3-6-2 I/O Allocation in Use**

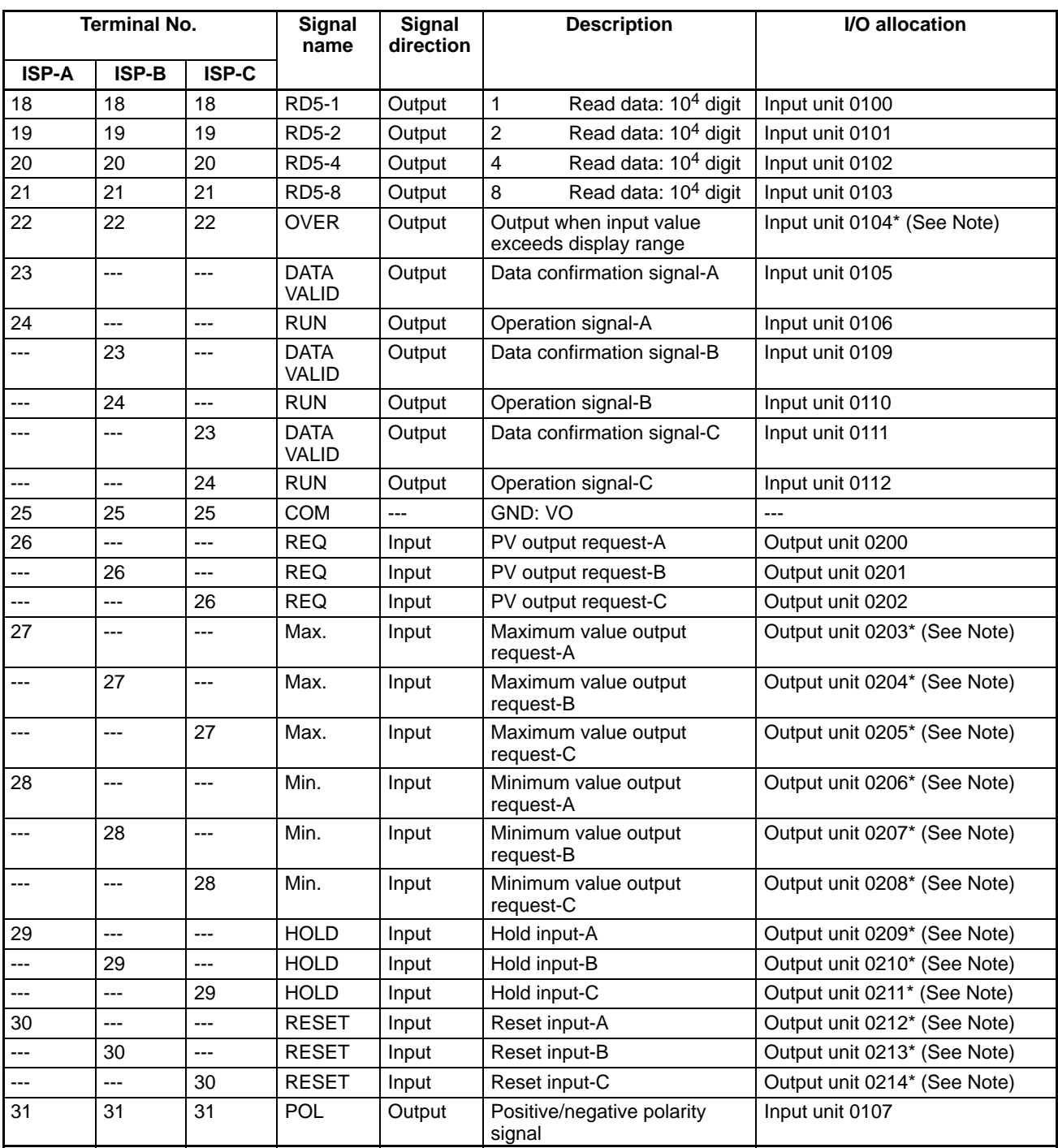

**Note:** I/O marked with an asterisk is not used in this program.

## **3-6-3 DM (Data Memory) Area**

Read data is stored in the memory below.

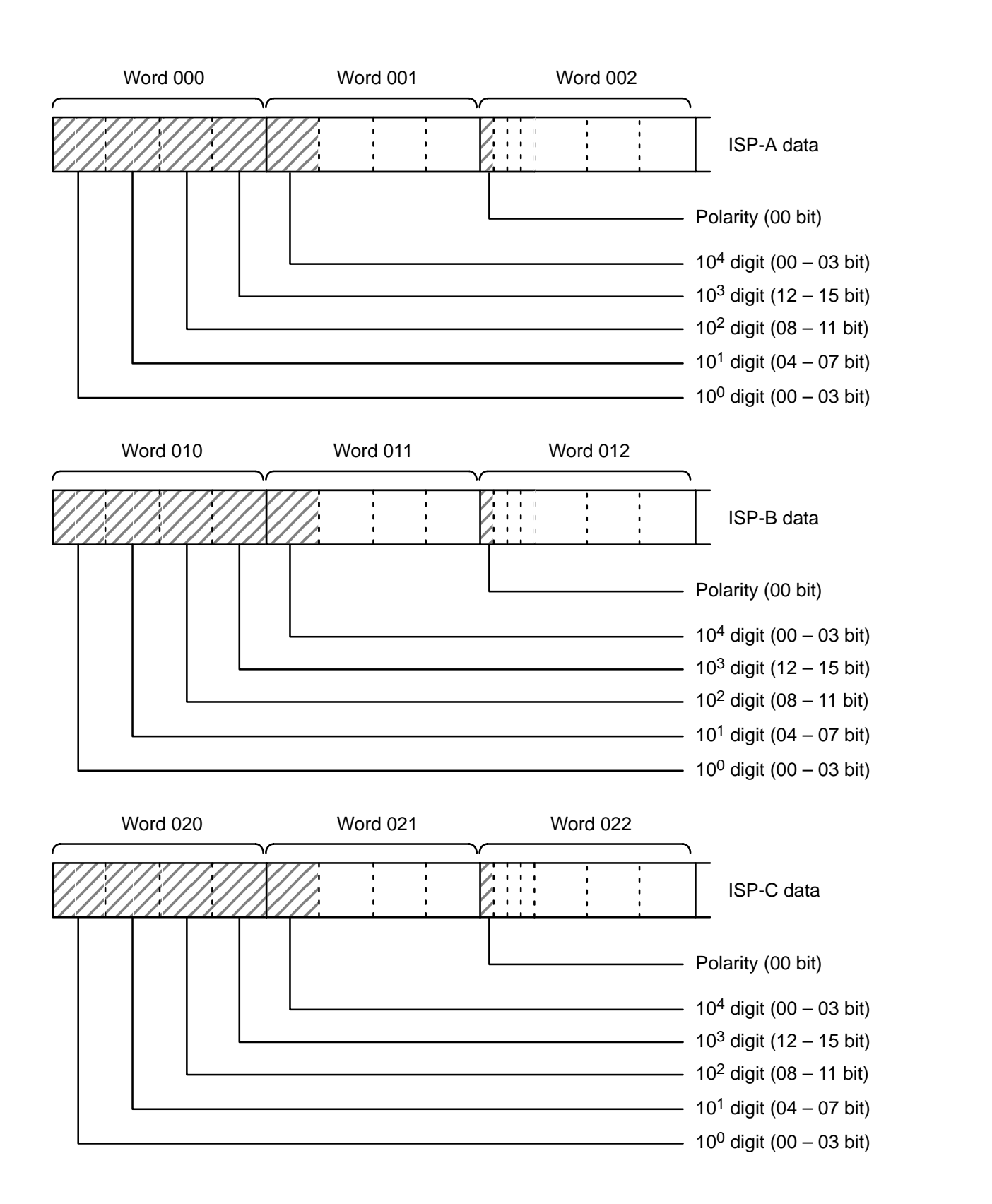

#### **3-6-4 Ladder Program**

The following diagram illustrates the flow and order of signals.

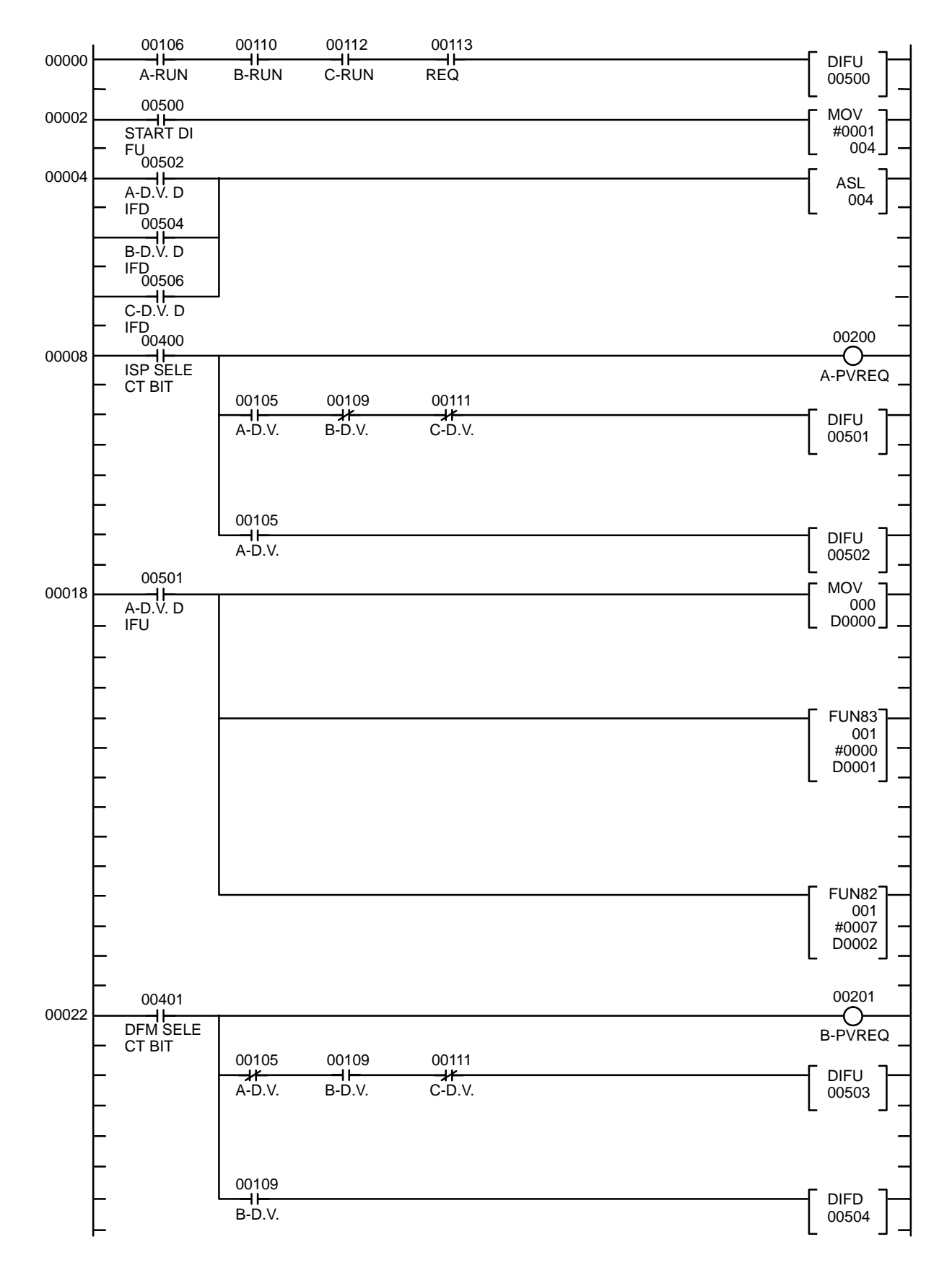

(This diagram is a continuation from the previous page)

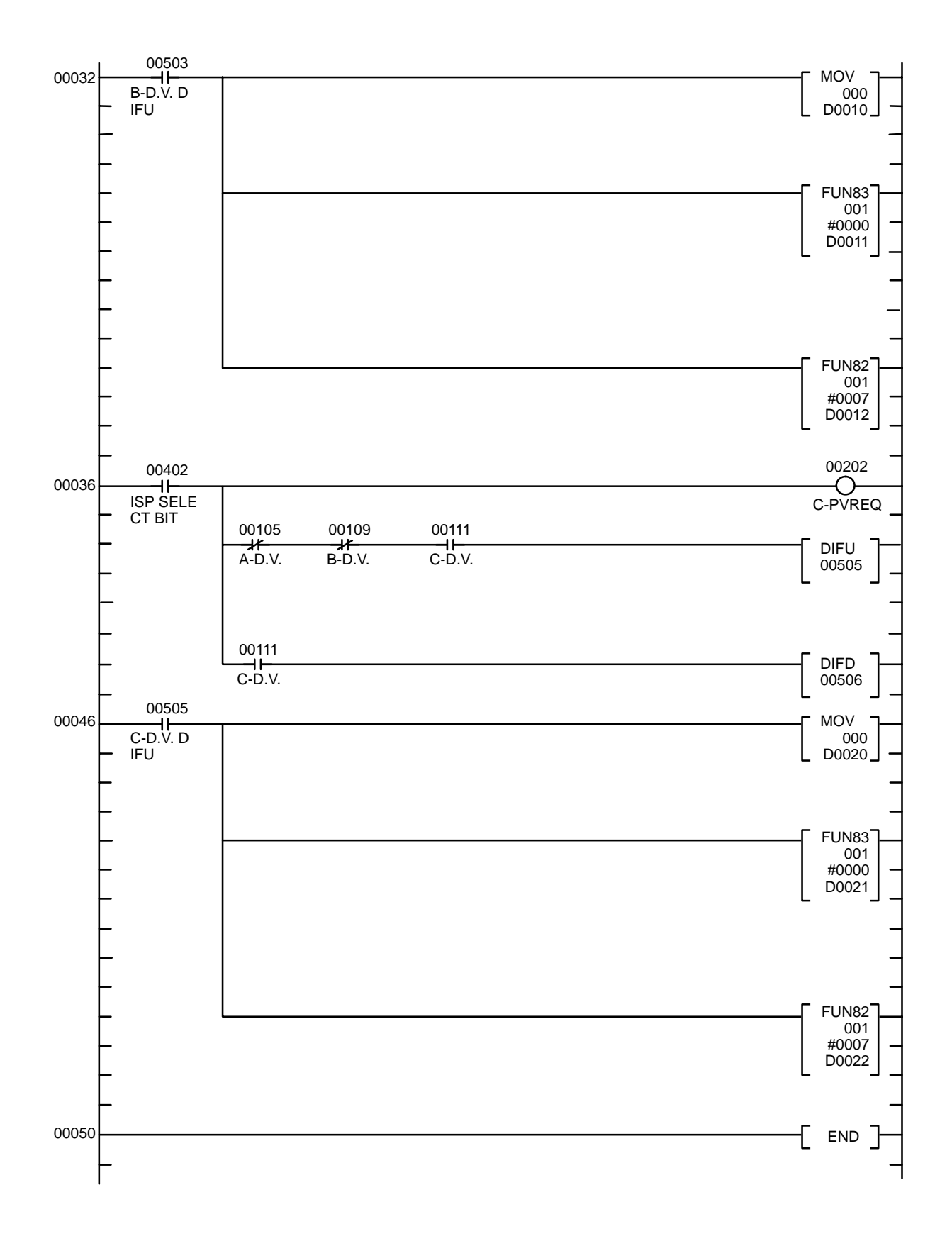

# **3-6-5 Timing Chart**

The following example illustrates the relative timing and duration of each input/ output signal.

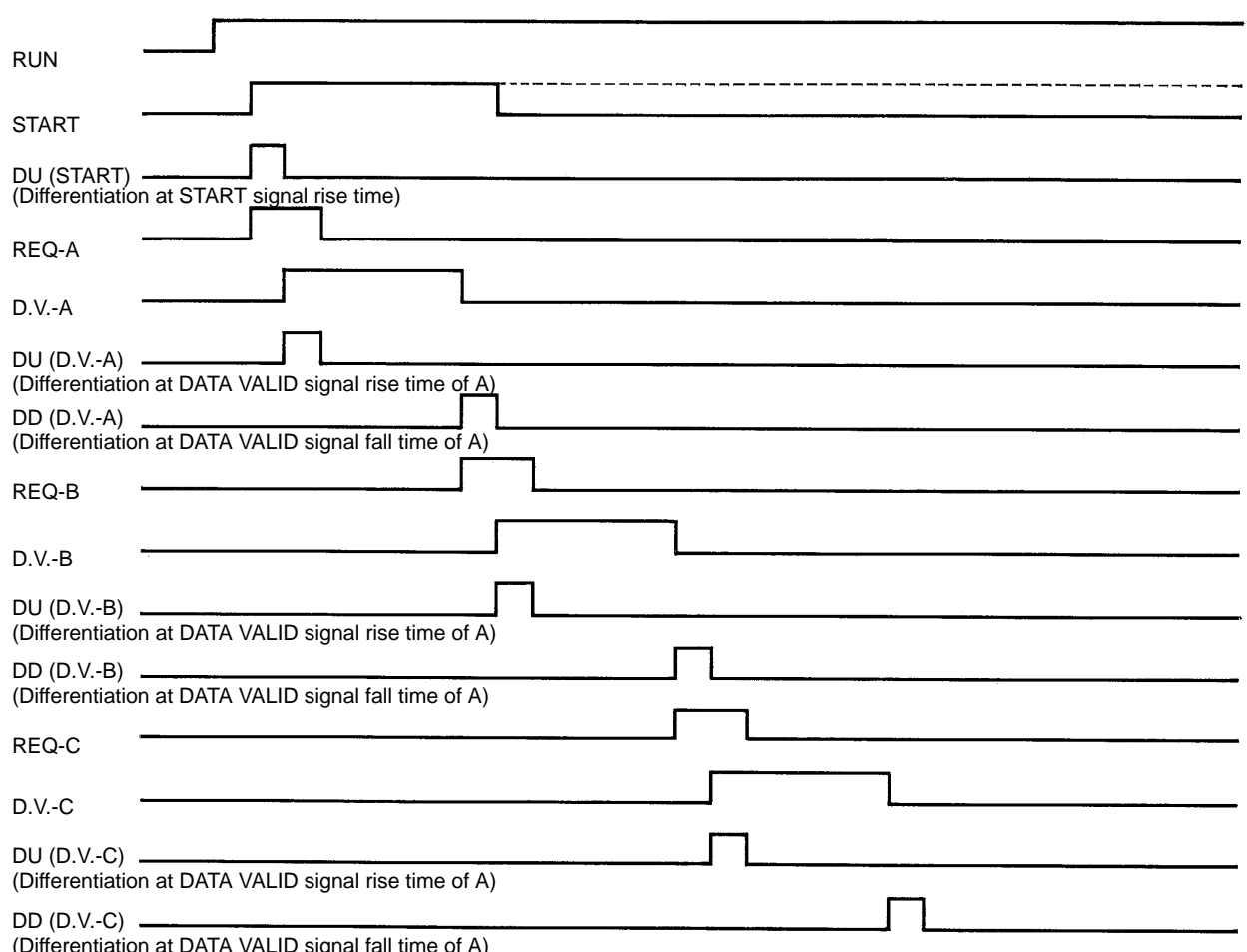

(Differentiation at DATA VALID signal

# **Appendix A ASCII List**

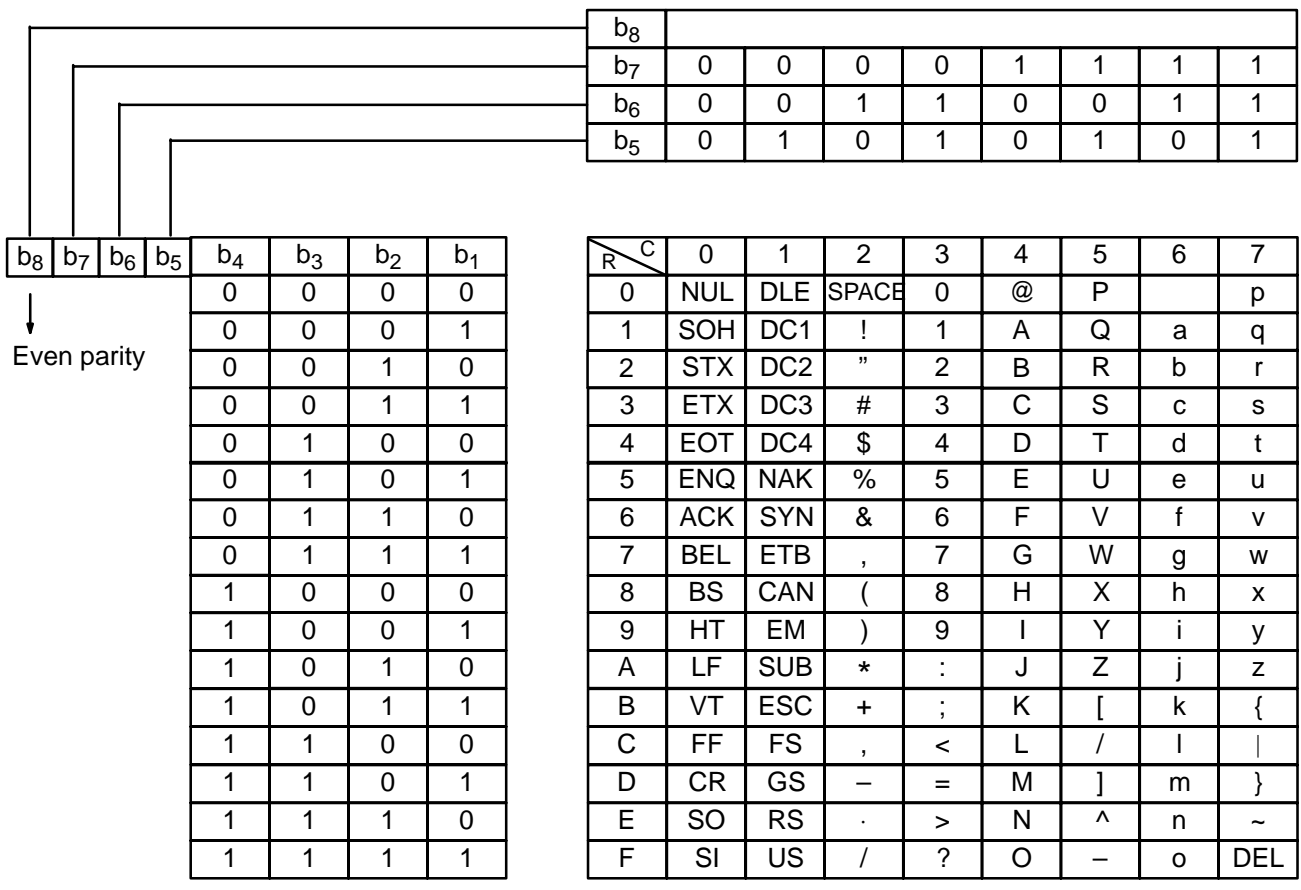

# **Appendix B List of Optional Accessories**

# **Link Adapters**

**B500-AL001**

Three RS-422 adapters for RS-422 line distribution.

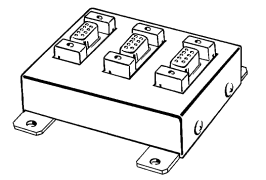

**B500-AL004**

One RS-232C adapter and two RS-422 adapters for RS-232C and RS-422.

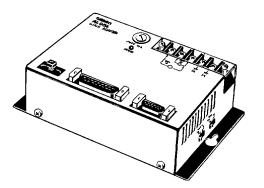

# **Connectors**

**XM2A-0901, XM2A-2501, XM2D-0901** (Plug)

D-sub connector. Use in combination with a Hood.

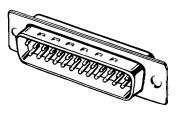

**XM2S-0911, XM2S-2511, XM2D-0911** (Hood)

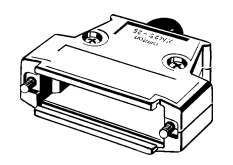

# **Optical Link Adapter**

**Z3RN**

To extend RS-232C line.

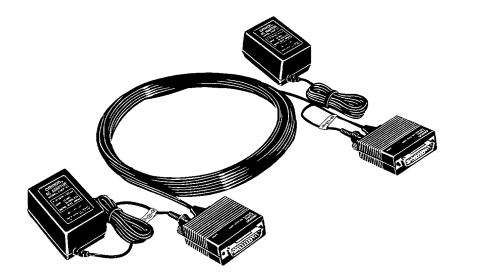

# **Index**

# **A–B**

accessories, optional, 77

ASCII list, 75

BCC, 5

BCD communications, 59

BCD output, connecting, 60

BCD output connector connection to a PC, 65, 68 explanation of operation, 61 input/output ratings K3NC, 63 K3NX/K3NV/K3NH/K3NR/K3NP, 63 operations: front key section, 64 programs, 64 setting before power application, 64 timing charts, 61

BCD output connectors, terminal numbers, 63

block check character, 5

block format command, 44 response, 44

# **C**

command error, undefined, 55

command frame composition, 7 data format, 5

command text, 5

#### commands

Controller Status Read, 13 Internode Echo Test, 14 list of Host Link commands, 46 list of read commands, 24 list of write commands, 28 Memory Area Read, 6 Memory Area Write, 8 Operating Command, 15 Parameter Area Read, 9 Parameter Area Write, 11 Properties Read, 12

communication program example operation example, 58 RS-232C/RS-422/RS-485 Communication, 56 communications control procedures, 44 example communications program, 33 example Host Link program, 56 restricting access, 23 RS-232C specifications, 43 RS-422 specifications, 43 RS-485 specifications, 43 communications buffer size, reading, 13 communications parameters, 5 communications specifications, 2 connection to a PC program example 1 (1 Processor), 65 program example 2 (3 Processors), 68 SYSMAC 500 (OMRON), 65, 68 Connectors, available models, 77

# **D–E**

data format, 5 display value read, 52 end code, 5 summary, 6 end code list, 56 error control, 45 ETX, 5

## **F–H**

FCS, 44 forced-zero, clearing or executing, 15 format data command, 46 response, 46 frame check sequence, 44 Host Link communications, 37 commands, 46

## **I–L**

interface, communications, 3 interface specifications, 38 RS-232C (25 pin), 38 RS-232C (9 pin), 39 RS-422, 40 RS-485, 42 Link Adapters, available models, 77 local programming, selecting, 15

# **M–O**

maximum values location in memory, 17 resetting, 15

#### *Index*

maximum/minimum read, 51

memory area, details, 17

minimum values location in memory, 17 resetting, 15

model data read, 54

model number explanation, 13 reading, 13

MRC (command code), 5

MRES (response code), 5

node number, 5

operating mode, switching, 15

Optical Link Adapter, available model, 78

# **P**

parameter area details (K3NC), 22 details (K3NH), 19 details (K3NP), 22 details (K3NR), 21 details (K3NV), 20 details (K3NX), 20 parameters, communications parameters, 5 power, before application of, 43 precautions, general, xi present value (PV), location in memory, 17 process value read, 52 program example 1 (1 Processor) DM (Data Memory) area, 66 I/O allocation in use, 65 ladder program, 67 operation, 65 timing chart, 68 program example 2 (3 Processors) DM (Data Memory) area, 70 I/O allocation in use, 68 ladder program, 71 operation, 68 timing chart, 73 programming example communications program, 33 example Host Link program, 56 PV value read, 52

## **R**

read commands, 24 remote programming, selecting, 15 reset control, minimum/maximum value, 46 response codes, summary, 16 response frame, data format, 5 RS-232C connections, 3 RS-422 connections, 3 RS-485 connections, 4 RS-232C communications signals, 38, 39 connections, 38, 39 RS-422 communications signals, 40 connections, 40 system example, 41 RS-485

communications signals, 42 connections, 42

# **S**

security, restricting communications access, 23 set value read communication output, 49 comparative output, 49 K3TR communication output, 50 K3TR comparative output, 50 with bank function, 50 with RS-422/485, 50 with Tr communication output, 50 set value write communication output, 47 comparative output, 47 K3TR communication output, 48 K3TR comparative output, 48 set values, location in memory, 17 SID (Service ID), 5 specifications, communications, 2 SRC (command code), 5 SRES (response code), 5 status data, location in memory, 17 STX, 5 sub-address, 5

**T–W**

test, 55 timing charts continuous data output, 61 sampling data output, 61 transmission, procedure, 2 wiring, 3 write commands, 28

## **Revision History**

A manual revision code appears as a suffix to the catalog number on the front cover of the manual.

Cat. No. N96-E1-1

- Revision code

The following table outlines the changes made to the manual during each revision. Page numbers refer to previous version.

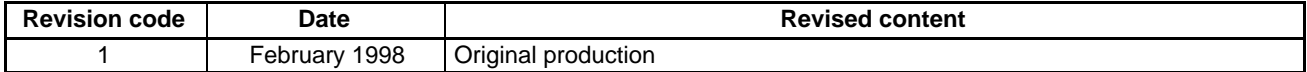